**Data Ingestion Service**

## **SDK Reference**

**Issue** 01 **Date** 2023-06-20

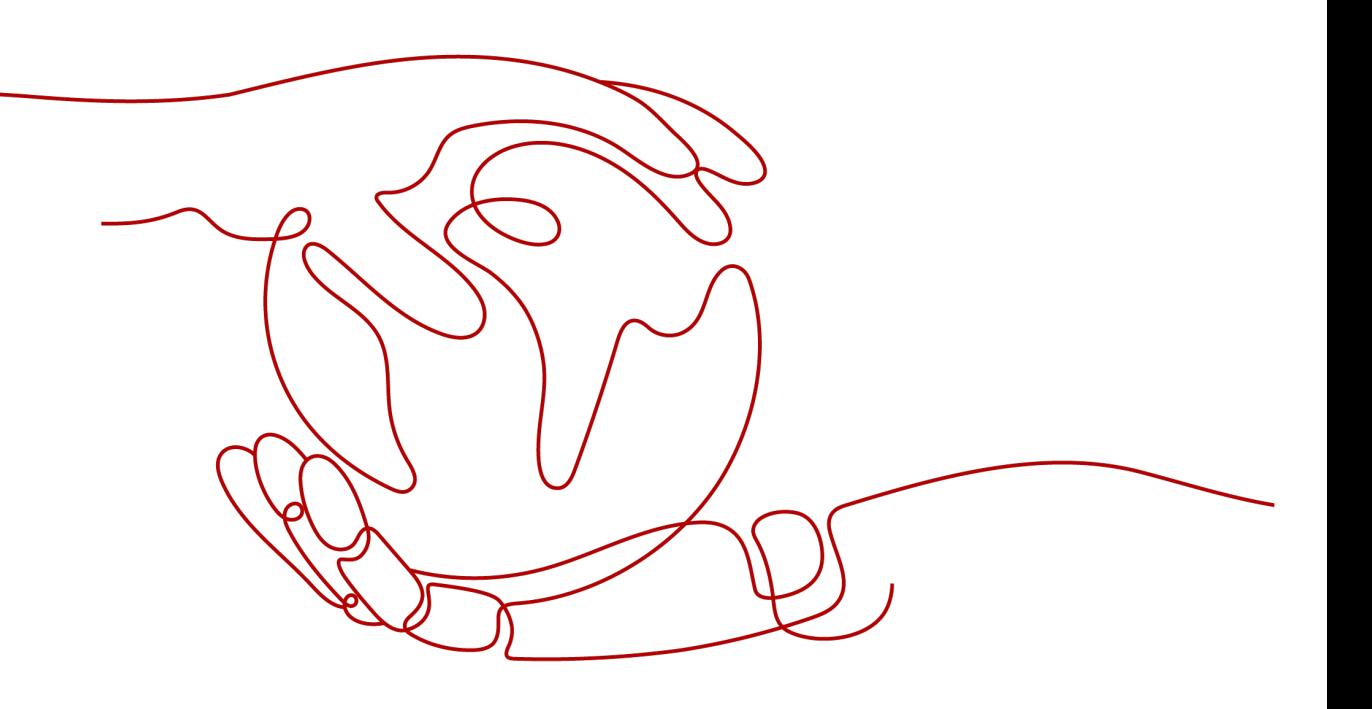

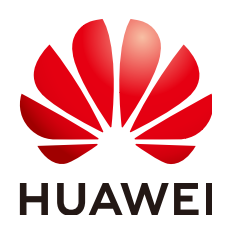

**HUAWEI CLOUD COMPUTING TECHNOLOGIES CO., LTD.**

#### **Copyright © Huawei Cloud Computing Technologies Co., Ltd. 2024. All rights reserved.**

No part of this document may be reproduced or transmitted in any form or by any means without prior written consent of Huawei Cloud Computing Technologies Co., Ltd.

#### **Trademarks and Permissions**

**ND** HUAWEI and other Huawei trademarks are the property of Huawei Technologies Co., Ltd. All other trademarks and trade names mentioned in this document are the property of their respective holders.

#### **Notice**

The purchased products, services and features are stipulated by the contract made between Huawei Cloud and the customer. All or part of the products, services and features described in this document may not be within the purchase scope or the usage scope. Unless otherwise specified in the contract, all statements, information, and recommendations in this document are provided "AS IS" without warranties, guarantees or representations of any kind, either express or implied.

The information in this document is subject to change without notice. Every effort has been made in the preparation of this document to ensure accuracy of the contents, but all statements, information, and recommendations in this document do not constitute a warranty of any kind, express or implied.

## **Contents**

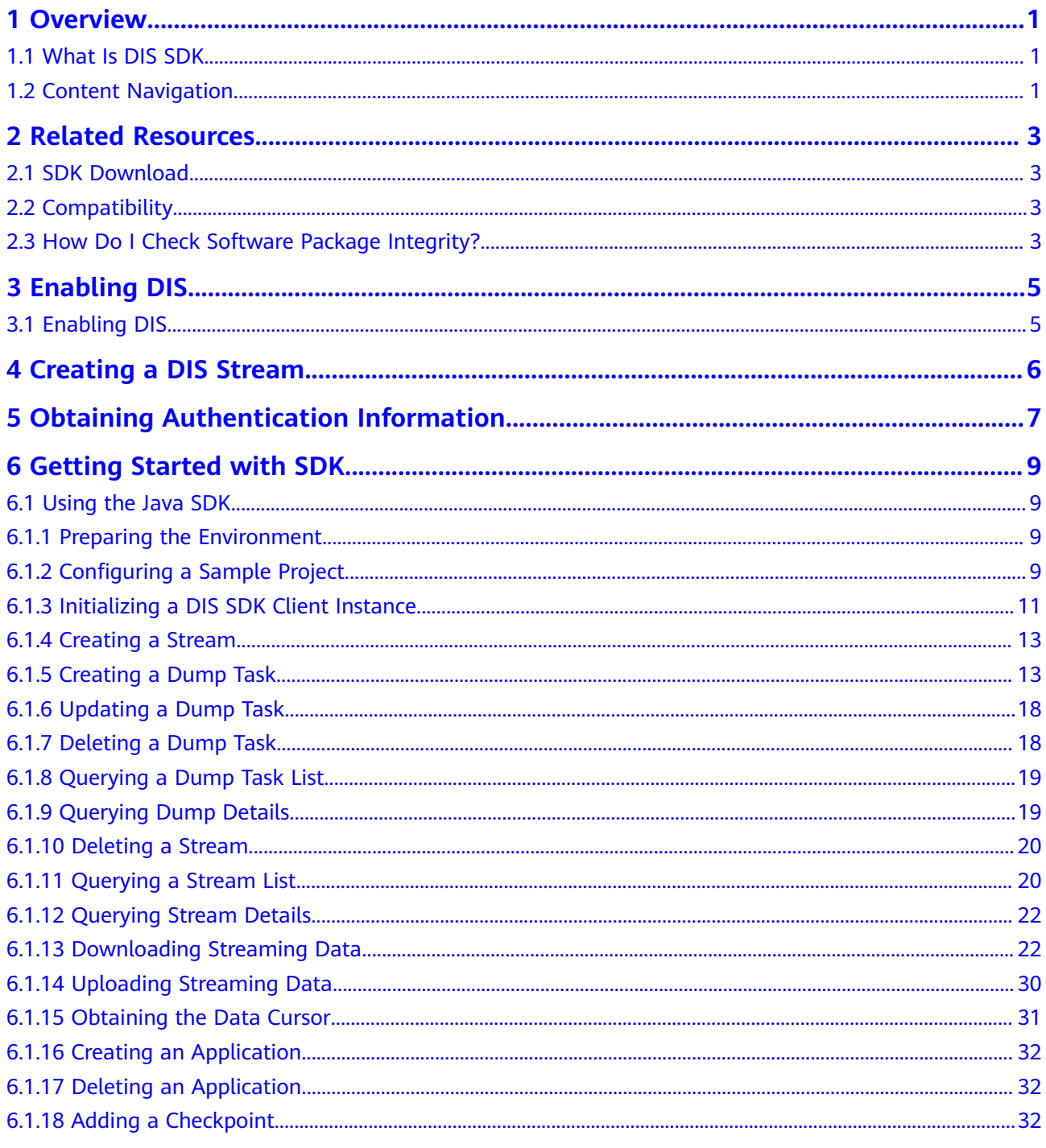

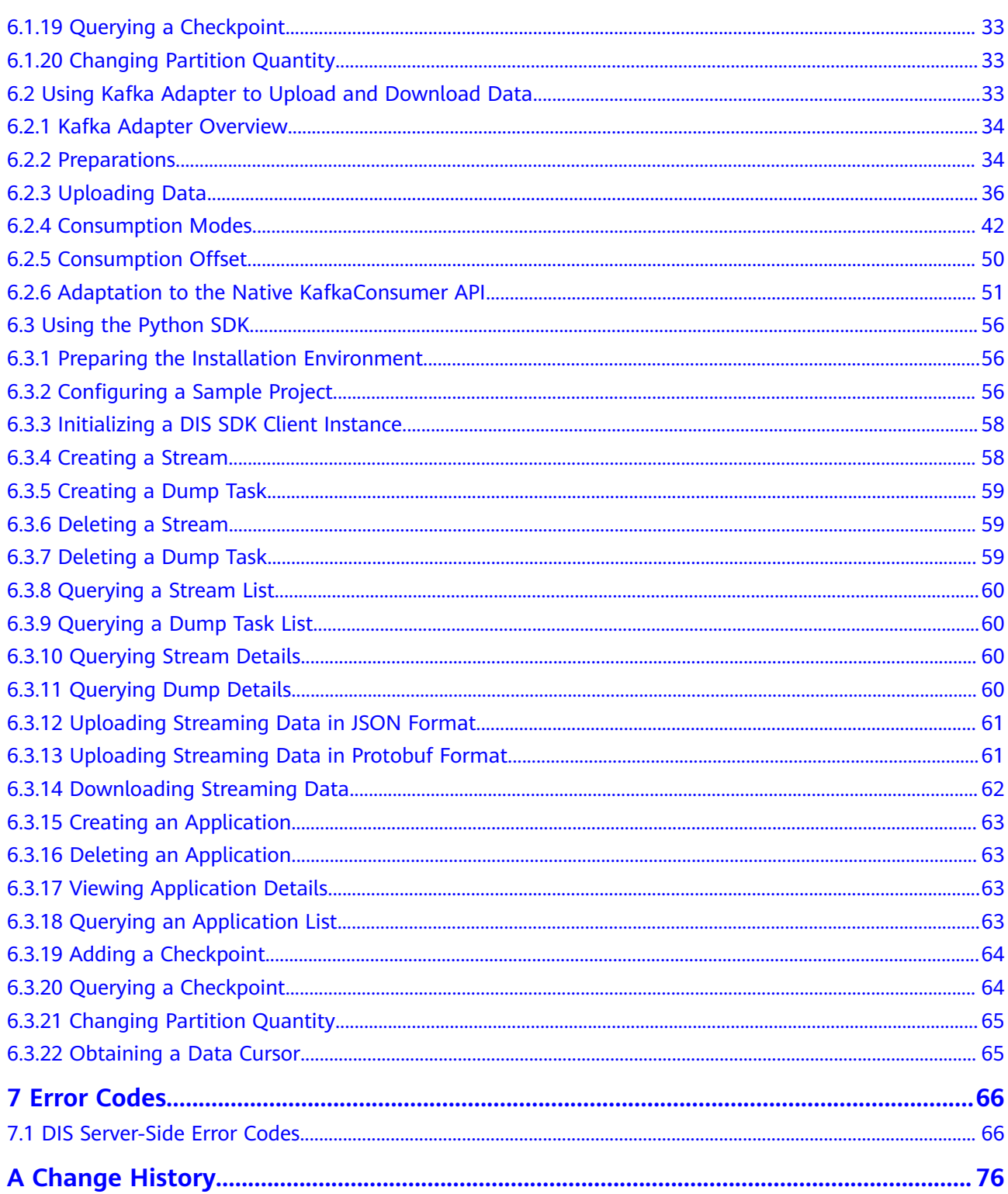

## **1 Overview**

## <span id="page-4-0"></span>**1.1 What Is DIS SDK**

### **Introduction to DIS**

Data Ingestion Service (DIS) addresses the challenge of transmitting data from outside the cloud to inside the cloud. DIS builds data intake streams for custom applications capable of processing or analyzing streaming data. DIS continuously captures, transmits, and stores terabytes of data from hundreds of thousands of sources every hour, such as logs, social media feeds, website clickstreams, and location-tracking events.

Cloud services feature flexible expansion and allow infrastructure to be deployed in multiple regions, while delivering high reliability. Users can deploy DIS in specific regions based on site requirements to obtain rapid access speed at an affordable price.

DIS manages the infrastructure, storage, networking, and configuration needed to stream your data. You do not have to worry about provisioning, deployment, and constant maintenance of hardware. In addition, DIS synchronously replicates data across availability zones, providing high availability and data durability.

### **Introduction to SDK**

Data Ingestion Service Software Development Kit (DIS SDK) is the encapsulation of RESTful APIs provided by DIS to simplify user development. Users can directly use API functions provided by DIS SDK to obtain the DIS service capabilities.

## **1.2 Content Navigation**

This guide describes how to install and configure an environment and how to call functions provided by DIS SDK for secondary development.

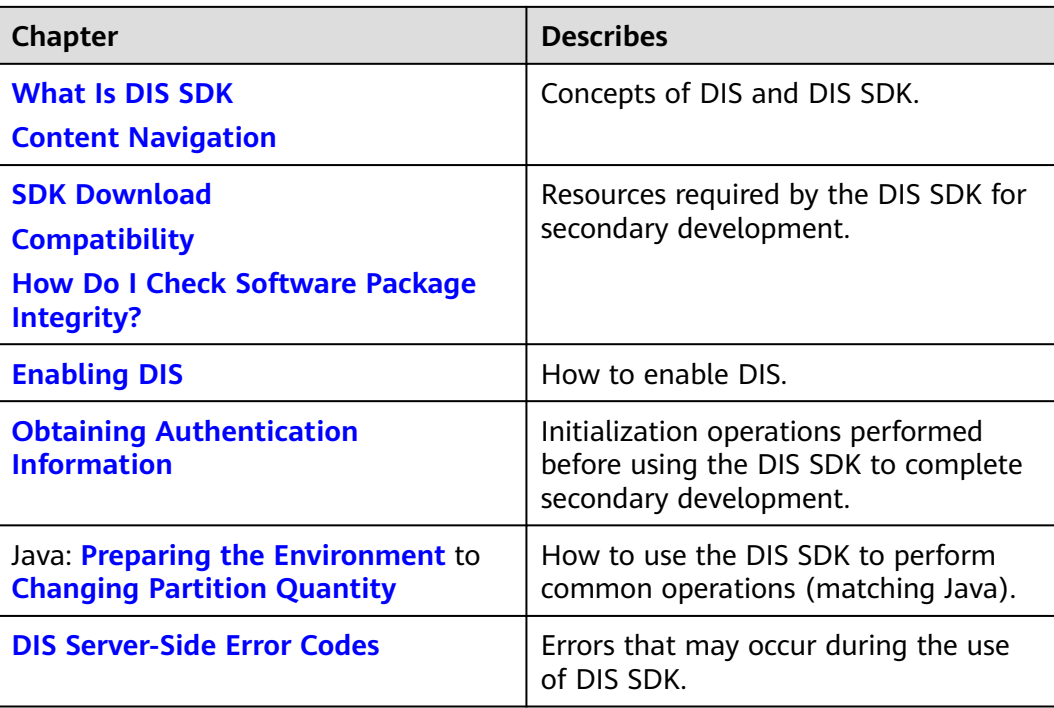

## **2 Related Resources**

## <span id="page-6-0"></span>**2.1 SDK Download**

Download the DIS Java SDK from **[https://github.com/huaweicloud/](https://github.com/huaweicloud/huaweicloud-sdk-java-dis) [huaweicloud-sdk-java-dis](https://github.com/huaweicloud/huaweicloud-sdk-java-dis)**.

## **2.2 Compatibility**

Supported JDK versions: 1.8.0 and later versions

Supported Python versions: 2.7 and later versions

## **2.3 How Do I Check Software Package Integrity?**

This section describes how to verify integrity of the DIS SDK software package on a Linux system by using a verification file.

## **Prerequisites**

- The PuTTY tool is available.
- The WinSCP tool is available.

### **Procedure**

**Step 1** Upload the DIS SDK software package **huaweicloud-sdk-dis-x.x.x1.2.3.zip** to any directory on the Linux system by using WinSCP.

#### $\cap$  note

In **huaweicloud-sdk-dis-x.x.x.zip**, **x.x.x** indicates the version number of the DIS SDK software package.

**Step 2** Log in to the Linux system by using PuTTY. In the directory in which **huaweicloudsdk-dis-x.x.x1.2.3.zip** is stored, run the following command to obtain the verification code of the DIS SDK software package

#### **sha256sum huaweicloud-sdk-dis-x.x.x.zip**

Example verification code:

```
# sha256sum dis-sdk-x.x.x.zip
8be2c937e8d78b1a9b99777cee4e7131f8bf231de3f839cf214e7c5b5ba3c088 huaweicloud-sdk-dis-x.x.x.zip
```
- **Step 3** Open the DIS SDK verification file **huaweicloud-sdk-dis-x.x.x1.2.3.zip.sha256sum** and compare it with the verification code obtained in **Step 2**.
	- If they are consistent, the DIS-SDK compression package has not been tampered with.
	- If they are inconsistent, the DIS SDK software package is tampered with and you need to obtain it again.

**----End**

# **3 Enabling DIS**

## <span id="page-8-0"></span>**3.1 Enabling DIS**

- **Step 1** Register an account.
- **Step 2** Enable the DIS service.

Top up your account before using DIS.

- 1. Log in to the DIS console.
- 2. Click **Fees** at the upper right corner.
- 3. Click **Top Up**. The Top-Up page is displayed.
- 4. Top up your account as instructed.
- 5. After your account is topped up, close the Top-Up page, and return to the management console homepage.
- 6. Click **Data Ingestion Service** to enable the service.

#### **Step 3** Create access keys.

DIS uses AKs and SKs for signature verification to ensure that only authorized accounts can access specified DIS resources.

- 1. Log in to the DIS console.
- 2. Click your user name in the upper right corner of the page, and choose **My Credentials** from the drop-down list.
- 3. On the **My Credentials** page, click the **Access Keys** tab. Then click **Add Access Key**.
- 4. Enter the required information, and click **OK**.

#### $\Box$  Note

- Each user can create two sets of access keys at most.
- Keep the access key file confidential in order to prevent information leakage. If you click **Cancel**, the access key will not be downloaded and cannot be downloaded later. You must delete the access key and create one later.

**----End**

## <span id="page-9-0"></span>**4 Creating a DIS Stream**

For details about how to create a DIS stream, see "Creating a DIS Stream" in the Data Ingestion Service User Guide.

## <span id="page-10-0"></span>**5 Obtaining Authentication Information**

## **Obtaining an Access Key**

To obtain an access key, perform the following steps:

- 1. Log in to the management console, move the cursor to the username in the upper right corner, and select **My Credentials** from the drop-down list.
- 2. On the **My Credentials** page, choose **Access Keys**, and click **Create Access Key**. See **Figure 5-1**.

#### **Figure 5-1** Clicking Create Access Key

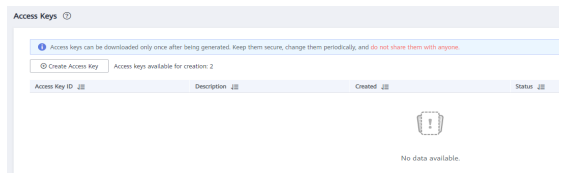

3. Click **OK** and save the access key file as prompted. The access key file will be saved to your browser's configured download location. Open the **credentials.csv** file to view **Access Key Id** and **Secret Access Key**.

#### $\Box$  Note

- Only two access keys can be added for each user.
- To ensure access key security, the access key is automatically downloaded only when it is generated for the first time and cannot be obtained from the management console later. Keep them properly.

## **Obtaining a Project ID and Account ID**

A project is a group of tenant resources, and an account ID corresponds to the current account. The IAM ID corresponds to the current user. You can view the project IDs, account IDs, and user IDs in different regions on the corresponding pages.

- 1. Register with and log in to the management console.
- 2. Hover the cursor on the username in the upper right corner and select **My Credentials** from the drop-down list.
- 3. On the **API Credentials** page, obtain the account name, account ID, IAM username, and IAM user ID, and obtain the project ID from the project list.

## **Obtaining Regions and Endpoints**

An endpoint is the **request address** for calling an API. Endpoints vary depending on services and regions. You can obtain endpoints of the service from **[Endpoints](https://support.huaweicloud.com/intl/en-us/api-dataartsstudio/dataartsstudio_02_0004.html)**.

# <span id="page-12-0"></span>**6 Getting Started with SDK**

## **6.1 Using the Java SDK**

## **6.1.1 Preparing the Environment**

- Download JDK1.8 or a later version from the **[Oracle official website](http://www.oracle.com/technetwork/java/archive-139210.html)** and install it, and configure Java environment variables.
- Download Eclipse IDE for Java Developers of the latest version from the **[Eclipse's official website](http://www.eclipse.org/downloads/eclipse-packages/)**, and install it.
- Configure the JDK in Eclipse.

## **6.1.2 Configuring a Sample Project**

The **huaweicloud-sdk-dis-java-**X.X.X**.zip** package downloaded from **[SDK](#page-6-0) [Download](#page-6-0)** provides a sample project. You can use a development tool (such as Eclipse) to compile and run the sample project on a local device. You can also develop applications based on the sample project. The sample project code is available in the **\dis-sdk-demo\src\main\java\com\bigdata\dis\sdk\demo** directory.

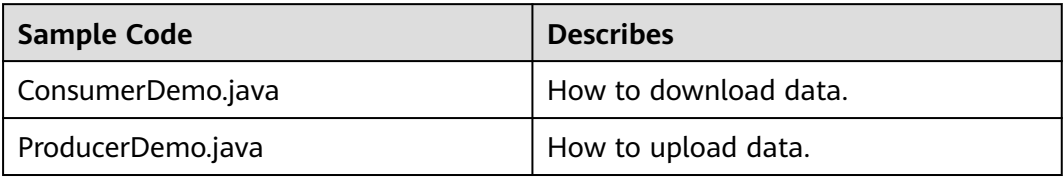

## **Procedure**

**Step 1** Decompress the **huaweicloud-sdk-dis-java-**X.X.X**.zip** package downloaded from **[SDK Download](#page-6-0)** to obtain the **dis-sdk-demo** package and sample project.

**Step 2** Import the Eclipse project.

1. Start Eclipse. Choose **File** > **Import**. The **Import** dialog box is displayed.

- 2. Choose **Maven** > **Existing Maven Projects**, and click **Next**. The **Import** dialog box is displayed.
- 3. Click **Browse** and select a root directory for the **dis-sdk-demo** sample project. In the **Projects** area, select a sample project.

#### **Figure 6-1** Import Maven Projects

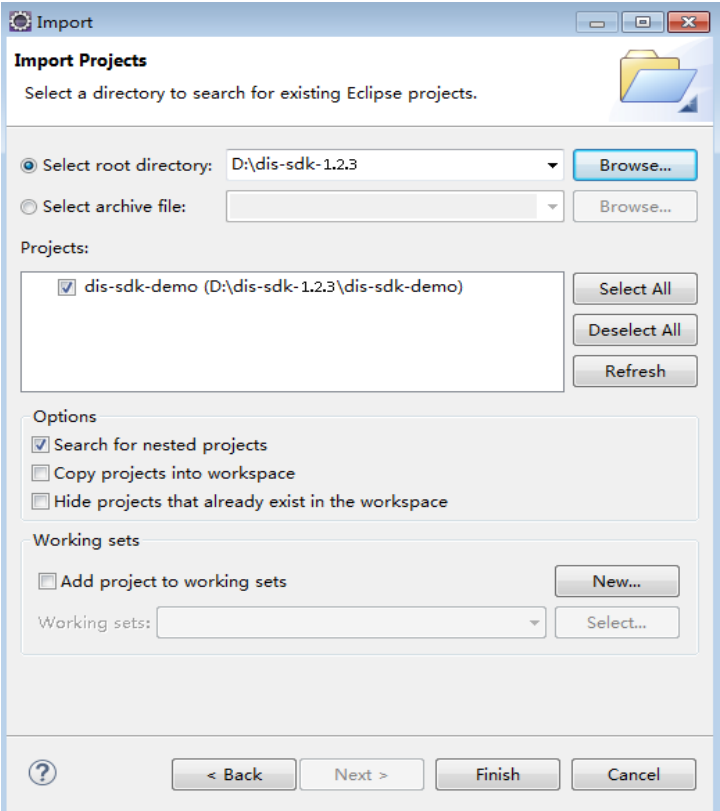

4. Click **Finish**.

**Step 3** Configure the demo project.

- 1. Set the project code to UTF-8.
	- a. In the navigation tree on the left, right-click the required project under **Project Explorer** and choose **Properties** from the shortcut menu. The **Properties for dis-sdk-demo** page is displayed.
	- b. In the left list, select **Resource**. The **Resource** pane is displayed.
	- c. Set **Text file encoding** to **Other**. In the **Others** drop-down list, select **UTF-8**.
	- d. Click **Apply and Close** to complete the encoding configuration.

<span id="page-14-0"></span>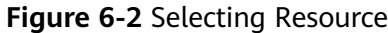

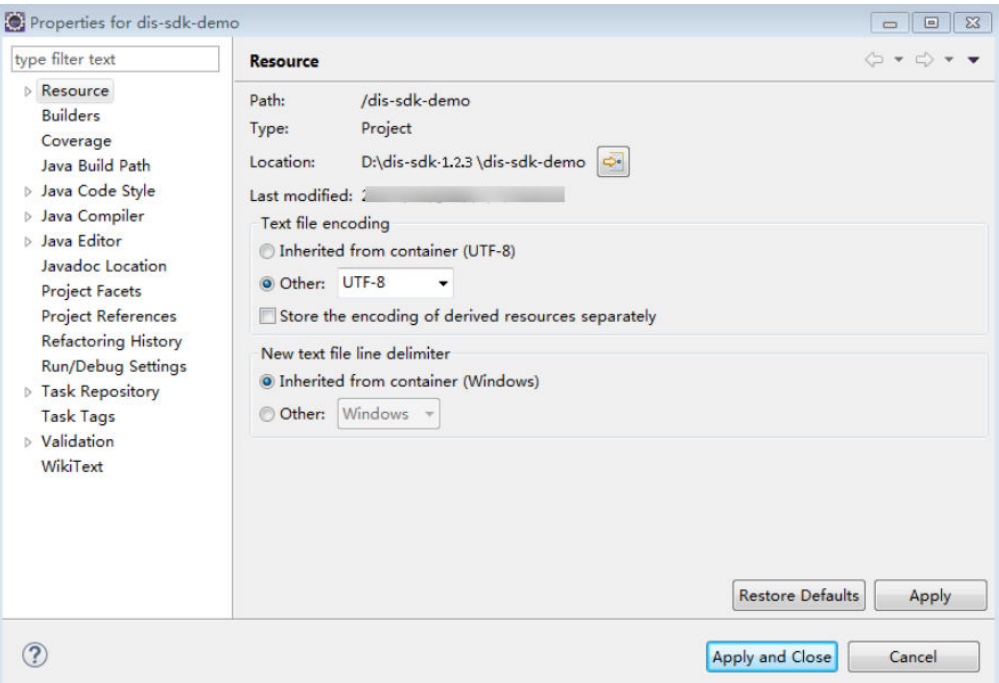

- 2. Add a JDK.
	- a. In the navigation tree on the left, right-click the required project under **Project Explorer** and choose **Properties** from the shortcut menu. The **Properties for dis-sdk-demo** page is displayed.
	- b. In the left list, select **Java Build Path**. The **Java Build Path** pane is displayed.
	- c. Click the **Libraries** tab, and then click **Add Library**. The **Add Library** dialog box is displayed.
	- d. Select **JRE System Library** and click **Next**. Ensure that the version of **Workspace default JRE** is jdk1.8 or later.
	- e. Click **Finish** to exit the **Add Library** dialog box.
	- f. Click **Apply and Close** to add the JDK.

**----End**

## **6.1.3 Initializing a DIS SDK Client Instance**

You can initialize the DIS SDK client instance using either of the following methods. The first method is recommended. For details about **endpoint**, **ak**, **sk**, **region**, and **projectId**, see **[Obtaining Authentication Information](#page-10-0)**.

Use codes to initialize the DIS SDK client instance. //Create a DIS client instance.  $DIS$  dic = DISClientBuilder.standard() .withEndpoint("YOUR\_ENDPOINT") .withAk("YOUR\_AK") .withSk("YOUR\_SK") .withProjectId("YOUR\_PROJECT\_ID") .withRegion("YOUR\_REGION") // Configure the number of retries upon a failure. .withProperty(DISConfig.PROPERTY\_PRODUCER\_RECORDS\_RETRIES, "-1") .build();

Perform the following steps to initialize the DIS client instance if a proxy needs to be used: //Create a DIS client instance. DIS dic = DISClientBuilder.standard() .withEndpoint("YOUR\_ENDPOINT") .withAk("YOUR\_AK") .withSk("YOUR\_SK") .withProjectId("YOUR\_PROJECT\_ID") .withRegion("YOUR\_REGION") .withProxyHost("YOUR\_PROXY\_HOST") //Proxy IP address. .withProxyPort("YOUR\_PROXY\_PORT") //Proxy port. .withProxyProtocol(Protocol.HTTP) //Proxy protocol. The default value is HTTP. .withProxyUsername("YOUR\_PROXY\_USER\_NAME") //Proxy username (optional). .withProxyPassword("YOUR\_PROXY\_PASSWORD") //Proxy password (optional) // Configure the number of retries upon a failure. .withProperty(DISConfig.PROPERTY\_PRODUCER\_RECORDS\_RETRIES, "-1") .withProperty(DISConfig.PROPERTY\_PRODUCER\_EXCEPTION\_RETRIES, "-1") .build(); To enable transmission compression, initialize the DIS client as follows: //Create a DIS client instance. DIS dic = DISClientBuilder.standard() .withEndpoint("YOUR\_ENDPOINT") .withAk("YOUR\_AK") .withSk("YOUR\_SK") .withProjectId("YOUR\_PROJECT\_ID") .withRegion("YOUR\_REGION") .withBodyCompressEnabled(true) .withBodyCompressType(CompressionType.ZSTD) //Configure the compression algorithm. Currently, lz4 and zstd are supported. The default value is lz4. // Configure the number of retries upon a failure. .withProperty(DISConfig.PROPERTY\_PRODUCER\_RECORDS\_RETRIES, "-1") .withProperty(DISConfig.PROPERTY\_PRODUCER\_EXCEPTION\_RETRIES, "-1") .build(); If data needs to be encrypted before being uploaded to DIS on the client, use the encryption method provided by the DIS SDK. That is, add the

.withProperty(DISConfig.PROPERTY\_PRODUCER\_EXCEPTION\_RETRIES, "-1")

**DataEncryptEnabled** and **data.password** parameters when building the disclient.

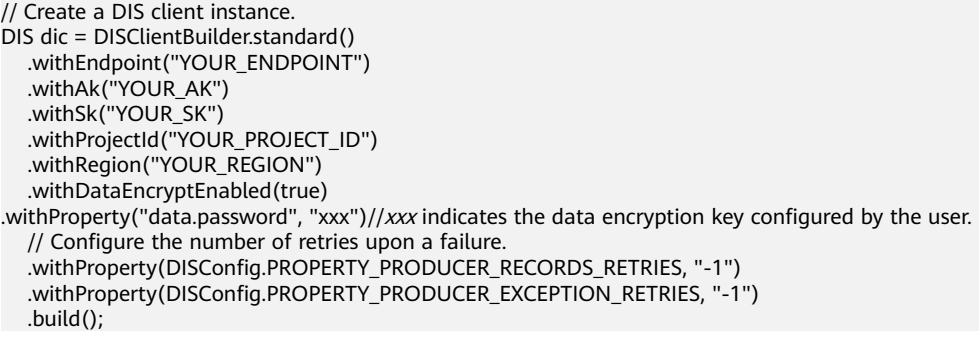

#### $\Box$  Note

If JAVA SDK is used to encrypt the uploaded data, you also need to use JAVA SDK to configure the same key for data reading.

Use the configuration file to initialize a DIS SDK client instance.

Add the following configuration items to the **dis.properties** file in the **dissdk-demo\src\main\resources** directory:

- ak/sk: AK/SK created on the IAM
- region: region of the stream
- endpoint: access address of the DIS
- projectId: project ID of the stream

//Create a DIS SDK client instance. DIS dic = DISClientBuilder.standard().build();

## <span id="page-16-0"></span>**6.1.4 Creating a Stream**

Initialize a DIS SDK client instance named **dic**. For details, see Initializing a DIS SDK Client Instance.

When you use the DIS SDK to create a DIS stream, specify the stream name, number of partitions in the stream, and stream type.

**STREAM\_TYPE\_COMMON** indicates a common stream, and **STREAM\_TYPE\_ADVANCED** indicates an advanced stream.

CreateStreamRequest createStreamRequest = new CreateStreamRequest(); //Configure a stream name. String streamName = "myStream"; createStreamRequest.setStreamName(streamName); //Configure a stream type. The value can be **Common** or **Advanced**. createStreamRequest.setStreamType(StreamType.COMMON.name()); //Configure the number of partitions in the stream. createStreamRequest.setPartitionCount(3); //Configure the retention period of the stream in units of hours. The value is  $N \times 24$ , where N ranges from 1 to 7. createStreamRequest.setDataDuration(24); //Configure the source data type of the stream. Default value: BLOB createStreamRequest.setDataType(DataTypeEnum.BLOB.name());

After configuring **CreateStreamRequest**, you can create a stream by calling createStream.

dic.createStream(createStreamRequest);

## **6.1.5 Creating a Dump Task**

Initialize a DIS SDK client instance named **dic**. For details, see Initializing a DIS SDK Client Instance.

When using the DIS SDK to create a dump task, you need to specify the stream name, dump task name, dump interval, and dump destination.

#### **Creating an OBS Dump Task**

CreateTransferTaskRequest request = new CreateTransferTaskRequest();

//Configure the stream name. You can create streams can be created on the DIS console. request.setStreamName(streamName);

//Configure the dump task name. OBSDestinationDescriptorRequest descriptor = new OBSDestinationDescriptorRequest(); descriptor.setTransferTaskName(taskName);

//Configure the OBS bucket name and folder name. You can create OBS buckets and files on the OBS console or client. descriptor.setObsBucketPath("obs-dis"); descriptor.setFilePrefix("transfertask");

//Configure the dump interval that is expressed in units of seconds. descriptor.setDeliverTimeInterval(900);

//(Optional) Create an IAM agency named **dis\_admin\_agency** on the DIS management page and use it to

access specific cloud services. For the first time to create an IAM agency, you have to authorize it. descriptor.setAgencyName("dis\_admin\_agency");

//(Optional) Configure the dump file format. By default, the value is **Text**. Other available options are **Parquet** and **CarbonData**. descriptor.setDestinationFileType(DestinationFileTypeEnum.TEXT.getType());

//Configure the initial offset when data is pulled from the DIS stream. The value can be **LATEST** or **TRIM\_HORIZON**. **LATEST** is the default value, indicating that data is read from the latest uploaded records in the stream. **TRIM\_HORIZON** indicates that data is read from the earliest unexpired records in the stream. descriptor.setConsumerStrategy(PartitionCursorTypeEnum.LATEST.name());

request.setObsDestinationDescriptor(descriptor);

#### After configuring **CreateTransferTaskRequest**, you can call the **createTransferTask** method to create the dump task.

dic.createTransferTask(request);

#### **Create an MRS Dump Task**

CreateTransferTaskRequest request = new CreateTransferTaskRequest();

//Configure the stream name. You can create streams on the DIS console. request.setStreamName(streamName);

//Configure the dump task name. MRSDestinationDescriptorRequest descriptor = new MRSDestinationDescriptorRequest(); descriptor.setTransferTaskName(taskName);

//Configure the MRS cluster information about the cluster name and ID. You can create and query cluster information on the MRS console. The cluster must be in non-security mode. descriptor.setMrsClusterName("mrs\_dis"); descriptor.setMrsClusterId("fe69a732-c7d3-4b0f-8cda-ec9eca0cf141");

//Configure the OBS bucket and folder that is used to temporarily store the data to be dumped to MRS and the dump failure data. You can create OBS buckets and folders on the OBS console. descriptor.setObsBucketPath("obs-dis"); descriptor.setFilePrefix("transfertask");

//Configure the dump interval that is expressed in units of seconds. descriptor.setDeliverTimeInterval(900);

//(Optional) Create an IAM agency named **dis\_admin\_agency** on the DIS management page and use it to access specific cloud services. For the first time to create an IAM agency, you have to authorize it. descriptor.setAgencyName("dis\_admin\_agency");

//(Optional) Configure the dump file format. By default, the value is **Text**. Other available options are **Parquet** and **CarbonData**. descriptor.setDestinationFileType(DestinationFileTypeEnum.TEXT.getType());

//Configure the initial offset when data is pulled from the DIS stream. The value can be **LATEST** or **TRIM\_HORIZON**. **LATEST** is the default value, indicating that data is read from the latest uploaded records in the stream. **TRIM\_HORIZON** indicates that data is read from the earliest unexpired records in the stream. descriptor.setConsumerStrategy(PartitionCursorTypeEnum.LATEST.name());

request.setMrsDestinationDescriptor(descriptor);

After configuring **CreateTransferTaskRequest**, you can call the **createTransferTask** method to create the dump task.

dic.createTransferTask(request);

#### **Creating a DLI Dump Task**

CreateTransferTaskRequest request = new CreateTransferTaskRequest();

//Configure the stream name. You can create streams on the DIS console.

request.setStreamName(streamName);

//Configure the dump task name. UqueryDestinationDescriptorRequest descriptor = new UqueryDestinationDescriptorRequest(); descriptor.setTransferTaskName(taskName);

//Configure DLI information about the database and internal table names. You can create and query DLI on the DLI console. The DLI table must be the internal table. descriptor.setDliDatabaseName("dis\_dli"); descriptor.setDliTableName("dis\_test");

//Configure the OBS bucket and folder that is used to temporarily store the data to be dumped to DLI and the dump failure data. You can create OBS buckets and folders on the OBS console or client. descriptor.setObsBucketPath("obs-dis"); descriptor.setFilePrefix("transfertask");

//Configure the dump interval that is expressed in units of seconds. descriptor.setDeliverTimeInterval(900);

//(Optional) Create an IAM agency named **dis\_admin\_agency** on the DIS management page and use it to access specific cloud services. For the first time to create an IAM agency, you have to authorize it. descriptor.setAgencyName("dis\_admin\_agency");

//Configure the initial offset when data is pulled from the DIS stream. The value can be **LATEST** or **TRIM\_HORIZON**. **LATEST** is the default value, indicating that data is read from the latest uploaded records in the stream. **TRIM\_HORIZON** indicates that data is read from the earliest unexpired records in the stream. descriptor.setConsumerStrategy(PartitionCursorTypeEnum.LATEST.name());

request.setDliDestinationDescriptor(descriptor);

After configuring **CreateTransferTaskRequest**, you can call the **createTransferTask** method to create the dump task.

dic.createTransferTask(request);

#### **Creating a DWS Dump Task**

CreateTransferTaskRequest request = new CreateTransferTaskRequest();

//Configure the stream name. You can create streams on the DIS console. request.setStreamName(streamName);

//Configure the dump task name. DwsDestinationDescriptorRequest descriptor = new DwsDestinationDescriptorRequest(); descriptor.setTransferTaskName(taskName);

//Configure the DWS cluster information about the cluster name, ID, and database. You can create and query clusters on the DWS console, and create tables using its client or other methods. descriptor.setDwsClusterName("dis\_test"); descriptor.setDwsClusterId("92f90f6a-de4d-4689-82f6-320c328b0062"); descriptor.setDwsDatabaseName("postgres"); descriptor.setDwsSchema("dbadmin"); descriptor.setDwsTableName("distable01"); descriptor.setDwsDelimiter("|"); descriptor.setUserName("dbadmin"); descriptor.setUserPassword("xxxx");

//Call KMS to encrypt the DWS password to keep user data secure. You can create and query KMS on the KMS console. descriptor.setKmsUserKeyName("qiyinshan"); descriptor.setKmsUserKeyId("9521c600-64a8-4971-ad36-7bbfa6d00c41");

//Configure the OBS bucket and folder that is used to temporarily store the data to be dumped to DWS and the dump failure data. You can create OBS buckets and folders on the OBS console or client. descriptor.setObsBucketPath("obs-dis"); descriptor.setFilePrefix("transfertask");

//Configure the dump interval that is expressed in units of seconds. descriptor.setDeliverTimeInterval(900);

//(Optional) Create an IAM agency named **dis\_admin\_agency** on the DIS management page and use it to access specific cloud services. For the first time to create an IAM agency, you have to authorize it. descriptor.setAgencyName("dis\_admin\_agency");

//Configure the initial offset when data is pulled from the DIS stream. The value can be **LATEST** or **TRIM\_HORIZON**. **LATEST** is the default value, indicating that data is read from the latest uploaded records in the stream. **TRIM\_HORIZON** indicates that data is read from the earliest unexpired records in the stream. descriptor.setConsumerStrategy(PartitionCursorTypeEnum.LATEST.name());

request.setDwsDestinationDescriptor(descriptor);

After configuring **CreateTransferTaskRequest**, you can call the **createTransferTask** method to create the dump task.

dic.createTransferTask(request);

#### **Creating a CloudTable Dump Task**

CreateTransferTaskRequest request = new CreateTransferTaskRequest();

//Configure the stream name. You can create streams on the DIS console. request.setStreamName(streamName);

//Configure the dump task name. CloudtableDestinationDescriptorRequest descriptor = new CloudtableDestinationDescriptorRequest(); descriptor.setTransferTaskName(taskName);

//Configure the CloudTable cluster information about the cluster name, ID, and database. You can create and query clusters on the CloudTable console, and create tables using its client or other methods. descriptor.setCloudtableClusterName("dis\_test"); descriptor.setCloudtableClusterId("92f90f6a-de4d-4689-82f6-320c328b0062"); descriptor.setCloudtableTableName("dis");

//To configure CloudtableSchema, see CloudTable User Guide. CloudtableSchema cloudtableSchema = new CloudtableSchema(); List<SchemaField> rowKeySchema = new ArrayList<>(); SchemaField field1 = new SchemaField(); field1.setValue("id"); field1.setType("String"); rowKeySchema.add(field1); SchemaField rField1 = new SchemaField(); rField1.setValue("group.users.id"); rField1.setType("String"); rowKeySchema.add(rField1); List<SchemaField> columnsSchema = new ArrayList<>(); SchemaField field2 = new SchemaField(); field2.setColumnFamilyName("user"); field2.setQualifierName("id"); field2.setValue("group.users.id"); field2.setType("String"); SchemaField field3 = new SchemaField(); field3.setColumnFamilyName("user"); field3.setQualifierName("age"); field3.setValue("group.users.age"); field3.setType("Int"); columnsSchema.add(field2); columnsSchema.add(field3); cloudtableSchema.setRowKeySchema(rowKeySchema); cloudtableSchema.setColumnsSchema(columnsSchema); descriptor.setCloudtableSchema(cloudtableSchema);

//Configure the OBS bucket and folder that is used to store dump failure data. You can create OBS buckets and folders on the OBS console or client. descriptor.setObsBackupBucketPath("obs-dis"); descriptor.setBackupfilePrefix("transfertask");

//(Optional) Create an IAM agency named **dis\_admin\_agency** on the DIS management page and use it to access specific cloud services. For the first time to create an IAM agency, you have to authorize it.

descriptor.setAgencyName("dis\_admin\_agency");

//Configure the initial offset when data is pulled from the DIS stream. The value can be **LATEST** or **TRIM\_HORIZON**. **LATEST** is the default value, indicating that data is read from the latest uploaded records in the stream. **TRIM\_HORIZON** indicates that data is read from the earliest unexpired records in the stream. descriptor.setConsumerStrategy(PartitionCursorTypeEnum.LATEST.name());

request.setCloudtableDestinationDescriptor(descriptor);

#### After configuring **CreateTransferTaskRequest**, you can call the **createTransferTask** method to create the dump task.

dic.createTransferTask(request);

#### **Creating a CloudTable OpenTSDB Dump Task**

CreateTransferTaskRequest request = new CreateTransferTaskRequest();

//Configure the stream name. You can create streams on the DIS console. request.setStreamName(streamName);

//Configure the dump task name. CloudtableDestinationDescriptorRequest descriptor = new CloudtableDestinationDescriptorRequest(); descriptor.setTransferTaskName(taskName);

//Configure the CloudTable OpenTSDB cluster information about the cluster name, ID, and database. You can create and query clusters on the CloudTable console, and create tables using its client or other methods. descriptor.setCloudtableClusterName("dlf\_test"); descriptor.setCloudtableClusterId("92f90f6a-de4d-4689-82f6-320c328b0062");

//To configure OpenTSDBSchema, see CloudTable User Guide. List<SchemaField> metricSchema = new ArrayList<>(); SchemaField field1 = new SchemaField(); field1.setValue("group.users.id"); field1.setType("String"); metricSchema.add(field1); SchemaField timestampSchema = new SchemaField(); timestampSchema.setColumnFamilyName("user"); timestampSchema.setFormat("yyyy/MM/dd HH:mm:ss"); timestampSchema.setValue("group.users.birthday"); timestampSchema.setType("String"); SchemaField valueSchema = new SchemaField(); valueSchema.setValue("group.users.age"); valueSchema.setType("Int"); List<SchemaField> tagsSchema = new ArrayList<>(); SchemaField field2 = new SchemaField(); field2.setName("group.users.id"); field2.setValue("group.users.id"); field2.setType("String"); SchemaField field3 = new SchemaField(); field3.setName("age"); field3.setValue("group.users.age"); field3.setType("Int"); tagsSchema.add(field2); tagsSchema.add(field3); OpenTSDBSchema openTSDBSchema = new OpenTSDBSchema(); openTSDBSchema.setMetricSchema(metricSchema); openTSDBSchema.setTimestampSchema(timestampSchema); openTSDBSchema.setValueSchema(valueSchema); openTSDBSchema.setTagsSchema(tagsSchema); List<OpenTSDBSchema> openTSDBSchemaList = new ArrayList<>(); openTSDBSchemaList.add(openTSDBSchema); descriptor.setOpentsdbSchema(openTSDBSchemaList);

//Configure the OBS bucket and folder that is used to store dump failure data. You can create OBS buckets and folders on the OBS console or client. descriptor.setObsBackupBucketPath("obs-dis"); descriptor.setBackupfilePrefix("transfertask");

<span id="page-21-0"></span>//(Optional) Create an IAM agency named **dis\_admin\_agency** on the DIS management page and use it to access specific cloud services. For the first time to create an IAM agency, you have to authorize it. descriptor.setAgencyName("dis\_admin\_agency");

//Configure the initial offset when data is pulled from the DIS stream. The value can be **LATEST** or **TRIM\_HORIZON**. **LATEST** is the default value, indicating that data is read from the latest uploaded records in the stream. **TRIM\_HORIZON** indicates that data is read from the earliest unexpired records in the stream. descriptor.setConsumerStrategy(PartitionCursorTypeEnum.LATEST.name());

request.setCloudtableDestinationDescriptor(descriptor);

After configuring **CreateTransferTaskRequest**, you can call the **createTransferTask** method to create the dump task.

dic.createTransferTask(request);

## **6.1.6 Updating a Dump Task**

Initialize a DIS SDK client instance named **dic**. For details, see Initializing a DIS SDK Client Instance.

When using the DIS SDK to update a dump task, you need to specify the stream name, dump task name, dump interval, and dump destination.

//Configure global parameters of the dump task. A single-parameter update is not supported. UpdateTransferTaskRequest request = new UpdateTransferTaskRequest();

//Configure the name of the stream to which the dump task to be updated belongs. request.setStreamName(streamName);

//Configure the name of the dump task to be updated. OBSDestinationDescriptorRequest descriptor = new OBSDestinationDescriptorRequest(); descriptor.setTransferTaskName(taskName);

//Configure the OBS bucket name and folder name. You can create OBS buckets and files on the OBS console or client. descriptor.setObsBucketPath("obs-dis1");

descriptor.setFilePrefix("transfertask");

//Configure the dump interval that is expressed in units of seconds. descriptor.setDeliverTimeInterval(300);

//(Optional) Configure the dump file format. By default, the value is **Text**. Other available options are **Parquet** and **CarbonData**.

descriptor.setDestinationFileType(DestinationFileTypeEnum.TEXT.getType());

request.setObsDestinationDescriptor(descriptor);

After configuring **UpdateTransferTaskRequest**, you can call the **updateTransferTask** method to update the dump task.

dic.updateTransferTask(request);

## **6.1.7 Deleting a Dump Task**

Initialize a DIS SDK client instance named **dic**. For details, see Initializing a DIS SDK Client Instance.

You can use the DIS SDK to delete a specified dump task.

DeleteTransferTaskRequest request = new DeleteTransferTaskRequest();

//Configure the name of the stream to which the dump task belongs. request.setStreamName(streamName);

//Configure the name of the dump task to be deleted. request.setTransferTaskName(taskName);

After configuring **DeleteTransferTaskRequest**, you can call the **deleteTransferTask** method to create the dump task.

dic.deleteTransferTask(request);

## <span id="page-22-0"></span>**6.1.8 Querying a Dump Task List**

Initialize a DIS SDK client instance named **dic**. For details, see Initializing a DIS SDK Client Instance.

You can use the DIS SDK to query the dump task list of a specified stream.

ListTransferTasksRquest request = new ListTransferTasksRquest();

//Configure the name of the stream to be queried. request.setStreamName(streamName);

After configuring **ListTransferTaskRequest**, you can call the **listTransferTask** method to query the dump task list of a specified stream.

ListTransferTasksResult result = dic.listTransferTasks(request);

Information similar to the following is displayed when you query the dump task list:

```
{
   "tasks":[
      {
         "destination_type":"DLI",
         "task_name":"task_Ztab",
         "create_time":1552457808502,
         "state":"RUNNING",
         "last_transfer_timestamp":1552458085454
 },
\overline{\phantom{a}} "destination_type":"OBS",
         "task_name":"task_qTd9",
        "create_time":1552355757885,
         "state":"RUNNING",
         "last_transfer_timestamp":1552458158527
      }
   ],
    "total_number":2
}
```
## **6.1.9 Querying Dump Details**

Initialize a DIS SDK client instance named **dic**. For details, see Initializing a DIS SDK Client Instance.

You can use the DIS SDK to query the details of a specified dump task.

DescribeTransferTaskRequest request = new DescribeTransferTaskRequest();

//Configure the name of the stream to be queried. request.setStreamName(streamName);

//Configure the name of the dump task to be queried. request.setTransferTaskName(taskName);

After configuring **DescribeTransferTaskRequest**, you can call the **describeTransferTask** method to query the details of a specified dump task.

DescribeTransferTaskResult result = dic.describeTransferTask(request);

Information similar to the following is displayed when you query the dump details:

<span id="page-23-0"></span>{

```
 "partitions":[
   {
      "partitionId":"shardId-0000000000",
       "discard":0,
      "state":"RUNNING",
      "last_transfer_timestamp":1552458085454,
       "last_transfer_offset":56
   }
 ],
 "stream_name":"dis_test1",
 "task_name":"task_Ztab",
 "task_id":"gGGu2WN88XbmRTm64nJ",
 "destination_type":"DLI",
 "state":"RUNNING",
 "create_time":1552457808502,
 "last_transfer_timestamp":1552458085454,
"dli_destination_description":{
    "agency_name":"dis_admin_agency",
    "file_prefix":"dli",
    "obs_bucket_path":"dis.test.not.delete",
    "deliver_time_interval":300,
    "consumer_strategy":"LATEST"
 }
```
## **6.1.10 Deleting a Stream**

}

Initialize a DIS SDK client instance named **dic**. For details, see Initializing a DIS SDK Client Instance.

Use the DIS SDK to delete a specified DIS stream.

```
//Specify the name of the stream to be deleted.
String streamName = "myStream";
DeleteStreamRequest deleteStreamRequest = new DeleteStreamRequest();
deleteStreamRequest.setStreamName(streamName);
```
After configuring **DeleteStreamRequest**, you can delete a stream by invoking deleteStream.

dic.deleteStream(deleteStreamRequest);

## **6.1.11 Querying a Stream List**

Initialize a DIS SDK client instance named **dic**. For details, see Initializing a DIS SDK Client Instance.

You can use the DIS SDK to list active streams.

Use the **setLimit** method to set the number of streams returned each time. If **setLimit** is not specified, a maximum of 10 streams are returned by default.

```
ListStreamsRequest listStreamsRequest = new ListStreamsRequest();
listStreamsRequest.setLimit(5);
System.out.println("listStream: " + JsonUtils.objToJson(dic.listStreams(listStreamsRequest)));
```
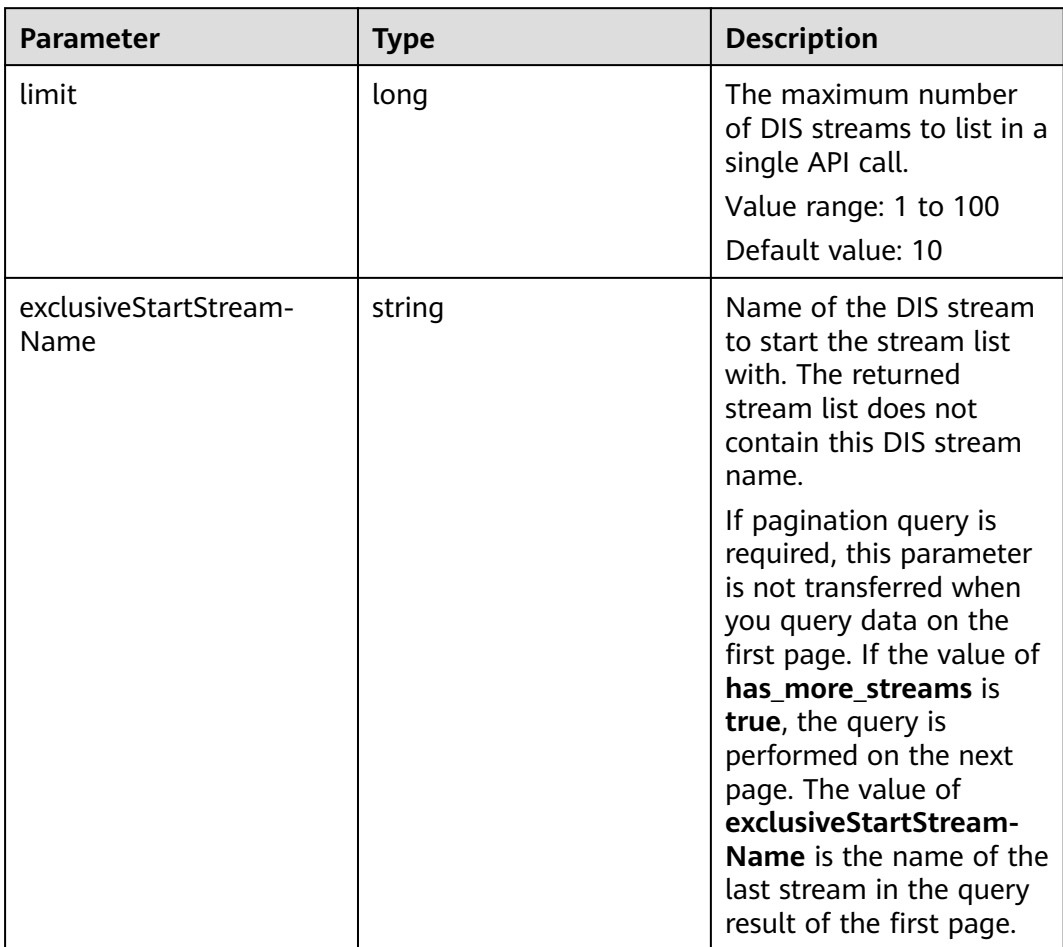

#### **Table 6-1** Parameters

#### $\Box$  Note

In this demo, **start\_Stream\_Name** is defined as a stream name before **stream0**, and **limit** is set to **5**. The following information is returned:

listStream: {"total\_number":20,"stream\_names":

["Stream0","Stream1","Stream2","Stream3","Stream4"],"has\_more\_streams":true}

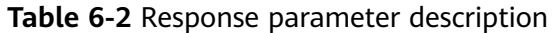

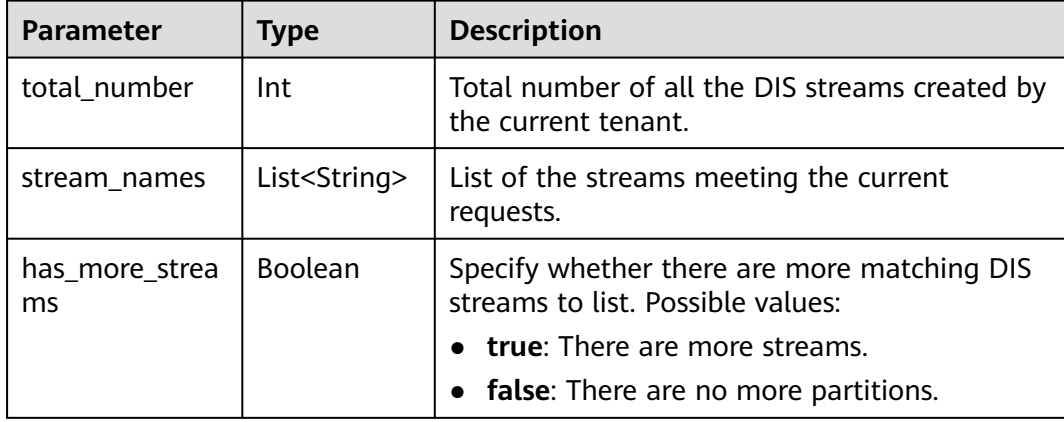

## <span id="page-25-0"></span>**6.1.12 Querying Stream Details**

Initialize a DIS SDK client instance named **dic**. For details, see Initializing a DIS SDK Client Instance.

Use the DIS SDK to query the details about a specified stream.

String streamName = "myStream"; DescribeStreamRequest describeStreamRequest = new DescribeStreamRequest(); describeStreamRequest.setStreamName(streamName); System.out.println("descStream: " + JsonUtils.objToJson(dic.describeStream(describeStreamRequest)));

The returned stream details are as follows:

descStream: DescribeStreamResult [streamId=JnYbsMfWNn81e8n2mOC, streamName=myStream, createTime=1540977519187, lastModifiedTime=1540977519983, retentionPeriod=24, status=RUNNING, streamType=ADVANCED, dataType=BLOB, writablePartitionCount=2, readablePartitionCount=2, partitions=[PartitionResult{partitionId='shardId-0000000000', hashRange='[0 : 4611686018427387902]', status='ACTIVE', parentPartitionIds='null', sequenceNumberRange='[0 : 13286444]'}, PartitionResult{partitionId='shardId-0000000001', hashRange='[4611686018427387903 : 9223372036854775807]', status='ACTIVE', parentPartitionIds='null', sequenceNumberRange='[0 : 13288589]'}], hasMorePartitions=false, updatePartitionCounts=null]

## **6.1.13 Downloading Streaming Data**

### **Context**

To download streaming data, you need to determine the position where the data is obtained from the partition, that is, to obtain the cursor. After the start position is determined, the data is obtained cyclically.

There are five cursor types available:

- AT\_SEQUENCE\_NUMBER
- AFTER\_SEQUENCE\_NUMBER
- **TRIM\_HORIZON**
- **LATEST**
- AT\_TIMESTAMP

To better understand the cursor type, you need to understand the following basic concepts:

- A sequence number (SN) is the unique identifier of each record. DIS automatically allocates an SN when a data producer calls the PutRecords operation to add data to the DIS stream. SN of the same partition key usually changes with time. A longer interval between PutRecords requests results in a larger sequence number.
- SN of each partition increases from 0. Each data record corresponds to a unique SN. As a lifecycle ends, the SN expires. For example, after a data record is uploaded to a new partition and its SN starts from **0**. After 100 data records are uploaded, the SN of the last data record is **99**. When the lifecycle ends, SNs 0 to 99 become unavailable.
- The SN range of a partition can be obtained by calling the **describeStream** API for querying stream details. **sequenceNumberRange** indicates the data validity range. The first value is the SN of the earliest data, the last value is the SN of the next uploaded data, and the SN of the latest data is one less than the last value.

For example, [100, 200] indicates that a total of 200 data records have been uploaded to the partition, data records 0 to 99 have expired, the earliest valid data record is 100, the latest data record is 199, and the SN of the next data record to be uploaded is 200.

#### **Scenario Description**

The following table describes the application scenarios of the five cursor types:

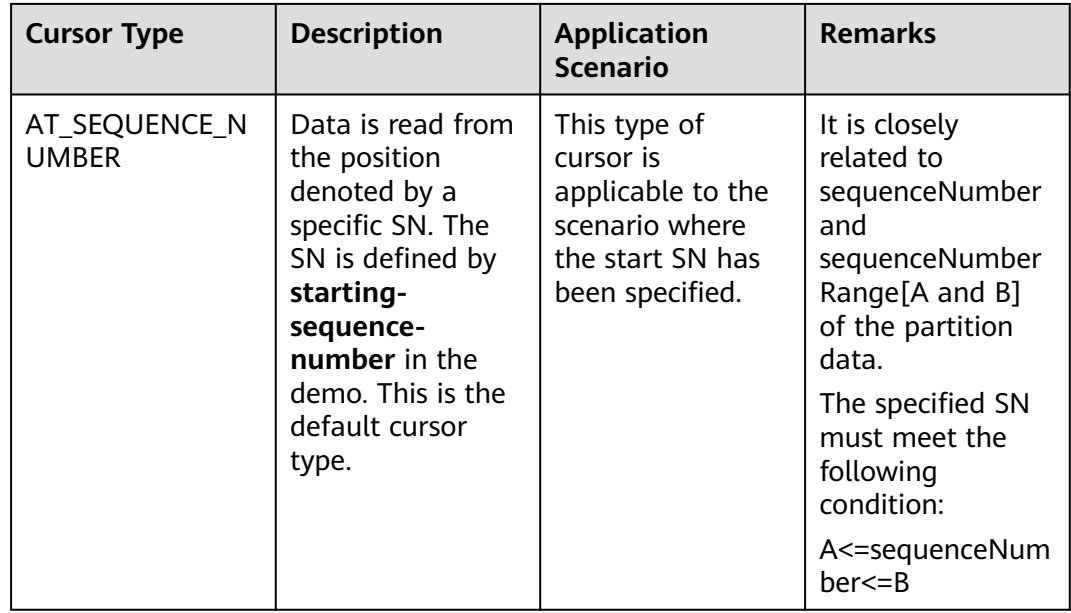

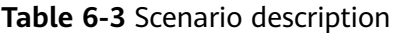

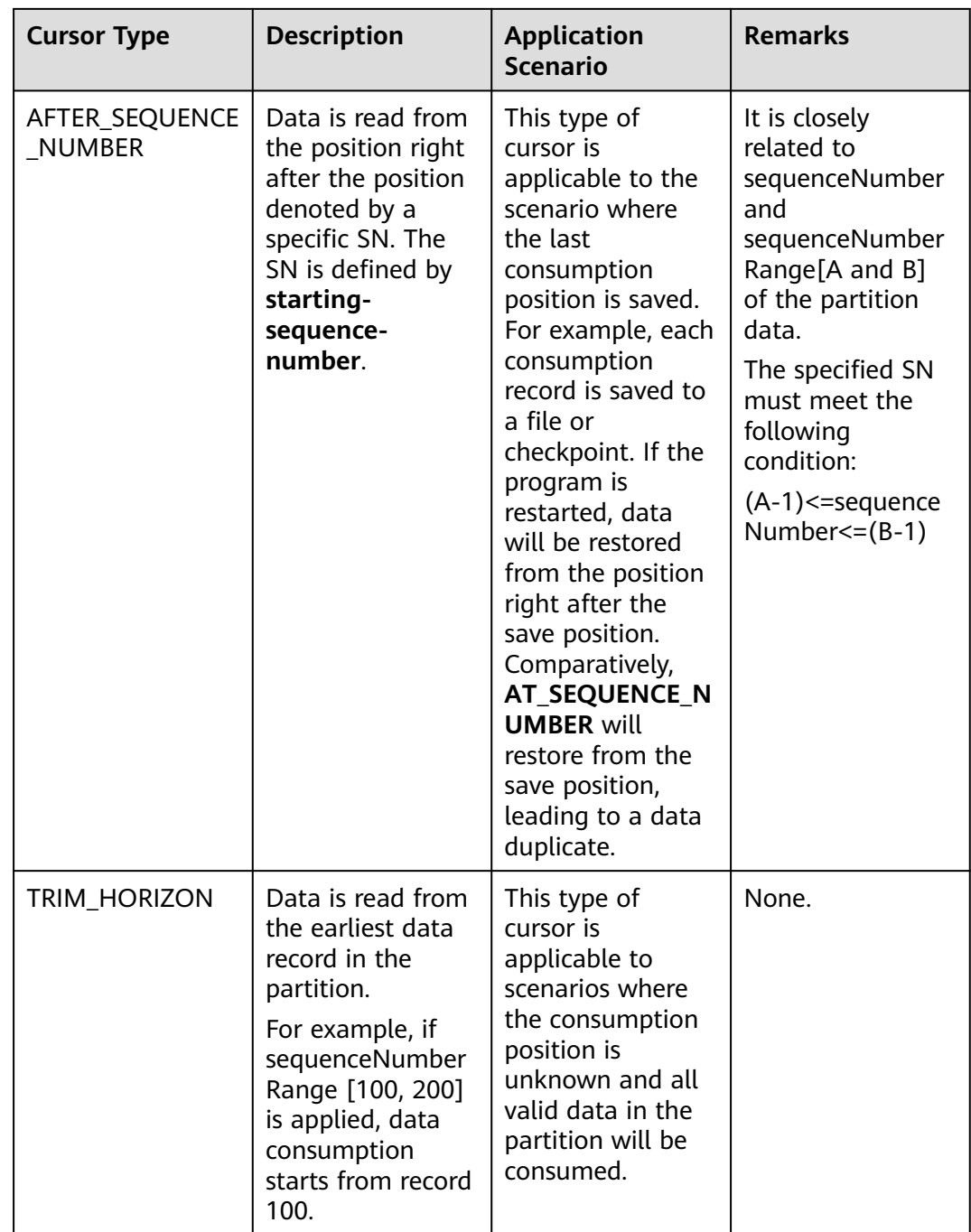

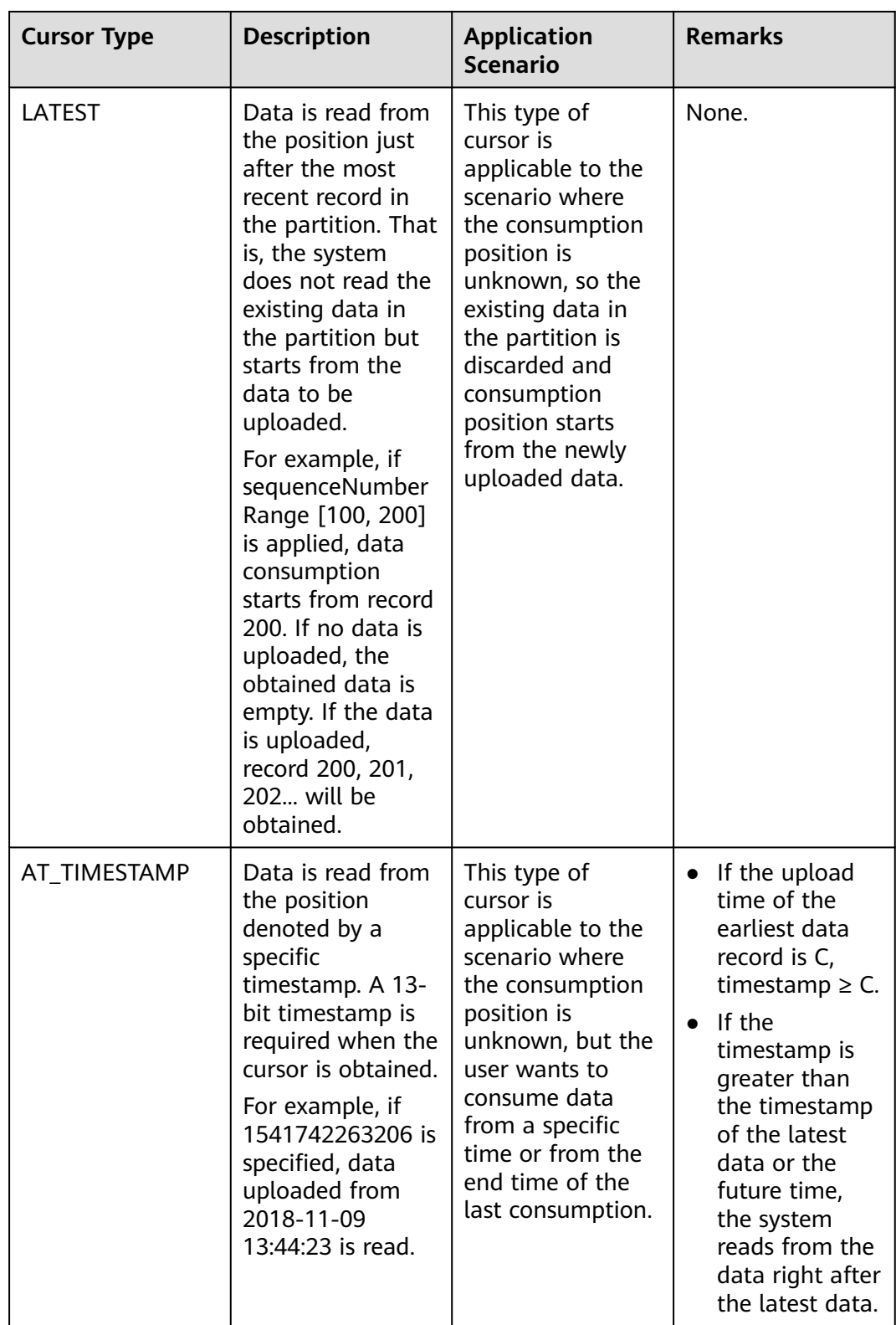

## **Sample Code**

Use the initialized client instance to obtain data through the DIS stream.

#### When the cursor type is set to **AT\_SEQUENCE\_NUMBER** or **AFTER SEQUENCE NUMBER**, the sample code is as follows:

```
//Initialize the DIS SDK client instance.
DIS dic = DISClientBuilder.standard()
        .withEndpoint("xxxx")
 .withAk("xxxx")
 .withSk("xxxx")
         .withProjectId("xxxx")
         .withRegion("xxxx")
        .buid();
//Configure the stream name.
String streamName = "streamName"; 
// Configure the ID of the partition for data download.
String partitionId = "shardId-0000000000";
//Configure the SN for data download.
String startingSequenceNumber = "0"; 
//Configure the data download mode.
//AT_SEQUENCE_NUMBER: Data is read from the position denoted by a specific SN. The SN is defined by
starting-sequence-number in the demo.
// AFTER_SEQUENCE_NUMBER: Data is read from the position right after the position denoted by a specific
SN. The SN is defined by starting-sequence-number.
String cursorType = PartitionCursorTypeEnum.AT_SEQUENCE_NUMBER.name();
try 
{
//Obtain the data cursor.
     GetPartitionCursorRequest request = new GetPartitionCursorRequest();
     request.setStreamName(streamName);
     request.setPartitionId(partitionId);
     request.setCursorType(cursorType);
     request.setStartingSequenceNumber(startingSequenceNumber);
     GetPartitionCursorResult response = dic.getPartitionCursor(request);
     String cursor = response.getPartitionCursor();
     LOGGER.info("Get stream {}[partitionId={}] cursor success : {}", streamName, partitionId, cursor);
     GetRecordsRequest recordsRequest = new GetRecordsRequest();
     GetRecordsResult recordResponse = null;
     while (true)
 {
           recordsRequest.setPartitionCursor(cursor);
           recordResponse = dic.getRecords(recordsRequest);
//Obtain the next-batch of data cursor.
           cursor = recordResponse.getNextPartitionCursor();
           for (Record record : recordResponse.getRecords())
 {
              LOGGER.info("Get record [{}], partitionKey [{}], sequenceNumber [{}].",
                 new String(record.getData().array()),
                 record.getPartitionKey(),
                record.getSequenceNumber());
           }
        }
      }
   catch (DISClientException e)
      {
        LOGGER.error("Failed to get a normal response, please check params and retry. Error message [{}]",
           e.getMessage(),
           e);
      }
      catch (Exception e)
      {
        LOGGER.error(e.getMessage(), e);
      }
   }
}
```
#### When the cursor type is set to **TRIM\_HORIZON** or **LATEST**, the sample code example is as follows:

```
//Initialize the DIS SDK client instance.
DIS dic = DISClientBuilder.standard()
         .withEndpoint("xxxx")
         .withAk("xxxx")
         .withSk("xxxx")
         .withProjectId("xxxx")
         .withRegion("xxxx")
         .build();
//Configure the stream name.
String streamName = "streamName"; 
//Configure the partition ID.
String partitionId = "shardId-00000000000";
//Configure the SN.
//String startingSequenceNumber = "0"; 
//Configure the cursor type.
//TRIM_HORIZON: Data is read from the earliest data record in the partition.
//LATEST: Data is read just after the most recent record in the partition. This setting ensures that you 
always read the most recent data in the partition.
String cursorType = PartitionCursorTypeEnum.TRIM_HORIZON.name();
try 
{
//Obtain the data cursor.
     GetPartitionCursorRequest request = new GetPartitionCursorRequest();
     request.setStreamName(streamName);
     request.setPartitionId(partitionId);
     request.setCursorType(cursorType);
     //request.setStartingSequenceNumber(startingSequenceNumber);
     GetPartitionCursorResult response = dic.getPartitionCursor(request);
     String cursor = response.getPartitionCursor();
    LOGGER.info("Get stream {}[partitionId={}] cursor success : {}", streamName, partitionId, cursor);
     GetRecordsRequest recordsRequest = new GetRecordsRequest();
     GetRecordsResult recordResponse = null;
     while (true)
     {
           recordsRequest.setPartitionCursor(cursor);
           recordsRequest.setLimit(limit);
           recordResponse = dic.getRecords(recordsRequest);
//Obtain the next-batch of data cursor.
           cursor = recordResponse.getNextPartitionCursor();
           for (Record record : recordResponse.getRecords())
 {
              LOGGER.info("Get record [{}], partitionKey [{}], sequenceNumber [{}].",
                 new String(record.getData().array()),
                 record.getPartitionKey(),
                 record.getSequenceNumber());
\qquad \qquad \} if (recordResponse.getRecords().size() == 0)
 {
              Thread.sleep(1000);
           }
         }
      }
      catch (DISClientException e)
      {
         LOGGER.error("Failed to get a normal response, please check params and retry. Error message [{}]",
           e.getMessage(),
           e);
      }
      catch (Exception e)
      {
         LOGGER.error(e.getMessage(), e);
      }
   }
}
```
When the cursor type is set to **AT\_TIMESTAMP**, the sample code example is as follows:

```
//Initialize the DIS SDK client instance. 
DIS dic = DISClientBuilder.standard()
         .withEndpoint("xxxx")
         .withAk("xxxx")
         .withSk("xxxx")
         .withProjectId("xxxx")
         .withRegion("xxxx")
         .build();
//Configure the stream name.
String streamName = "streamName"; 
//Configure the partition ID.
String partitionId = "shardId-00000000000";
//Configure the SN.
//String startingSequenceNumber = "0"; 
//Configure the timestamp.
long timestamp = 1542960693804L; 
//Configure the cursor type.
//AT_TIMESTAMP: Data is read from the position denoted by a specific timestamp.
String cursorType = PartitionCursorTypeEnum.AT_TIMESTAMP.name();
try 
{
//Obtain the data cursor.
     GetPartitionCursorRequest request = new GetPartitionCursorRequest();
     request.setStreamName(streamName);
     request.setPartitionId(partitionId);
     request.setCursorType(cursorType);
     //request.setStartingSequenceNumber(startingSequenceNumber);
     request.setTimestamp(timestamp);
     GetPartitionCursorResult response = dic.getPartitionCursor(request);
    String cursor = response.getPartitionCursor();
     LOGGER.info("Get stream {}[partitionId={}] cursor success : {}", streamName, partitionId, cursor);
         GetRecordsRequest recordsRequest = new GetRecordsRequest();
         GetRecordsResult recordResponse = null;
       while (true)
         {
            recordsRequest.setPartitionCursor(cursor);
            recordsRequest.setLimit(limit);
            recordResponse = dic.getRecords(recordsRequest);
//Obtain the next-batch of data cursor.
            cursor = recordResponse.getNextPartitionCursor();
            for (Record record : recordResponse.getRecords())
            {
             LOGGER.info("Get record [{}], partitionKey [{}], sequenceNumber [{}].",
                 new String(record.getData().array()),
                 record.getPartitionKey(),
                 record.getSequenceNumber());
            }
            if (recordResponse.getRecords().size() == 0)
            {
              Thread.sleep(1000);
           }
         }
      }
      catch (DISClientException e)
\overline{\phantom{a}}LOGGER.error("Failed to get a normal response, please check params and retry. Error message [{}]",
            e.getMessage(),
            e);
      }
      catch (Exception e)
      {
         LOGGER.error(e.getMessage(), e);
      }
```
 } }

## **Parameters**

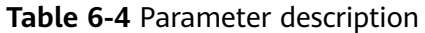

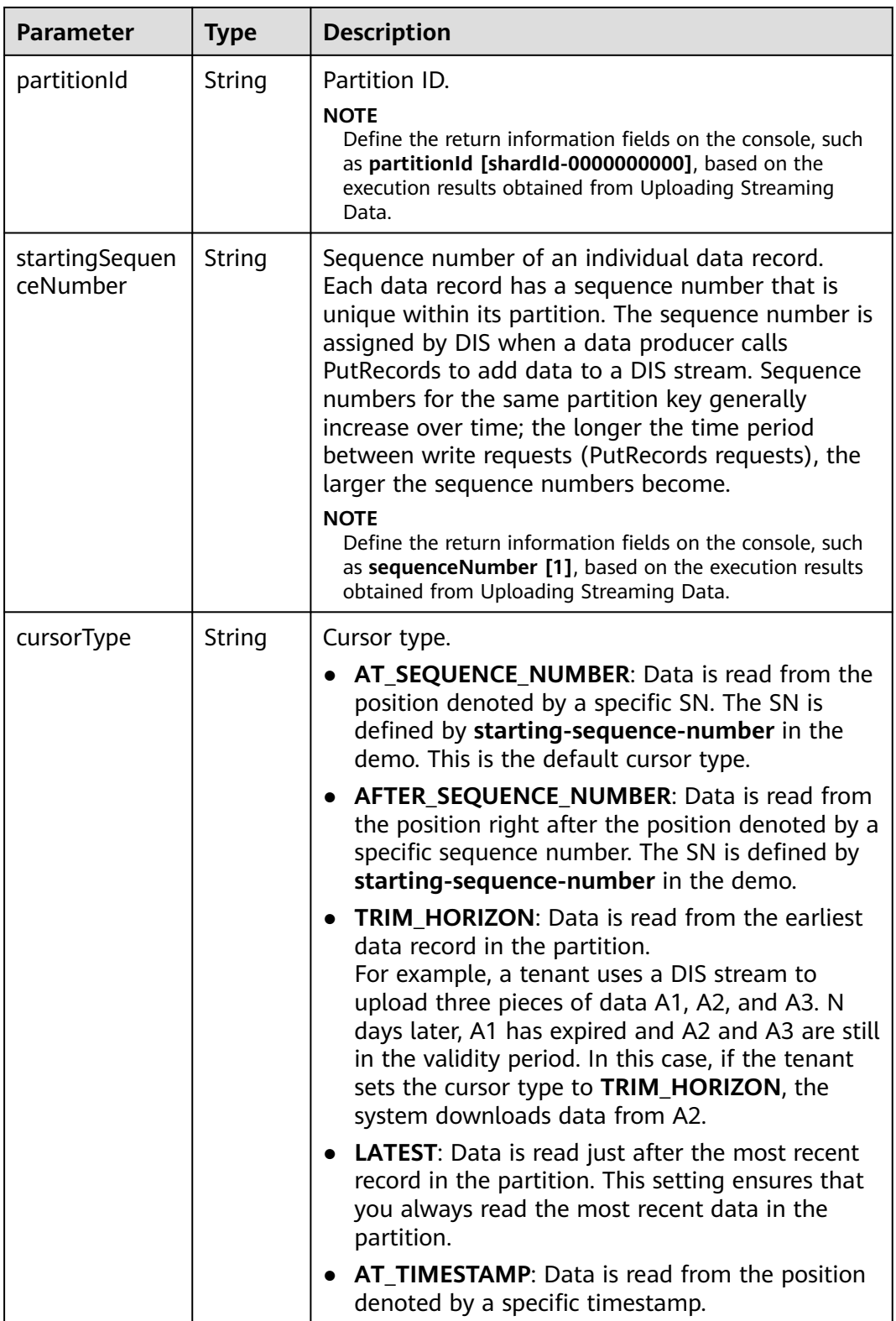

#### <span id="page-33-0"></span>**Running the Program**

Right-click the program and choose **Run As > 1 Java Application** from the shortcut menu. If the program is run successfully, you can view the information similar to the following on the console:

14:55:42.954 [main] INFOcom.bigdata.dis.sdk.DISConfig - get from classLoader

14:55:44.103 [main] INFOcom.bigdata.dis.sdk.util.config.ConfigurationUtils - get from classLoader 14:55:44.105 [main] INFOcom.bigdata.dis.sdk.util.config.ConfigurationUtils - propertyMapFromFile size : 2 14:55:45.235 [main] INFOcom.bigdata.dis.sdk.demo.ConsumerDemo - Get stream streamName[partitionId=0] cursor success : eyJnZXRJdGVyYXRvclBhcmFtIjp7InN0cmVhbS1uYW1lIjoiZGlzLTEzbW9uZXkiLCJwYXJ0aXRpb24taWQiOiIwIiwiY

3Vyc29yLXR5cGUiOiJBVF9TRVFVRU5DRV9OVU1CRVIiLCJzdGFydGluZy1zZXF1ZW5jZS1udW1iZXIiOiIxMDY4O TcyIn0sImdlbmVyYXRlVGltZXN0YW1wIjoxNTEzNjY2NjMxMTYxfQ

14:55:45.305 [main] INFOcom.bigdata.dis.sdk.demo.ConsumerDemo - Get Record [hello world.], partitionKey [964885], sequenceNumber [0].

14:55:45.305 [main] INFOcom.bigdata.dis.sdk.demo.ConsumerDemo - Get Record [hello world.], partitionKey [910960], sequenceNumber [1].

14:55:46.359 [main] INFOcom.bigdata.dis.sdk.demo.ConsumerDemo - Get Record [hello world.], partitionKey [528377], sequenceNumber [2].

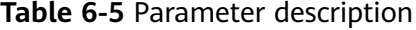

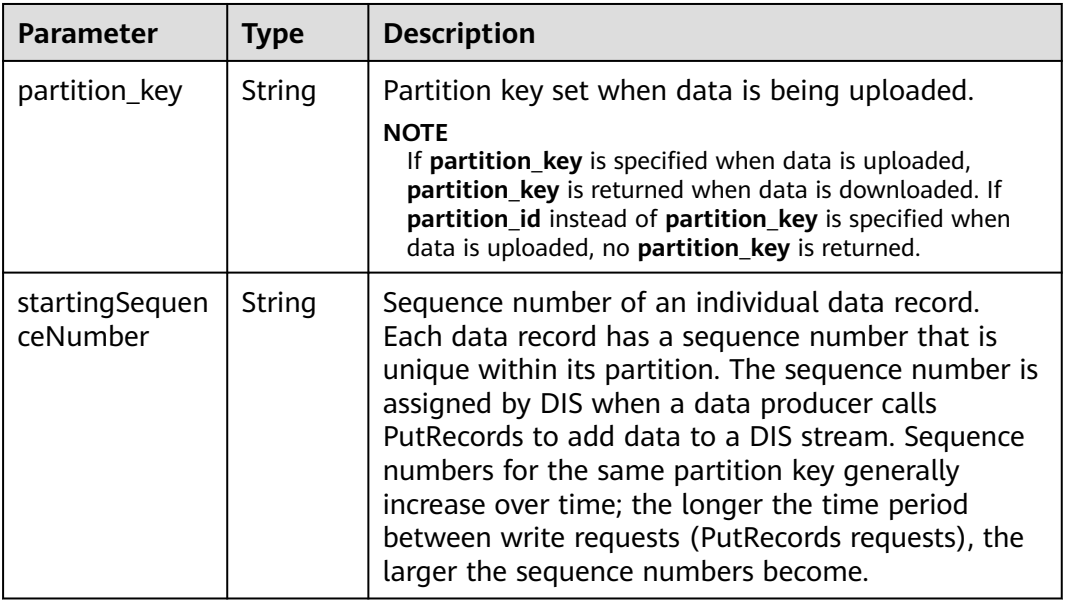

## **6.1.14 Uploading Streaming Data**

#### **Sample Code**

Use the initialized client instance to upload your streaming data to DIS through a DIS stream.

The code for uploading streaming data is as follows:

//Initialize the DIS SDK client instance. For details about endpoints, AKs, SKs, regions, and project IDs, see the following:

```
DIS dic = DISClientBuilder.standard()
         .withEndpoint("xxxx")
         .withAk("xxxx")
         .withSk("xxxx")
         .withProjectId("xxxx")
         .withRegion("xxxx")
         .build();
//Configure the stream name.
String streamName = "xxxx";
//Configure the data to be uploaded.
String message = "hello world.";
 PutRecordsRequest putRecordsRequest = new PutRecordsRequest();
      putRecordsRequest.setStreamName(streamName);
      List<PutRecordsRequestEntry> putRecordsRequestEntryList = new 
ArrayList<PutRecordsRequestEntry>();
      ByteBuffer buffer = ByteBuffer.wrap(message.getBytes());
     for (int i = 0; i < 3; i++)\overline{\phantom{a}} PutRecordsRequestEntry putRecordsRequestEntry = new PutRecordsRequestEntry();
         putRecordsRequestEntry.setData(buffer);
putRecordsRequestEntry.setPartitionKey(String.valueOf(ThreadLocalRandom.current().nextInt(1000000)));
         putRecordsRequestEntryList.add(putRecordsRequestEntry);
\qquad \qquad \} putRecordsRequest.setRecords(putRecordsRequestEntryList);
      LOGGER.info("========== BEGIN PUT ============");
      PutRecordsResult putRecordsResult = null;
      try
      {
         putRecordsResult = dic.putRecords(putRecordsRequest);
      }
      catch (DISClientException e)
      {
         LOGGER.error("Failed to get a normal response, please check params and retry. Error message [{}]",
            e.getMessage(),
            e);
      }
      catch (Exception e)
      {
         LOGGER.error(e.getMessage(), e);
\qquad \qquad \}
```
### **Running the Program**

Right-click the program and choose **Run As > 1 Java Application** from the shortcut menu. If the program is run successfully, you can view the information similar to the following on the console:

```
15:19:29.298 [main] INFO com.bigdata.dis.sdk.demo.ProducerDemo - ========== BEGIN PUT 
============
15:19:30.992 [main] INFO com.bigdata.dis.sdk.demo.ProducerDemo - Put 3 records[3 successful / 0 failed].
15:19:30.992 [main] INFO com.bigdata.dis.sdk.demo.ProducerDemo - [hello world.] put success, partitionId 
[shardId-0000000000], partitionKey [261045], sequenceNumber [1]
15:19:30.992 [main] INFO com.bigdata.dis.sdk.demo.ProducerDemo - [hello world.] put success, partitionId 
[shardId-0000000000], partitionKey [958815], sequenceNumber [2]
15:19:30.992 [main] INFO com.bigdata.dis.sdk.demo.ProducerDemo - [hello world.] put success, partitionId 
[shardId-0000000000], partitionKey [416421], sequenceNumber [3]
15:19:30.992 [main] INFO com.bigdata.dis.sdk.demo.ProducerDemo - ========== END PUT ============
```
## **6.1.15 Obtaining the Data Cursor**

Initialize a DIS SDK client instance named **dic**. For details, see Initializing a DIS SDK Client Instance.

<span id="page-35-0"></span>Use the DIS SDK to obtain the information about the data cursor.

//Configure the stream name. String streamName = "myStream"; // Configure the ID of the partition for data download. String partitionId = "0"; //Configure the sequence number for data download. String startingSequenceNumber = "0"; //Configure the data download mode. String cursorType = PartitionCursorTypeEnum.AT\_SEQUENCE\_NUMBER.name(); GetPartitionCursorRequest request = new GetPartitionCursorRequest();

request.setStreamName(streamName); request.setPartitionId(partitionId); request.setStartingSequenceNumber(startingSequenceNumber); request.setCursorType(cursorType);  $G$ etPartitionCursorResult response = dic.getPartitionCursor(request); String cursor = response.getPartitionCursor();

## **6.1.16 Creating an Application**

Initialize a DIS SDK client instance named **dic**. For details, see Initializing a DIS SDK Client Instance.

When using DIS SDK to create an application, you need to specify an application name.

```
//Specify the application name.
String appName = "myApp";
```
After the application name is specified, create the application by calling createApp.

dic.createApp(myApp);

## **6.1.17 Deleting an Application**

Initialize a DIS SDK client instance named **dic**. For details, see Initializing a DIS SDK Client Instance.

When using DIS SDK to delete an application, you need to specify an application name.

//Specify the application to be deleted. String appName = "myApp";

After the application name is specified, delete the application by calling deleteApp.

dic.deleteApp(myApp);

## **6.1.18 Adding a Checkpoint**

Initialize a DIS SDK client instance named **dic**. For details, see Initializing a DIS SDK Client Instance.

When using the DIS SDK to create a checkpoint, you need to specify the stream name, application name, partition ID, sequence number, and checkpoint type.

//Specify the stream name. String streamName = "myStream"; //Specify the application name. String appName = "myApp"; CommitCheckpointRequest commitCheckpointRequest = new CommitCheckpointRequest(); commitCheckpointRequest.setStreamName(streamName); commitCheckpointRequest.setAppName(appName); //Specify the sequence number to be submitted.
commitCheckpointRequest.setSequenceNumber("100"); //Specify the partition No. commitCheckpointRequest.setPartitionId("0"); //Specify the checkpoint type. commitCheckpointRequest.setCheckpointType(CheckpointTypeEnum.LAST\_READ.name());

After configuring **CommitCheckpointRequest**, add a checkpoint by calling commitCheckpoint.

dic.commitCheckpoint(commitCheckpointRequest);

# **6.1.19 Querying a Checkpoint**

Initialize a DIS SDK client instance named **dic**. For details, see Initializing a DIS SDK Client Instance.

GetCheckpointRequest getCheckpointRequest = new GetCheckpointRequest(); //Specify the application name. (Note: setAppId is used in 1.3.0 and earlier versions, and setAppName is used in 1.3.1 and later versions.) getCheckpointRequest.setAppName(appName); getCheckpointRequest.setStreamName(streamName); //Specify the partition No. getCheckpointRequest.setPartitionId("0"); //Specify the checkpoint type. getCheckpointRequest.setCheckpointType(CheckpointTypeEnum.LAST\_READ.name()); System.out.println("getCheckpoint: " + JsonUtils.objToJson(dic.getCheckpoint(getCheckpointRequest)));

The returned checkpoint details are as follows:

getCheckpoint: {"sequence\_number": "10", "metadata": "metadata"}

## **6.1.20 Changing Partition Quantity**

Initialize a DIS SDK client instance named **dic**. For details, see Initializing a DIS SDK Client Instance.

```
//Specify the number of target partitions.
int targetPartitionCount = 2;
UpdatePartitionCountRequest update = new UpdatePartitionCountRequest();
update.setStreamName(streamName);
update.setTargetPartitionCount(targetPartitionCount);
try
{
    UpdatePartitionCountResult updatePartitionCountResult = dic.updatePartitionCount(update);
    LOGGER.info("Success to update partition count, {}", updatePartitionCountResult);
}
catch (Exception e)
{
    LOGGER.error("Failed to update partition count", e);
}
```
If the number of partitions is changed successfully, information similar to the following is returned:

```
Success to update partition count, UpdatePartitionCountResult [currentPartitionCount=2, 
streamName=mystream, targetPartitionCount=2]
```
# **6.2 Using Kafka Adapter to Upload and Download Data**

## **6.2.1 Kafka Adapter Overview**

dis-kafka-adapter is a software development kit (SDK) provided by DIS. Users who originally use Kafka Client can use dis-kafka-adapter instead to upload data to DIS in the similar way.

## **6.2.2 Preparations**

#### **Configuring the pom.xml File**

If a maven project exists, use the following dependency in **pom.xml**:

```
<dependency>
   <groupId>com.huaweicloud.dis</groupId>
   <artifactId>huaweicloud-dis-kafka-adapter</artifactId>
   <version>1.2.18</version>
</dependency>
```
#### **Using the DIS Sample Project**

Download the package from **[https://dis-publish.obs-website.cn](https://dis-publish.obs-website.cn-north-1.myhuaweicloud.com/)[north-1.myhuaweicloud.com/](https://dis-publish.obs-website.cn-north-1.myhuaweicloud.com/)**.

The .zip package contains two directories.

- The **huaweicloud-dis-kafka-adapter-**X.X.X directory contains all JAR packages. If a non-maven project is used, import all JAR packages in the lib directory to the environment.
- **huaweicloud-dis-kafka-adapter-**-X.X.X**-demo** is a sample project and is compiled using maven.

You can use IntelliJ IDEA to import the sample project as follows:

**Step 1** Run IntelliJ IDEA and choose **File** > **Open**.

In the displayed dialog box, expand **huaweicloud-dis-kafka-adapter-**X.X.X**-demo** and double-click **pom.xml**.

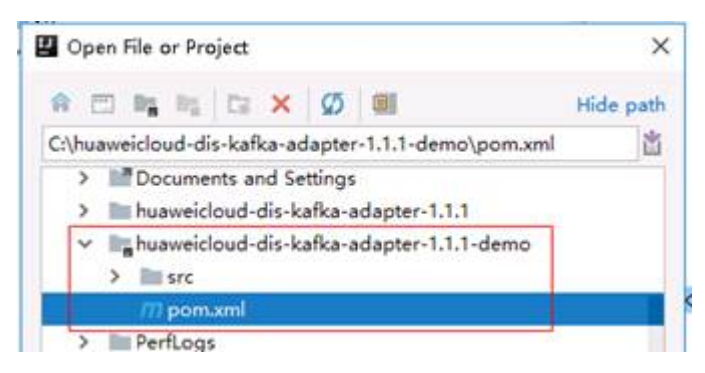

**Step 2** When the following dialog box is displayed, select **Open as Project**.

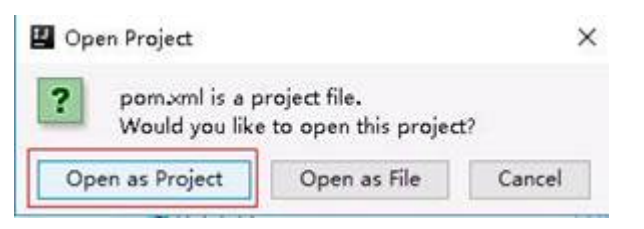

<span id="page-38-0"></span>**Step 3** Click **New Window** to open the project in a new window.

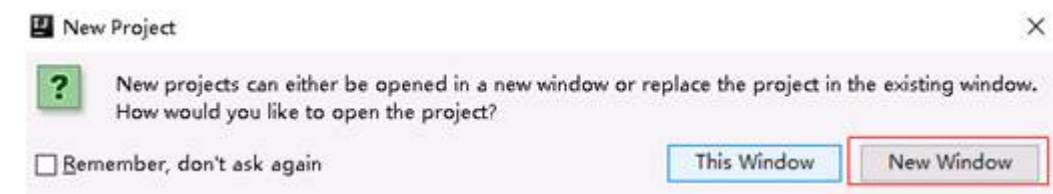

**Step 4** Wait when IntelliJ IDEA is building the project. After the project is built, the directory and files are displayed.

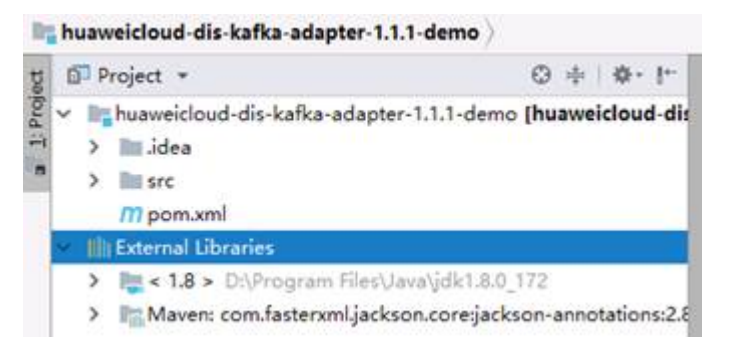

```
----End
```
#### **Checking Authentication Information**

● AK/SK file

Access Key ID/Secret Access Key (AK/SK) files are created by the Identity and Access Management (IAM) service to authenticate calls to application programming interfaces (APIs) on the public cloud.

To obtain an access key, perform the following steps:

- a. Log in to the management console, move the cursor to the username in the upper right corner, and select **My Credentials** from the drop-down list.
- b. On the **My Credentials** page, choose **Access Keys**, and click **Create Access Key**. See **Figure 6-3**.

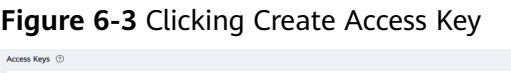

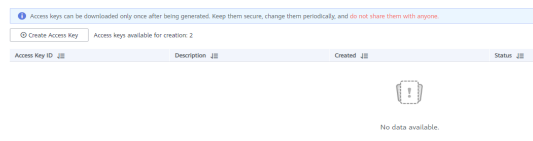

c. Click **OK** and save the access key file as prompted. The access key file will be saved to your browser's configured download location. Open the **credentials.csv** file to view **Access Key Id** and **Secret Access Key**.

#### $\Box$  Note

- Only two access keys can be added for each user.
- To ensure access key security, the access key is automatically downloaded only when it is generated for the first time and cannot be obtained from the management console later. Keep them properly.

#### Project ID

A project is a group of tenant resources, and an account ID corresponds to the current account. The IAM ID corresponds to the current user. You can view the project IDs, account IDs, and user IDs in different regions on the corresponding pages.

- a. Register with and log in to the management console.
- b. Hover the cursor on the username in the upper right corner and select **My Credentials** from the drop-down list.
- c. On the **API Credentials** page, obtain the account name, account ID, IAM username, and IAM user ID, and obtain the project ID from the project list.

## **6.2.3 Uploading Data**

#### **Sample Code**

For details about how to obtain the AK, SK, and project ID, see **[Checking](#page-38-0) [Authentication Information](#page-38-0)**. package com.huaweicloud.dis.demo.adapter; import com.huaweicloud.dis.DISConfig; import com.huaweicloud.dis.adapter.kafka.clients.producer.\*; import com.huaweicloud.dis.adapter.kafka.common.serialization.StringSerializer; import org.slf4j.Logger; import org.slf4j.LoggerFactory; import java.util.Properties; import java.util.concurrent.CountDownLatch; import java.util.concurrent.Future; import java.util.concurrent.ThreadLocalRandom; public class DISKafkaProducerDemo { private static final Logger LOGGER = LoggerFactory.getLogger(DISKafkaProducerDemo.class); public static void main(String[] args)  $\{$  // There will be security risks if the AK/SK used for authentication is directly written into code. Encrypt the AK/SK in the configuration file or environment variables for storage; // In this example, the AK and SK stored in the environment variables are used for identity authentication. Before running this example, configure environment variables HUAWEICLOUD\_SDK\_AK and HUAWEICLOUD\_SDK\_SK in the local environment. String ak = System.getenv("HUAWEICLOUD\_SDK\_AK"); String sk = System.getenv("HUAWEICLOUD\_SDK\_SK"); // YOU ProjectId String projectId = "YOU\_PROJECT\_ID"; // YOU DIS Stream String streamName = "YOU\_STREAM\_NAME"; // Consumption group ID, which is used to record the offset. String groupId = "YOU\_GROUP\_ID"; // DIS region String region = "your region";

```
 Properties props = new Properties();
      props.setProperty(DISConfig.PROPERTY_AK, ak);
      props.setProperty(DISConfig.PROPERTY_SK, sk);
      props.setProperty(DISConfig.PROPERTY_PROJECT_ID, projectId);
 props.setProperty(DISConfig.PROPERTY_REGION_ID, region);
 props.setProperty(ProducerConfig.KEY_SERIALIZER_CLASS_CONFIG, StringSerializer.class.getName());
     props.setProperty(ProducerConfig.VALUE_SERIALIZER_CLASS_CONFIG,
StringSerializer.class.getName());
//By default, the domain name is automatically used for access instead of configuring an endpoint. If an 
endpoint is required, remove the following comments and set the endpoint:
      // props.setProperty(DISConfig.PROPERTY_ENDPOINT, "https://dis-${region}.myhuaweicloud.com");
      // Create dis producer
      Producer<String, String> producer = new DISKafkaProducer<>(props);
              //Send data synchronously.
      synchronousSendDemo(producer, streamName);
           //Send data asynchronously.
      asynchronousSendDemo(producer, streamName);
// Disable the producer to prevent resource leakage.
      producer.close();
   }
   public static void synchronousSendDemo(Producer<String, String> producer, String streamName)
\{ LOGGER.info("===== synchronous send =====");
     for (int i = 0; i < 5; i++)\overline{\phantom{a}} //If the key is set to Random or Null, data is evenly distributed to all partitions.
         String key = String.valueOf(ThreadLocalRandom.current().nextInt(1000000));
        String value = "Hello world[sync]. " + i;
        Future<RecordMetadata> future = producer.send(new ProducerRecord<>(streamName, key, value));
        try
 {
 //Calling future.get will block waiting until sending is complete.
           RecordMetadata recordMetadata = future.get();
//Data is successfully sent.
          LOGGER.info("Success to send [{}], Partition [{}], Offset [{}].",
                 value, recordMetadata.partition(), recordMetadata.offset());
        }
        catch (Exception e)
 {
//Data failed to be sent.
          LOGGER.error("Failed to send [{}], Error [{}]", value, e.getMessage(), e);
        }
      }
   }
   public static void asynchronousSendDemo(Producer<String, String> producer, String streamName)
\{ LOGGER.info("===== asynchronous send =====");
```

```
 int totalSendCount = 5;
      CountDownLatch countDownLatch = new CountDownLatch(totalSendCount);
     for (int i = 0; i < totalSendCount; i++)
\overline{\phantom{a}} //If the key is set to Random or Null, data is evenly distributed to all partitions.
        String key = String.valueOf(ThreadLocalRandom.current().nextInt(1000000));
        String value = "Hello world[async]. " + i;
        try
        {
//Data is sent in callback mode and is not blocked.
           producer.send(new ProducerRecord<>(streamName, key, value), new Callback()
 {
              @Override
              public void onCompletion(RecordMetadata recordMetadata, Exception e)
 {
                 countDownLatch.countDown();
                if (e == null)\{//Data is successfully sent.
                   LOGGER.info("Success to send [{}], Partition [{}], Offset [{}].",
                         value, recordMetadata.partition(), recordMetadata.offset());
 }
                 else
\{//Data failed to be sent.
                  LOGGER.error("Failed to send [{}], Error [{}]", value, e.getMessage(), e);
}<br>{}
\qquad \qquad \} });
        }
        catch (Exception e)
        {
           countDownLatch.countDown();
           LOGGER.error(e.getMessage(), e);
        }
      }
      try
\overline{\phantom{a}}// Wait until all data is sent.
        countDownLatch.await();
      }
      catch (InterruptedException e)
      {
        LOGGER.error(e.getMessage(), e);
\qquad \qquad \} }
}
```
After running the preceding program, if the data is successfully sent, the following log is generated:

```
09:32:52.001 INFO c.h.d.d.a.DISKafkaProducerDemo - ===== synchronous send =====
09:32:53.523 INFO c.h.d.d.a.DISKafkaProducerDemo - Success to send [Hello world[sync]. 0], Partition [0], 
Offset [114].
09:32:53.706 INFO c.h.d.d.a.DISKafkaProducerDemo - Success to send [Hello world[sync]. 1], Partition [0], 
Offset [115].
09:32:53.956 INFO c.h.d.d.a.DISKafkaProducerDemo - Success to send [Hello world[sync]. 2], Partition [0], 
Offset [116].
09:32:54.160 INFO c.h.d.d.a.DISKafkaProducerDemo - Success to send [Hello world[sync]. 3], Partition [0], 
Offset [117].
09:32:54.450 INFO c.h.d.d.a.DISKafkaProducerDemo - Success to send [Hello world[sync]. 4], Partition [0], 
Offset [118].
09:32:54.450 INFO c.h.d.d.a.DISKafkaProducerDemo - ===== asynchronous send =====
09:32:54.673 INFO c.h.d.d.a.DISKafkaProducerDemo - Success to send [Hello world[async]. 0], Partition [0], 
Offset [119].
09:32:54.674 INFO c.h.d.d.a.DISKafkaProducerDemo - Success to send [Hello world[async]. 1], Partition [0], 
Offset [120].
09:32:54.674 INFO c.h.d.d.a.DISKafkaProducerDemo - Success to send [Hello world[async]. 2], Partition [0],
```
Offset [121].

```
09:32:54.674 INFO c.h.d.d.a.DISKafkaProducerDemo - Success to send [Hello world[async]. 3], Partition [0], 
Offset [122].
09:32:54.674 INFO c.h.d.d.a.DISKafkaProducerDemo - Success to send [Hello world[async]. 4], Partition [0], 
Offset [123].
```
#### **Adaptation to the Native KafkaProducer API**

DISKafkaProducer is implemented in a different way from KafkaProducer. The DISKafkaProducer client and server are implemented through the REST API, whereas KafkaProducer is implemented based on TCP. Their API compatibility differences are as follows:

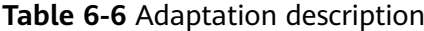

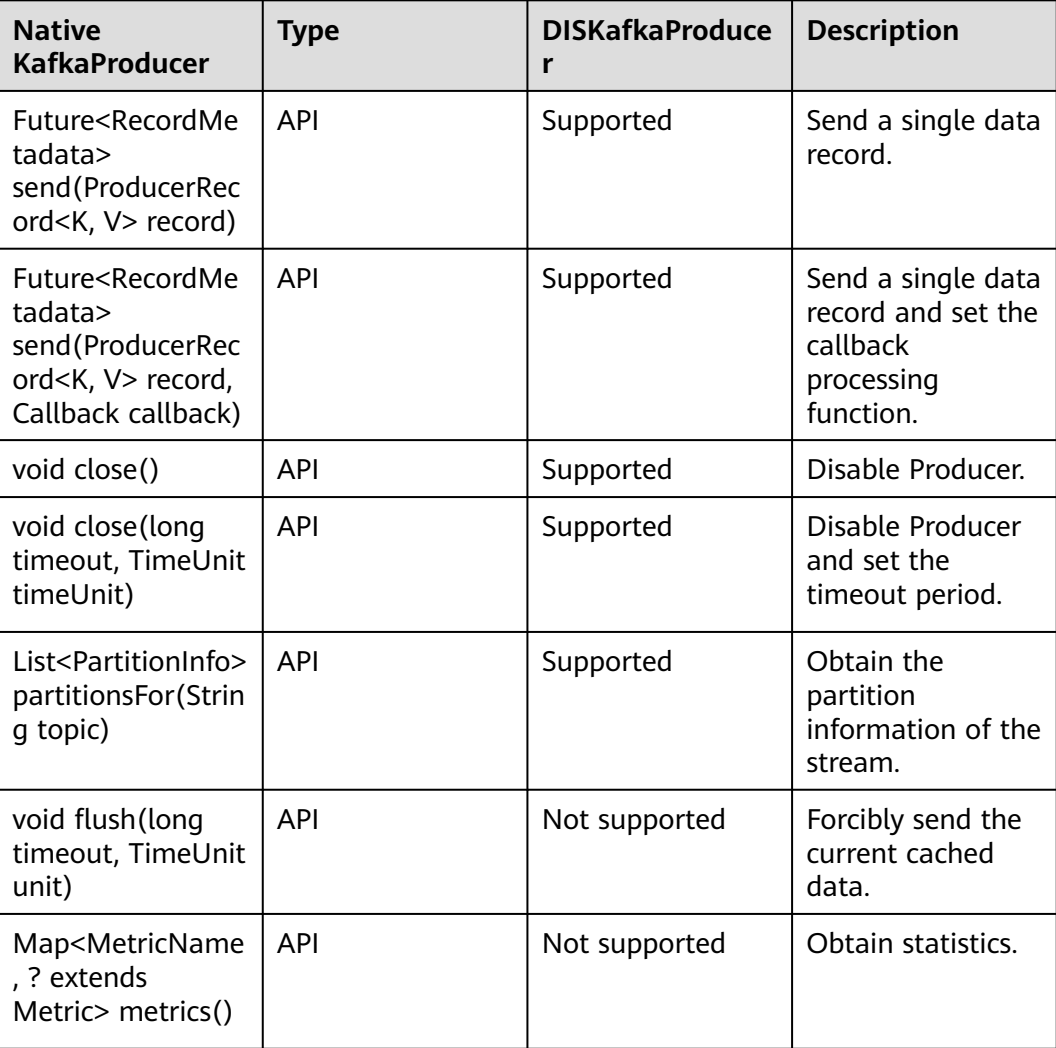

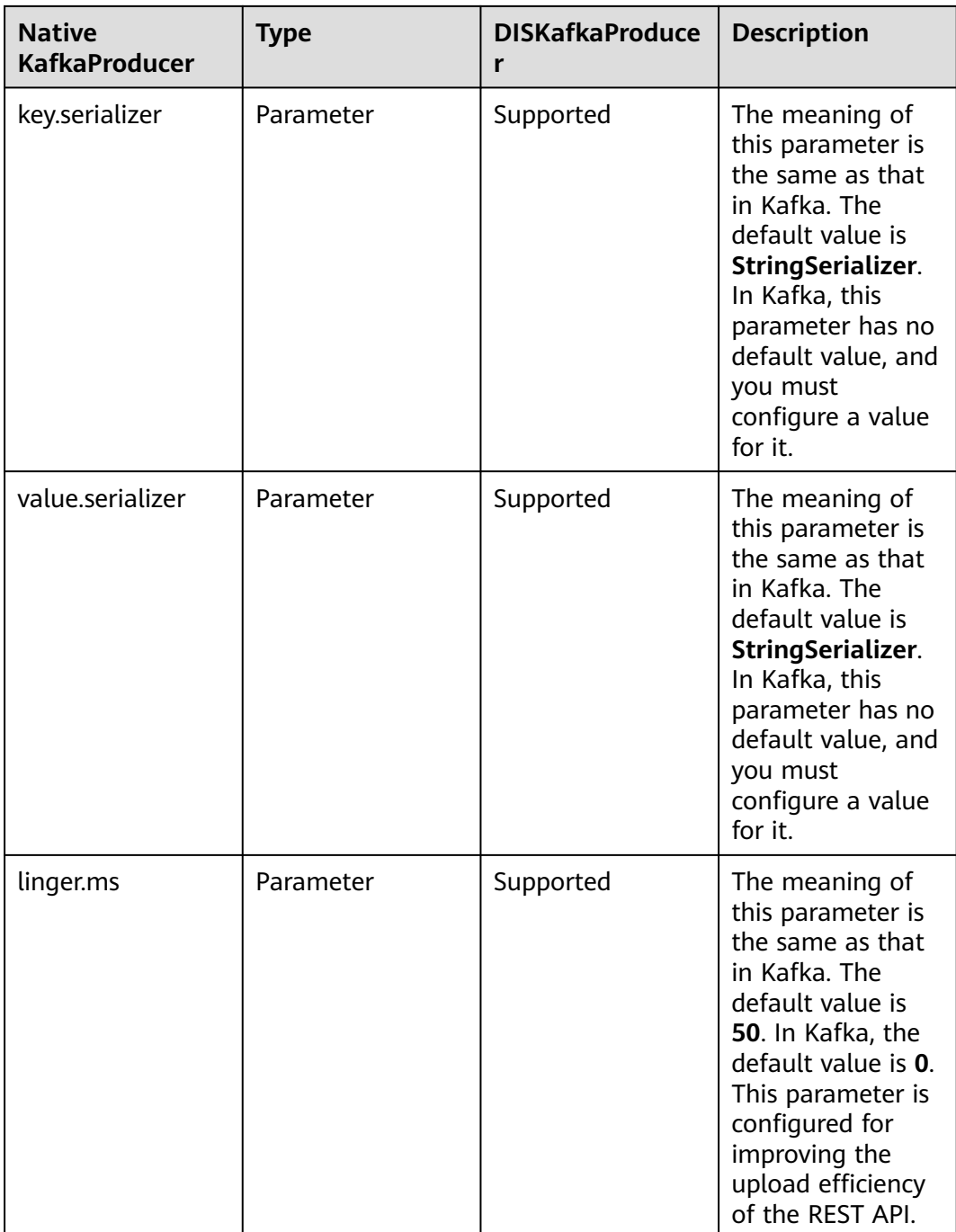

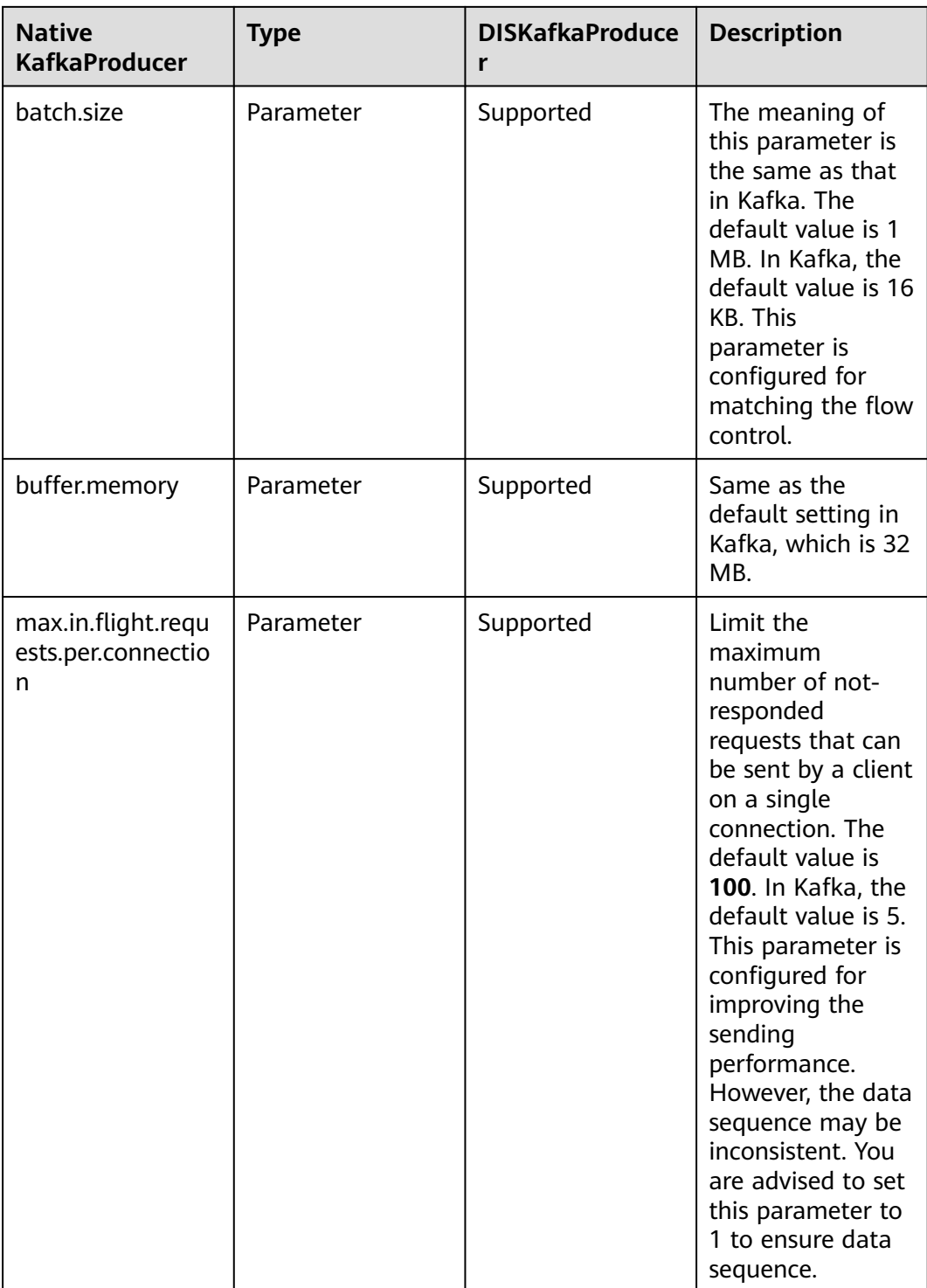

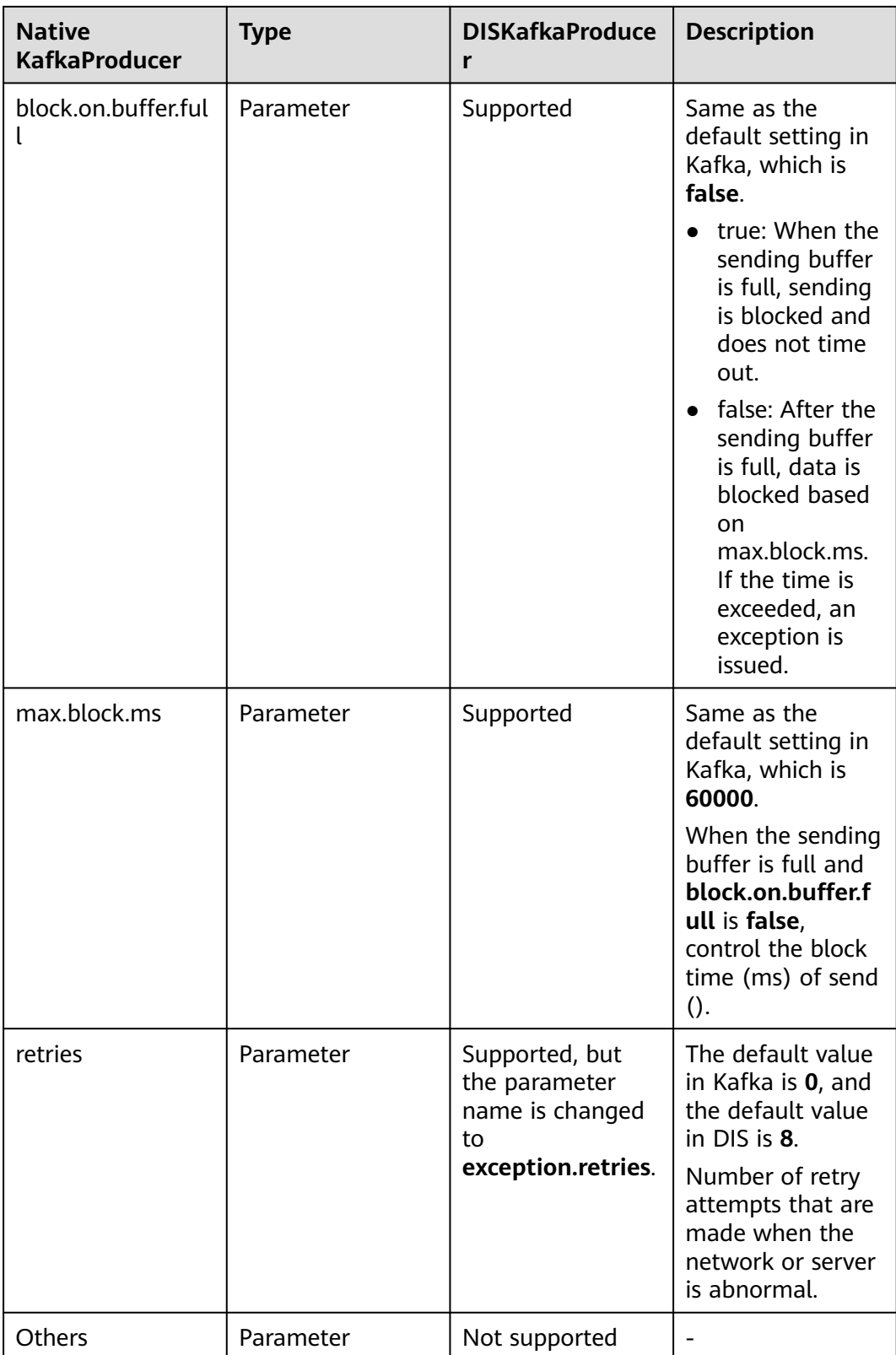

# **6.2.4 Consumption Modes**

Similar to Kafka, dis kafka adapter supports three consumption modes.

{

#### **assign Mode**

Users specify the partitions to be consumed by the consumer instance are manually. In this case, the group management mechanism is not used. That is, when the number of consumers in the group changes or the stream scaling is performed, the partitions will not be reallocated. A code example is provided as follows:

package com.huaweicloud.dis.demo.adapter;

```
import com.huaweicloud.dis.DISConfig;
import com.huaweicloud.dis.adapter.kafka.clients.consumer.*;
import com.huaweicloud.dis.adapter.kafka.common.PartitionInfo;
import com.huaweicloud.dis.adapter.kafka.common.TopicPartition;
import com.huaweicloud.dis.adapter.kafka.common.serialization.StringDeserializer;
import org.slf4j.Logger;
import org.slf4j.LoggerFactory;
import java.util.ArrayList;
import java.util.List;
import java.util.Map;
import java.util.Properties;
public class DISKafkaConsumerAssignDemo
   private static final Logger LOGGER = LoggerFactory.getLogger(DISKafkaConsumerAssignDemo.class);
   public static void main(String[] args)
  {
      // There will be security risks if the AK/SK used for authentication is directly written into code. Encrypt 
the AK/SK in the configuration file or environment variables for storage;
     // In this example, the AK and SK stored in the environment variables are used for identity 
authentication. Before running this example, configure environment variables HUAWEICLOUD_SDK_AK and 
HUAWEICLOUD_SDK_SK in the local environment.
     String ak = System.getenv("HUAWEICLOUD_SDK_AK");
     String sk = System.getenv("HUAWEICLOUD_SDK_SK");
     // YOU ProjectId 
     String projectId = "YOU_PROJECT_ID";
     // YOU DIS Stream
     String streamName = "YOU_STREAM_NAME";
//Consumption group ID, which is used to record the offset.
     String groupId = "YOU_GROUP_ID";
    // DIS region
     String region = "your region";
      Properties props = new Properties();
      props.setProperty(DISConfig.PROPERTY_AK, ak);
      props.setProperty(DISConfig.PROPERTY_SK, sk);
      props.setProperty(DISConfig.PROPERTY_PROJECT_ID, projectId);
     props.setProperty(DISConfig.PROPERTY_REGION_ID, region);
     props.setProperty(ConsumerConfig.KEY_DESERIALIZER_CLASS_CONFIG,
StringDeserializer.class.getName());
      props.setProperty(ConsumerConfig.VALUE_DESERIALIZER_CLASS_CONFIG,
StringDeserializer.class.getName());
      props.setProperty(ConsumerConfig.GROUP_ID_CONFIG, groupId);
      props.setProperty(ConsumerConfig.ENABLE_AUTO_COMMIT_CONFIG, "false");
      props.setProperty(ConsumerConfig.AUTO_OFFSET_RESET_CONFIG,
OffsetResetStrategy.LATEST.name());
//By default, the domain name is automatically used for access instead of configuring an endpoint. If an 
endpoint is required, remove the following comments and set the endpoint:
      // props.setProperty(DISConfig.PROPERTY_ENDPOINT, "https://dis-${region}.myhuaweicloud.com");
      Consumer<String, String> consumer = new DISKafkaConsumer<>(props);
      List<TopicPartition> topicPartitions = new ArrayList<>();
```
for (PartitionInfo partitionInfo : consumer.partitionsFor(streamName))

{

```
 topicPartitions.add(new TopicPartition(partitionInfo.topic(), partitionInfo.partition()));
       }
//Use the assign mode to specify the partition to be consumed.
       consumer.assign(topicPartitions);
       while (true)
       {
          try
          {
             ConsumerRecords<String, String> records = consumer.poll(Long.MAX_VALUE);
             if (!records.isEmpty())
 {
                for (TopicPartition partition : records.partitions())
\left\{ \begin{array}{ccc} 0 & 0 & 0 \\ 0 & 0 & 0 \\ 0 & 0 & 0 \\ 0 & 0 & 0 \\ 0 & 0 & 0 \\ 0 & 0 & 0 \\ 0 & 0 & 0 \\ 0 & 0 & 0 \\ 0 & 0 & 0 \\ 0 & 0 & 0 \\ 0 & 0 & 0 \\ 0 & 0 & 0 \\ 0 & 0 & 0 \\ 0 & 0 & 0 & 0 \\ 0 & 0 & 0 & 0 \\ 0 & 0 & 0 & 0 \\ 0 & 0 & 0 & 0 \\ 0 & 0 & 0 & 0 & 0 \\ 0 & 0 & 0 & 0 & 0 \\ 0 & 0 & 0 & 0 & 0 List<ConsumerRecord<String, String>> partitionRecords = records.records(partition);
 for (ConsumerRecord<String, String> record : partitionRecords)
\{LOGGER.info("Value [{}], Partition [{}], Offset [{}], Key [{}]",
                             record.value(), record.partition(), record.offset(), record.key());
 }
\qquad \qquad \}//Submit the current offset asynchronously after data processing is complete or submit commitSync 
synchronously.
                consumer.commitAsync(new OffsetCommitCallback()
 {
                   @Override
                   public void onComplete(Map<TopicPartition, OffsetAndMetadata> map, Exception e)
\{if (e == null)\{ LOGGER.debug("Success to commit offset [{}]", map);
\{\hspace{.8cm},\hspace{.8cm}\} else
{ } LOGGER.error("Failed to commit offset [{}]", e.getMessage(), e);
 }
}<br>{}
                });
             }
          }
          catch (Exception e)
\overline{\phantom{a}} LOGGER.info(e.getMessage(), e);
          }
       }
   }
}
```
After running the preceding program, if the data is sent to the stream, the following log is generated:

```
09:36:45.071 INFO c.h.d.a.k.c.DISKafkaConsumer - create DISKafkaConsumer successfully
09:36:49.842 INFO c.h.d.d.a.DISKafkaConsumerAssignDemo - Value [Hello world[sync]. 0], Partition [0], 
Offset [134], Key [769066]
09:36:49.963 INFO c.h.d.d.a.DISKafkaConsumerAssignDemo - Value [Hello world[sync]. 1], Partition [0], 
Offset [135], Key [700005]
09:36:50.145 INFO c.h.d.d.a.DISKafkaConsumerAssignDemo - Value [Hello world[sync]. 2], Partition [0], 
Offset [136], Key [338044]
09:36:51.093 INFO c.h.d.d.a.DISKafkaConsumerAssignDemo - Value [Hello world[sync]. 3], Partition [0], 
Offset [137], Key [537495]
09:36:51.093 INFO c.h.d.d.a.DISKafkaConsumerAssignDemo - Value [Hello world[sync]. 4], Partition [0], 
Offset [138], Key [980016]
09:36:51.093 INFO c.h.d.d.a.DISKafkaConsumerAssignDemo - Value [Hello world[async]. 0], Partition [0], 
Offset [139], Key [182772]
09:36:51.093 INFO c.h.d.d.a.DISKafkaConsumerAssignDemo - Value [Hello world[async]. 1], Partition [0], 
Offset [140], Key [830271]
09:36:51.093 INFO c.h.d.d.a.DISKafkaConsumerAssignDemo - Value [Hello world[async]. 2], Partition [0],
```
Offset [141], Key [927054] 09:36:51.093 INFO c.h.d.d.a.DISKafkaConsumerAssignDemo - Value [Hello world[async]. 3], Partition [0], Offset [142], Key [268122] 09:36:51.093 INFO c.h.d.d.a.DISKafkaConsumerAssignDemo - Value [Hello world[async]. 4], Partition [0], Offset [143], Key [992787]

#### **subscribe Mode**

Users only need to specify stream names without specifying specific partitions. The server will trigger the group management mechanism based on the number of consumers or stream scaling changes to automatically allocate partitions to each consumer. This ensures that a partition is consumed by only one consumer.

A code example is provided as follows:

package com.huaweicloud.dis.demo.adapter;

```
import com.huaweicloud.dis.DISConfig;
import com.huaweicloud.dis.adapter.kafka.clients.consumer.*;
import com.huaweicloud.dis.adapter.kafka.common.TopicPartition;
import com.huaweicloud.dis.adapter.kafka.common.serialization.StringDeserializer;
import org.slf4j.Logger;
import org.slf4j.LoggerFactory;
```
import java.util.Collections; import java.util.List; import java.util.Map; import java.util.Properties;

{

public class DISKafkaConsumerSubscribeDemo

private static final Logger LOGGER = LoggerFactory.getLogger(DISKafkaConsumerSubscribeDemo.class);

 public static void main(String[] args)  $\{$ 

 // There will be security risks if the AK/SK used for authentication is directly written into code. Encrypt the AK/SK in the configuration file or environment variables for storage;

 // In this example, the AK and SK stored in the environment variables are used for identity authentication. Before running this example, configure environment variables HUAWEICLOUD\_SDK\_AK and HUAWEICLOUD\_SDK\_SK in the local environment.

```
 String ak = System.getenv("HUAWEICLOUD_SDK_AK");
     String sk = System.getenv("HUAWEICLOUD_SDK_SK");
     // YOU ProjectId 
     String projectId = "YOU_PROJECT_ID";
     // YOU DIS Stream
     String streamName = "YOU_STREAM_NAME";
//Consumption group ID, which is used to record the offset.
    String groupId = "YOU_GROUP_ID";
    // DIS region
    String region = "your region";
      Properties props = new Properties();
      props.setProperty(DISConfig.PROPERTY_AK, ak);
      props.setProperty(DISConfig.PROPERTY_SK, sk);
      props.setProperty(DISConfig.PROPERTY_PROJECT_ID, projectId);
      props.setProperty(DISConfig.PROPERTY_REGION_ID, region);
      props.setProperty(ConsumerConfig.KEY_DESERIALIZER_CLASS_CONFIG,
StringDeserializer.class.getName());
      props.setProperty(ConsumerConfig.VALUE_DESERIALIZER_CLASS_CONFIG,
StringDeserializer.class.getName());
      props.setProperty(ConsumerConfig.GROUP_ID_CONFIG, groupId);
      props.setProperty(ConsumerConfig.ENABLE_AUTO_COMMIT_CONFIG, "false");
      props.setProperty(ConsumerConfig.AUTO_OFFSET_RESET_CONFIG,
OffsetResetStrategy.LATEST.name());
```
//By default, the domain name is automatically used for access instead of configuring an endpoint. If an endpoint is required, remove the following comments and set the endpoint: // props.setProperty(DISConfig.PROPERTY\_ENDPOINT, "https://dis-\${region}.myhuaweicloud.com"); Consumer<String, String> consumer = new DISKafkaConsumer<>(props); //When using the subscribe mode, specify the name of the stream to be consumed. consumer.subscribe(Collections.singleton(streamName)); while (true) { try { ConsumerRecords<String, String> records = consumer.poll(Long.MAX\_VALUE); if (!records.isEmpty()) { for (TopicPartition partition : records.partitions()) { List<ConsumerRecord<String, String>> partitionRecords = records.records(partition); for (ConsumerRecord<String, String> record : partitionRecords)  $\{$ LOGGER.info("Value [{}], Partition [{}], Offset [{}], Key [{}]" record.value(), record.partition(), record.offset(), record.key()); }  $\qquad \qquad \}$ 

//Submit the current offset asynchronously after data processing is complete or submit commitSync synchronously.

consumer.commitAsync(new OffsetCommitCallback()

```
 {
               @Override
               public void onComplete(Map<TopicPartition, OffsetAndMetadata> map, Exception e)
\{if (e == null)
{ } LOGGER.debug("Success to commit offset [{}]", map);
 }
                 else
\{ LOGGER.error("Failed to commit offset [{}]", e.getMessage(), e);
\{\hspace{.8cm},\hspace{.8cm}\} }
            });
\begin{array}{ccc} & & & \end{array} }
       catch (Exception e)
       {
          LOGGER.info(e.getMessage(), e);
       }
     }
  }
```
When the program runs, it sends a heartbeat request (Heartbeat) every 10 seconds and then sends a (JoinGroup) request to join the consumer group. The server starts to allocate partitions to consumers in the consumer group. This process takes about 20s. After the operation is complete, the consumers send synchronization requests (SyncGroup) to obtain allocation results. If the information about heartbeat {"state": "STABLE"} is recorded in the log, it indicates that allocation to the entire consumer group has been completed, data is ready to be consumed.

The key logs in this process are described as follows:

● Heartbeat {"state":"JOINING"}

}

Heartbeat: indicates a heartbeat request. The heartbeat request is initiated every 10 seconds and is used to keep a connection with the server. If the server does not receive the heartbeat message within 1 minute, it considers that the consumer is offline and the partitions will be reallocated to the consumers in the consumer group. If the heartbeat result is JOINING, the consumer needs to join the consumer group again. If the heartbeat result is STABLE, the consumer group is stable.

**JoinGroup** 

If the heartbeat result is not STABLE, the consumer sends a joinGroup request to notify the server that it needs to join the consumer group. After receiving the join request from the client, the server will reallocate partitions for the consumer group. In this case, syncDelayedTimeMs is returned, indicating the allocation duration. After allocation is completed, the client sends a synchronization request (SyncGroup) to obtain the allocation result.

**SyncGroup** 

A SyncGroup request is used to obtain the allocation result. The returned assignment contains the stream name and partition to be consumed.

Run the sample program. After allocation is completed, send data to the stream. The complete log is as follows:

09:42:37.296 INFO c.h.d.a.k.c.DISKafkaConsumer - create DISKafkaConsumer successfully 09:42:37.354 INFO c.h.d.a.k.c.Coordinator - Heartbeat {"state":"JOINING"} 09:42:37.363 INFO c.h.d.a.k.c.Coordinator - joinGroupRequest {"groupId":"ding","clientId":"consumerc2d43144-0823-4eea-aaa8-7af95c536144","interestedStream":["liuhao12"]} 09:42:37.406 INFO c.h.d.a.k.c.Coordinator - joinGroupResponse {"state":"OK","syncDelayedTimeMs":21000} 09:42:58.408 INFO c.h.d.a.k.c.Coordinator - syncGroup {"groupId":"ding","clientId":"consumerc2d43144-0823-4eea-aaa8-7af95c536144","generation":-1} 09:42:58.451 INFO c.h.d.a.k.c.Coordinator - syncGroup {"state":"OK","generation":33,"assignment":{"distest":[0]}} 09:42:58.488 INFO c.h.d.a.k.c.Coordinator - Heartbeat {"state":"STABLE"} 09:43:08.960 INFO c.h.d.a.k.c.Coordinator - Heartbeat {"state":"STABLE"} 09:46:56.227 INFO c.h.d.d.a.DISKafkaConsumerSubscribeDemo - Value [Hello world[sync]. 0], Partition [0], Offset [144], Key [799704] 09:46:56.327 INFO c.h.d.d.a.DISKafkaConsumerSubscribeDemo - Value [Hello world[sync]. 1], Partition [0], Offset [145], Key [683757] 09:46:56.449 INFO c.h.d.d.a.DISKafkaConsumerSubscribeDemo - Value [Hello world[sync]. 2], Partition [0], Offset [146], Key [439062] 09:46:56.535 INFO c.h.d.d.a.DISKafkaConsumerSubscribeDemo - Value [Hello world[sync]. 3], Partition [0], Offset [147], Key [374939] 09:46:56.654 INFO c.h.d.d.a.DISKafkaConsumerSubscribeDemo - Value [Hello world[sync]. 4], Partition [0], Offset [148], Key [321528] 09:46:56.749 INFO c.h.d.d.a.DISKafkaConsumerSubscribeDemo - Value [Hello world[async]. 0], Partition [0], Offset [149], Key [964841] 09:46:56.749 INFO c.h.d.d.a.DISKafkaConsumerSubscribeDemo - Value [Hello world[async]. 1], Partition [0], Offset [150], Key [520262] 09:46:56.749 INFO c.h.d.d.a.DISKafkaConsumerSubscribeDemo - Value [Hello world[async]. 2], Partition [0], Offset [151], Key [619119] 09:46:56.749 INFO c.h.d.d.a.DISKafkaConsumerSubscribeDemo - Value [Hello world[async]. 3], Partition [0], Offset [152], Key [257094] 09:46:56.749 INFO c.h.d.d.a.DISKafkaConsumerSubscribeDemo - Value [Hello world[async]. 4], Partition [0], Offset [153], Key [310331]

#### **subscribePattern Mode**

Users specify a wildcard instead of specifying a stream name. For example, stream.\* indicates that stream1, stream2, stream 123, and so on are consumed. An existing, added, or deleted stream can be consumed by a consumer group as long as it matches the wildcard.

A code example is provided as follows:

package com.huaweicloud.dis.demo.adapter;

```
import com.huaweicloud.dis.DISConfig;
import com.huaweicloud.dis.adapter.kafka.clients.consumer.*;
import com.huaweicloud.dis.adapter.kafka.common.TopicPartition;
import com.huaweicloud.dis.adapter.kafka.common.serialization.StringDeserializer;
import org.slf4j.Logger;
import org.slf4j.LoggerFactory;
import java.util.Collection;
import java.util.List;
import java.util.Map;
import java.util.Properties;
import java.util.regex.Pattern;
public class DISKafkaConsumerSubscribePatternDemo
{
   private static final Logger LOGGER = 
LoggerFactory.getLogger(DISKafkaConsumerSubscribePatternDemo.class);
   public static void main(String[] args)
\{ // There will be security risks if the AK/SK used for authentication is directly written into code. Encrypt 
the AK/SK in the configuration file or environment variables for storage;
     // In this example, the AK and SK stored in the environment variables are used for identity 
authentication. Before running this example, configure environment variables HUAWEICLOUD_SDK_AK and 
HUAWEICLOUD SDK SK in the local environment.
     String ak = System.getenv("HUAWEICLOUD_SDK_AK");
     String sk = System.getenv("HUAWEICLOUD_SDK_SK");
     // YOU ProjectId 
     String projectId = "YOU_PROJECT_ID";
     // YOU DIS Stream
     String streamName = "YOU_STREAM_NAME";
//Consumption group ID, which is used to record the offset.
     String groupId = "YOU_GROUP_ID";
     // DIS region
     String region = "your region";
      Properties props = new Properties();
      props.setProperty(DISConfig.PROPERTY_AK, ak);
      props.setProperty(DISConfig.PROPERTY_SK, sk);
      props.setProperty(DISConfig.PROPERTY_PROJECT_ID, projectId);
      props.setProperty(DISConfig.PROPERTY_REGION_ID, region);
      props.setProperty(ConsumerConfig.KEY_DESERIALIZER_CLASS_CONFIG,
StringDeserializer.class.getName());
      props.setProperty(ConsumerConfig.VALUE_DESERIALIZER_CLASS_CONFIG,
StringDeserializer.class.getName());
      props.setProperty(ConsumerConfig.GROUP_ID_CONFIG, groupId);
      props.setProperty(ConsumerConfig.ENABLE_AUTO_COMMIT_CONFIG, "false");
      props.setProperty(ConsumerConfig.AUTO_OFFSET_RESET_CONFIG,
OffsetResetStrategy.LATEST.name());
//By default, the domain name is automatically used for access instead of configuring an endpoint. If an 
endpoint is required, remove the following comments and set the endpoint:
      // props.setProperty(DISConfig.PROPERTY_ENDPOINT, "https://dis-${region}.myhuaweicloud.com");
      Consumer<String, String> consumer = new DISKafkaConsumer<>(props);
//With the subscribePattern mode, you only need to specify a wildcard.
      consumer.subscribe(Pattern.compile(streamNamePattern), new ConsumerRebalanceListener()
     \mathcal{L}_{\mathcal{L}_{\mathcal{L}}} @Override
        public void onPartitionsRevoked(Collection<TopicPartition> collection)
       \left\{ \right. LOGGER.info("onPartitionsRevoked [{}]", collection);
        }
         @Override
        public void onPartitionsAssigned(Collection<TopicPartition> collection)
 {
```
}

```
 LOGGER.info("onPartitionsAssigned [{}]", collection);
          }
       });
       while (true)
       {
          try
          {
             ConsumerRecords<String, String> records = consumer.poll(Long.MAX_VALUE);
             if (!records.isEmpty())
 {
                 for (TopicPartition partition : records.partitions())
 {
                    List<ConsumerRecord<String, String>> partitionRecords = records.records(partition);
                   for (ConsumerRecord<String, String> record : partitionRecords)
\{LOGGER.info("Value [{}], Partition [{}], Offset [{}], Key [{}]"
                             record.value(), record.partition(), record.offset(), record.key());
}<br>{}
\qquad \qquad \}//Submit the current offset asynchronously after data processing is complete or submit commitSync 
synchronously.
                consumer.commitAsync(new OffsetCommitCallback()
\left\{ \begin{array}{ccc} 0 & 0 & 0 \\ 0 & 0 & 0 \\ 0 & 0 & 0 \\ 0 & 0 & 0 \\ 0 & 0 & 0 \\ 0 & 0 & 0 \\ 0 & 0 & 0 \\ 0 & 0 & 0 \\ 0 & 0 & 0 \\ 0 & 0 & 0 \\ 0 & 0 & 0 \\ 0 & 0 & 0 \\ 0 & 0 & 0 \\ 0 & 0 & 0 & 0 \\ 0 & 0 & 0 & 0 \\ 0 & 0 & 0 & 0 \\ 0 & 0 & 0 & 0 \\ 0 & 0 & 0 & 0 & 0 \\ 0 & 0 & 0 & 0 & 0 \\ 0 & 0 & 0 & 0 & 0 @Override
                    public void onComplete(Map<TopicPartition, OffsetAndMetadata> map, Exception e)
\{if (e == null)
\{ LOGGER.debug("Success to commit offset [{}]", map);
 }
                       else
{ } LOGGER.error("Failed to commit offset [{}]", e.getMessage(), e);
 }
 }
                });
             }
          }
          catch (Exception e)
          {
             LOGGER.info(e.getMessage(), e);
          }
       }
   }
```
After the program runs, wait about 20s until the allocation is completed. The data can be consumed. The following is an example code execution log:

```
10:10:36.420 INFO c.h.d.a.k.c.DISKafkaConsumer - create DISKafkaConsumer successfully
10:10:36.481 INFO c.h.d.a.k.c.Coordinator - Heartbeat {"state":"JOINING"}
10:10:36.486 INFO c.h.d.a.k.c.Coordinator - joinGroupRequest {"groupId":"ding","clientId":"consumer-
cad967ba-70ab-4e02-b184-f60b95fe3256","streamPattern":"stream.*"}
10:10:36.697 INFO c.h.d.a.k.c.Coordinator - joinGroupResponse {"state":"OK","subscription":
["stream_hello","stream_world"],"syncDelayedTimeMs":21000}
10:10:57.699 INFO c.h.d.a.k.c.Coordinator - syncGroup {"groupId":"ding","clientId":"consumer-
cad967ba-70ab-4e02-b184-f60b95fe3256","generation":-1}
10:10:57.746 INFO c.h.d.a.k.c.Coordinator - syncGroup {"state":"OK","generation":34,"assignment":
{"stream_hello":[0],"stream_world":[0]}}
10:10:57.770 INFO c.h.d.d.a.DISKafkaConsumerSubscribePatternDemo - onPartitionsAssigned 
[[stream_hello-0, stream_world-0]]
10:10:57.770 INFO c.h.d.a.k.c.Coordinator - Heartbeat {"state":"STABLE"}
10:11:08.466 INFO c.h.d.a.k.c.Coordinator - Heartbeat {"state":"STABLE"}
10:11:09.992 INFO c.h.d.d.a.DISKafkaConsumerSubscribePatternDemo - Value [Hello world[sync]. 0], 
Partition [0], Offset [154], Key [181881]
10:11:09.993 INFO c.h.d.d.a.DISKafkaConsumerSubscribePatternDemo - Value [Hello world[sync]. 1], 
Partition [0], Offset [155], Key [483023]
10:11:09.993 INFO c.h.d.d.a.DISKafkaConsumerSubscribePatternDemo - Value [Hello world[sync]. 2],
```
Partition [0], Offset [156], Key [32453] 10:11:10.093 INFO c.h.d.d.a.DISKafkaConsumerSubscribePatternDemo - Value [Hello world[sync]. 3], Partition [0], Offset [157], Key [111948] 10:11:10.180 INFO c.h.d.d.a.DISKafkaConsumerSubscribePatternDemo - Value [Hello world[sync]. 4], Partition [0], Offset [158], Key [822860]

## **6.2.5 Consumption Offset**

Two offset committing policies are available: automatic and manual. When creating a DISKafkaConsumer object, set the **enable.auto.commit** parameter to specify a desired offset committing policy. If the value is set to **true**, automatic offset committing is used. If the value is set to **false**, manual offset committing is used.

With automatic offset committing, the consumer enables the coordinator to commit offsets every *auto.commit.interval.ms*. With manual offset committing, instead of relying on the consumer to periodically commit consumed offsets, users can control when records should be considered as consumed and hence commit their offsets.

**Automatic** 

When a consumer is created, automatic offset committing is set by default. The default committing interval is 5,000 ms. Parameters for automatic offset committing are as follows:

Props.setProperty("enable.auto.commit", "true");//Automatic offset committing is used. Props.setProperty("auto.commit.interval.ms", "5000");//Offsets are committed at an interval of 5,000 ms.

**Automatic** 

In some scenarios, offsets need to be more strictly managed to ensure that messages are not repeatedly consumed or are not lost. For example, the pulled messages need to be written to the database for processing, or are used for complex service processing such as processing other network access requests. In such scenarios, the messages are regarded as successfully consumed only after all services are processed. In this case, you must manually control offset committing. Parameters for manual offset committing are as follows:

props.put("enable.auto.commit", "false");//Manual offset committing is used.

After the services are successfully processed, call the commitAsync() or commitSync() method to commit offsets. commitAsync() is used to commit offsets asynchronously. With this method, the consumer threads will not be blocked, and the next pull operation may be started before the offset committing result is returned. To obtain the committing result, add the OffsetCommitCallback method. After the offsets are committed, the onComplete() method is automatically called for processing of different logics based on the callback results.

CommitSync() is used to commit offsets synchronously. With this method, the consumer thread will be blocked until the offset committing result is returned.

In addition, the specific offset data of the specific partition may be further controlled. The confirmed offset is the maximum offset of the accepted data plus 1. For example, when a batch of data is consumed and the offset of the last record is 100, commit offset 101. In this case, consumption starts from the record whose offset is 101 and data will not be consumed repeatedly. The code sample is as follows:

ConsumerRecords<String, String> records = consumer.poll(Long.MAX\_VALUE);

if (!records.isEmpty()) { for (TopicPartition partition : records.partitions()) { List<ConsumerRecord<String, String>> partitionRecords = records.records(partition); for (ConsumerRecord<String, String> record : partitionRecords) { LOGGER.info("Value [{}], Partition [{}], Offset [{}], Key [{}]", record.value(), record.partition(), record.offset(), record.key()); } if (!partitionRecords.isEmpty())  $\overline{\phantom{a}}$ // Confirm the specific offset of a partition synchronously. long lastOffset = partitionRecords.get(partitionRecords.size() - 1).offset(); consumer.commitSync(Collections.singletonMap(partition, new OffsetAndMetadata(lastOffset + 1))); } } }

# **6.2.6 Adaptation to the Native KafkaConsumer API**

| <b>Native</b><br><b>KafkaConsumer</b>                                                             | <b>Type</b> | <b>DISKafkaConsum</b><br>er | <b>Description</b>                                                                                  |
|---------------------------------------------------------------------------------------------------|-------------|-----------------------------|----------------------------------------------------------------------------------------------------|
| Set <topicpartition<br>&gt; assignment()</topicpartition<br>                                      | <b>API</b>  | Supported                   | Obtain<br>information about<br>the consumed<br>stream and<br>partition.                             |
| Set <string><br/>subscription()</string>                                                          | <b>API</b>  | Supported                   | Obtain the name<br>of the stream that<br>has been<br>subscribed to by<br>the consumer.              |
| void<br>assign(Collection<<br>TopicPartition><br>var1)                                            | <b>API</b>  | Supported                   | Allocate a<br>specified partition.                                                                  |
| void<br>subscribe(Collecti<br>on <string> var1)</string>                                          | <b>API</b>  | Supported                   | Subscribe to a<br>specified stream.                                                                 |
| void<br>subscribe(Collecti<br>on <string> var1,<br/>ConsumerRebalan<br/>ceListener var2)</string> | <b>API</b>  | Supported                   | Subscribe to a<br>specified stream<br>and supports<br>callback of<br>ConsumerRebalan<br>ceListener. |

**Table 6-7** API adaptation description

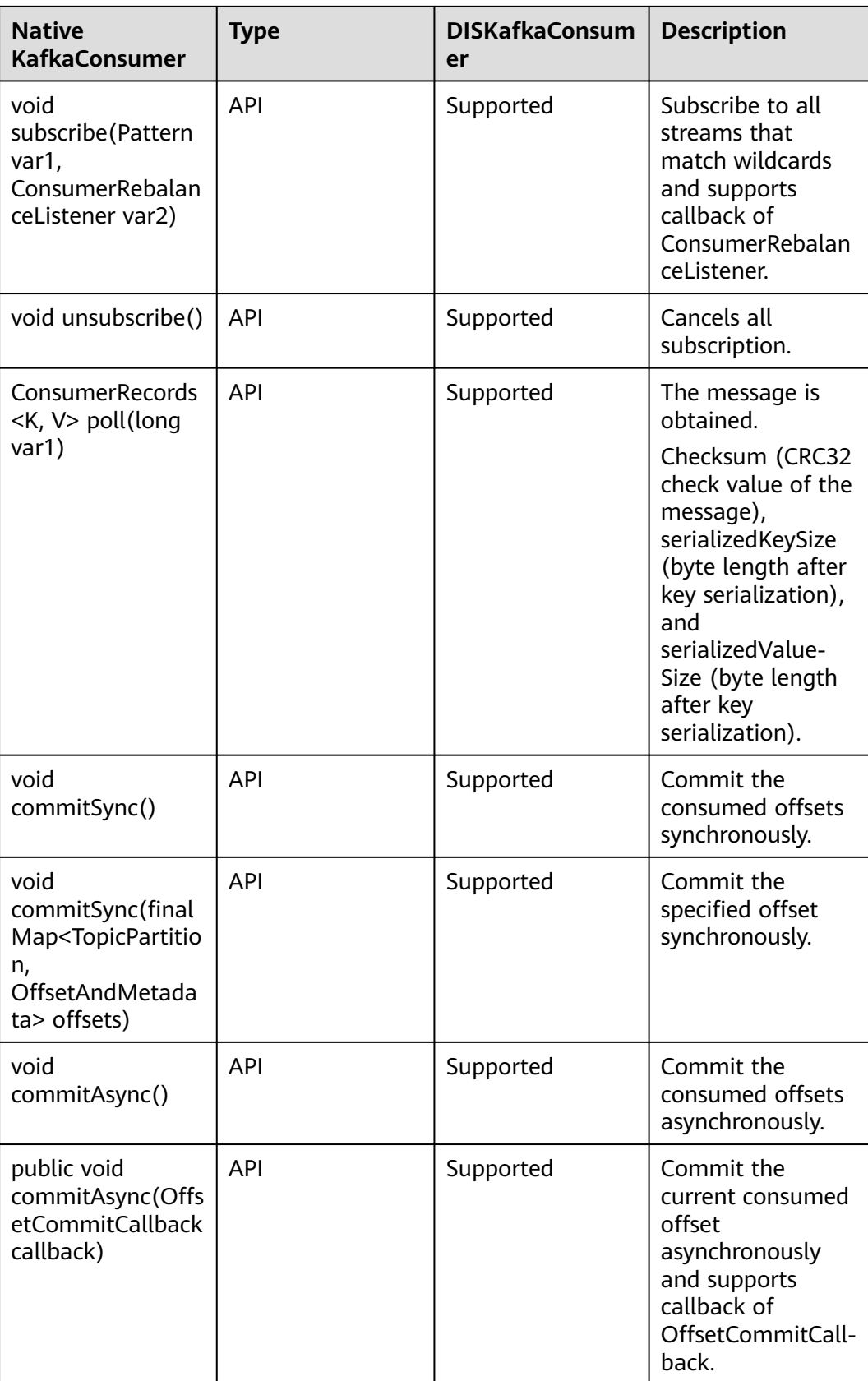

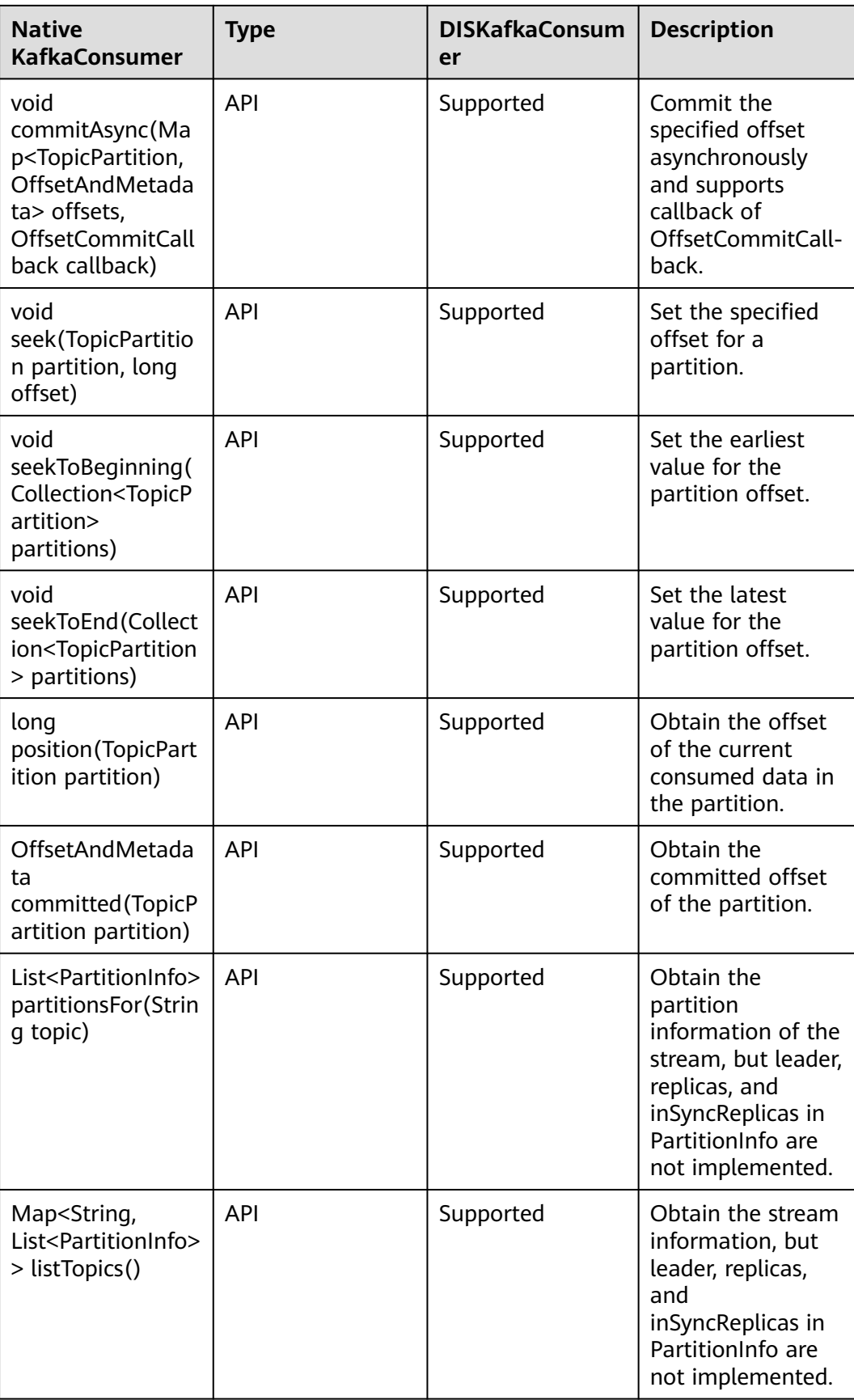

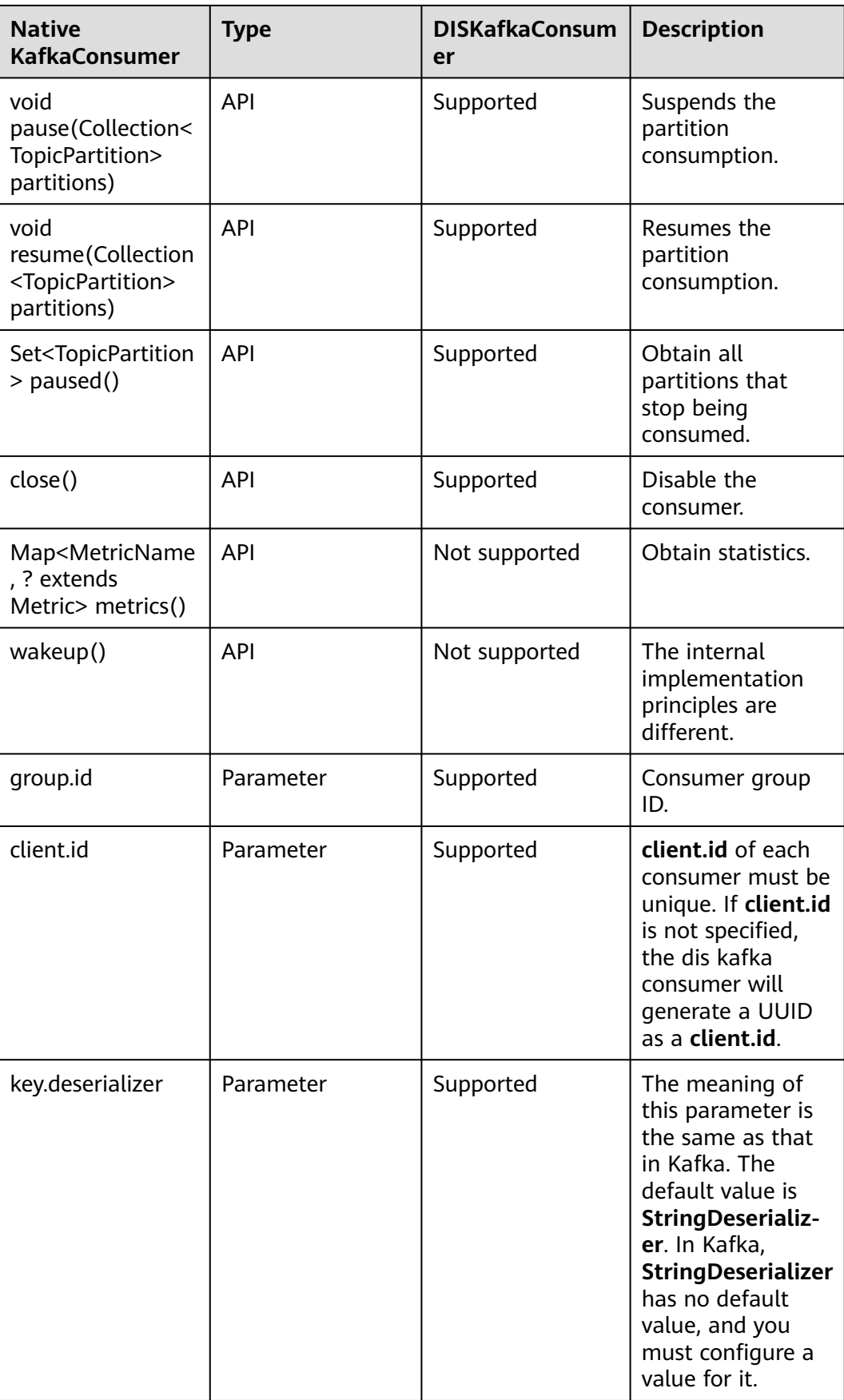

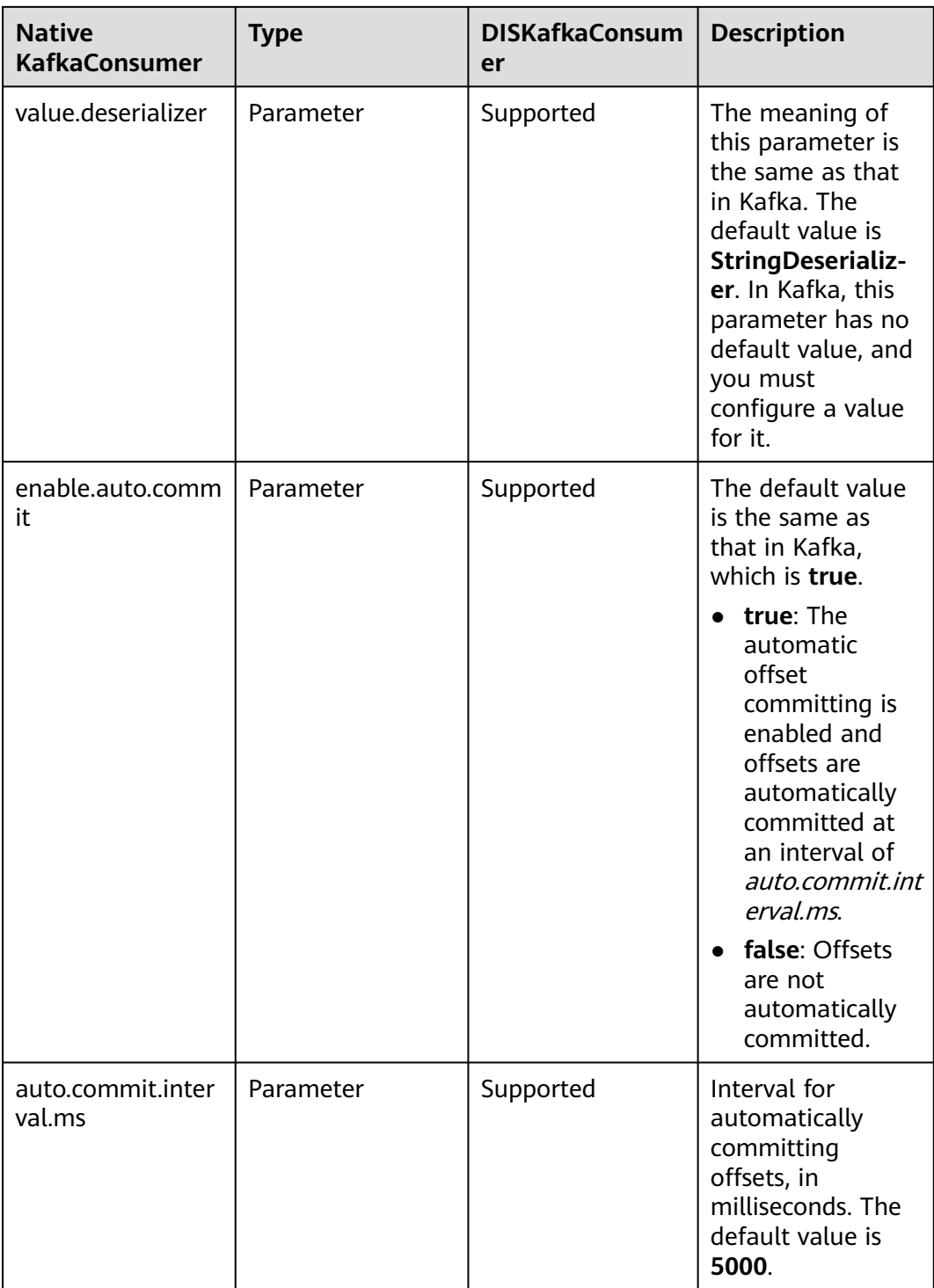

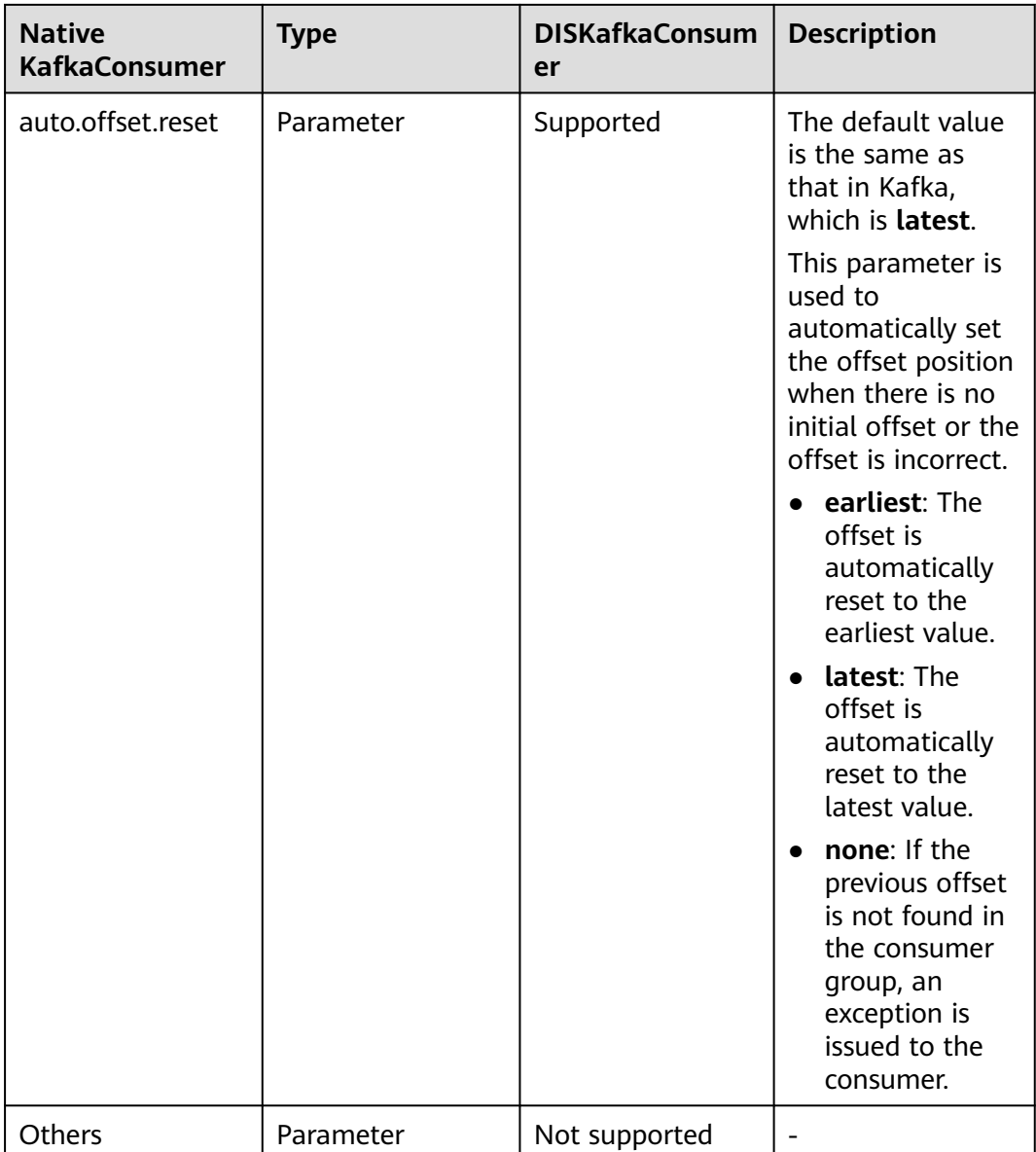

# **6.3 Using the Python SDK**

# **6.3.1 Preparing the Installation Environment**

- Python 2.7 or a later version has been installed and its environment variables have been configured.
- PyCharm has been installed.

# **6.3.2 Configuring a Sample Project**

For details about the sample code, see https://github.com/huaweicloud/ huaweicloud-sdk-python-dis/tree/master/dis\_sdk\_python\_demo.

#### **Procedure**

- **Step 1** After **huaweicloud-python-sdk-dis** has been published to PyPI, open Command Prompt and run the **pip install huaweicloud-python-sdk-dis** command to install **huaweicloud-python-sdk-dis**.
- **Step 2** Import the PyCharm project.
	- 1. Choose **File** > **Open**. The **Open File or Project** window is displayed.
	- 2. Select **dis\_sdk\_python** from the **\Lib\site-packages** Python installation directory. If you cannot find **dis\_sdk\_python**, upgrade pip or install **huaweicloud-python-sdk-dis**.

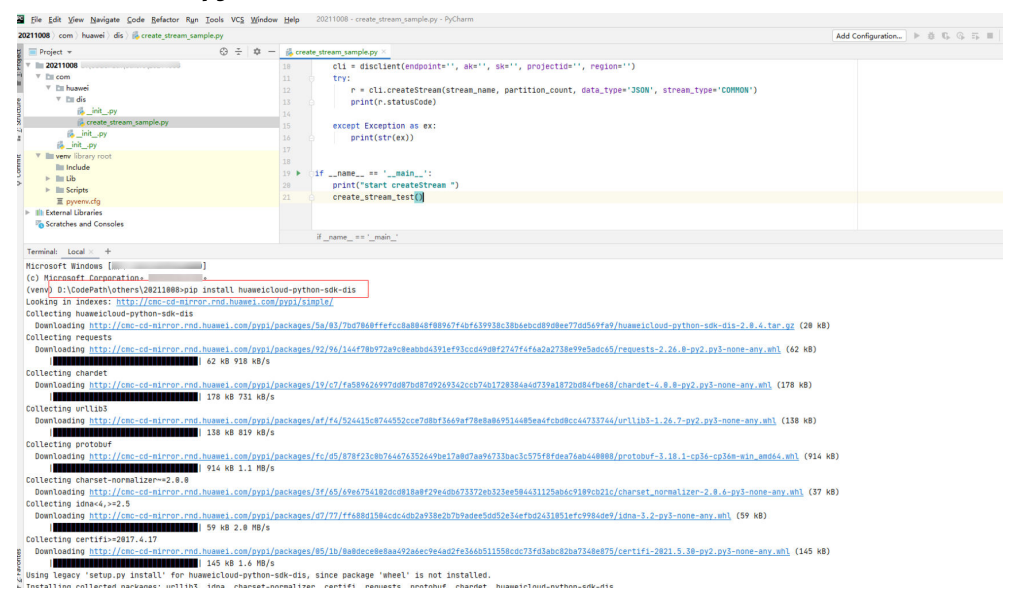

3. Click **OK**.

**Step 3** Configure the **sdk\_python** project.

- 1. In the navigation tree on the left, choose **File** > **Settings** > **Editor** > **Font** and set the font background color.
- 2. In the navigation tree on the left, choose **File** > **Settings** > **Project Interpreter** and add Python.
- 3. Select a proper project interpreter and click **OK**.

#### <span id="page-61-0"></span>**Figure 6-4** Adding Python

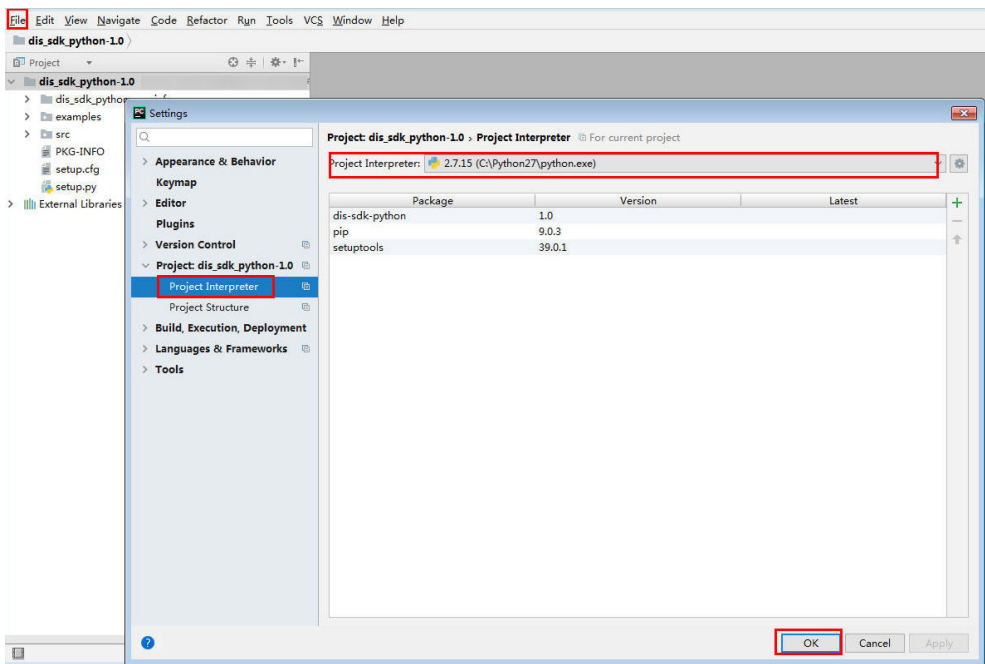

4. In the navigation tree on the left, choose **File** > **Settings** > **Editor** > **File Encodings** and set the PyCharm code.

Set **Global Encoding**, **Project Encoding**, and **Default encoding for properties files** to **UTF-8**.

**----End**

## **6.3.3 Initializing a DIS SDK Client Instance**

You can use either of the following methods to initialize the DIS SDK client instance: For details about **endpoint**, **ak**, **sk**, **region**, and **projectId**, see **[Obtaining](#page-10-0) [Authentication Information](#page-10-0)**.

● cli = disclient(endpoint='\*\*your-endpoint\*\*', ak='\*\*your-ak\*\*', sk='\*\*your-sk\*\*', projectid='\*\*your-projectid\*\*', region='\*\*your-region\*\*')

## **6.3.4 Creating a Stream**

Initialize a DIS SDK client instance as instructed in **Initializing a DIS SDK Client Instance**.

For details about how to configure parameters, see configuration methods in .

stream\_type= " " #Not specified.

If **stream\_type** is not specified, configure the parameters of **Dump\_switch** in the **createstream\_sample.py** file.

stream type= "FILE"  $#Set$  to file.

If **stream\_type** is set to **File**, configure the parameters of **Dump\_switch\_FILE** in the **createstream\_sample.py** file.

After configuring the parameters, run the **createstream\_sample.py** file to call **createStream\_test** by default. If response code 201 is returned, the stream is successfully created.

## **6.3.5 Creating a Dump Task**

Initialize a DIS SDK client instance as instructed in **[Initializing a DIS SDK Client](#page-61-0) [Instance](#page-61-0)**.

For details about how to configure parameters, see configuration methods in .

```
Configure the following parameters:
streamname ="dis-test1" #Name of an existing stream
task_name='113'
```
Adding an OBS dump task is used as an example. The **value** parameter corresponds to the **key** parameter.

basic\_Schema=DumpTask.setSchema(key=['consumer\_strategy','deliver\_time\_int erval','agency\_name','retry\_duration'], value=['LATEST', 30, 'dis\_admin\_agency',1800]) obs\_dump\_task =['destination\_file\_type','obs\_bucket\_path','file\_prefix', 'partition\_format','record\_delimiter'] obs\_Schema = DumpTask.setSchema(basic\_Schema=basic\_Schema, key=obs\_dump\_task,value=['text','obs-1253', '','yyyy', '|'])

#Add an OBS dump task and configure **obs\_Schema**.

cli.add\_dump\_task(streamname, task\_name,**'OBS'**,obs\_Schema)

After configuring the parameters, run the **add\_dump\_task\_sample.py** file to call **add\_dump\_task\_test** by default. If response code 201 is returned, the dump task is successfully created.

## **6.3.6 Deleting a Stream**

Initialize a DIS SDK client instance as instructed in **[Initializing a DIS SDK Client](#page-61-0) [Instance](#page-61-0)**.

Configure the following parameter:

streamname = "" #Name of an existing stream.

After configuring the parameter, run the **deleteStream\_sample.py** file to call **deleteStream\_test** by default. If response code 204 is returned, the stream is successfully deleted.

## **6.3.7 Deleting a Dump Task**

Initialize a DIS SDK client instance as instructed in **[Initializing a DIS SDK Client](#page-61-0) [Instance](#page-61-0)**.

Configure the following parameters:

```
streamname = "" #Name of an existing stream.
task_name="xx"
```
#### $\Box$  note

After configuring **task\_name**, the dump task will be deleted from the stream.

After configuring the parameters, run the **delete\_dump\_task\_sample.py** file to call **delete\_dump\_task\_test** by default. If response code 204 is returned, the dump task is successfully deleted.

## <span id="page-63-0"></span>**6.3.8 Querying a Stream List**

Initialize a DIS SDK client instance as instructed in **[Initializing a DIS SDK Client](#page-61-0) [Instance](#page-61-0)**.

Configure the following parameter:

start\_stream\_name = "" #Leave unspecified or set to an existing stream name.

Run the **listStream\_sample.py** file to call **listStream\_test**. If response code 200 is returned, the stream list is displayed.

The following is an example response:

```
200{'stream_names': ['dis-jLGp', 'dis-w_p', 'dis_test1', 'dis_test2'], 'has_more_streams': False, 'total_number': 4}
```
## **6.3.9 Querying a Dump Task List**

Initialize a DIS SDK client instance as instructed in **[Initializing a DIS SDK Client](#page-61-0) [Instance](#page-61-0)**.

Configure the following parameter:

streamname = "XXX" #Name of an existing stream.

Run the **list\_dump\_task\_sample.py** file to call **list\_dump\_task\_test**. If response code 200 is returned, the dump list is displayed.

The following is an example response:

```
200
```
{'total\_number': 1, 'tasks': [{'last\_transfer\_timestamp': 1538018769241, 'state': 'RUNNING', 'create\_time': 1537949648144, 'destination\_type': 'OBS', 'task\_name': 'task\_test1'}]}

## **6.3.10 Querying Stream Details**

Initialize a DIS SDK client instance as instructed in **[Initializing a DIS SDK Client](#page-61-0) [Instance](#page-61-0)**.

Configure the following parameter:

streamname = "dis-test1" #Name of an existing stream.

After configuring the parameter, run the **describeStream\_sample.py** file to call **describeStream\_test** by default.

The following is an example response: 200 {"status": "RUNNING", "stream\_name": "dis-test1", "data\_type": "BLOB", "has\_more\_partitions": false, "stream\_type": "COMMON", "stream\_id": "L84hxfES223eVrFyxiE", "retention\_period": 168, "create\_time": 1532423353637, "last\_modified\_time": 1532423354625, "partitions": [{"status": "ACTIVE", "hash\_range": "[0 : 9223372036854775807]", "sequence\_number\_range": "[0 : 10]", "partition\_id": "shardId-0000000000"}]}

## **6.3.11 Querying Dump Details**

Initialize a DIS SDK client instance as instructed in **[Initializing a DIS SDK Client](#page-61-0) [Instance](#page-61-0)**.

Configure the following parameters:

streamname ="dis-test1" #Name of an existing stream. task\_name="test\_1"  $#$ Query the xx dump task of the stream.

#### After configuring the parameters, run the **describe\_dump\_task\_sample.pv** file to call **describe\_dump\_task\_test** by default.

The following is an example response:

200

{'state': 'RUNNING', 'stream\_name': 'dis-test1', 'create\_time': 1537949648144, 'last\_transfer\_timestamp': 1538018072564, 'destination\_type': 'OBS', 'obs\_destination\_description': {'obs\_bucket\_path': '002', 'deliver\_time\_interval': 30, 'retry\_duration': 0, 'agency\_name': 'all', 'partition\_format': 'yyyy/MM/dd/HH/mm', 'destination\_file\_type': 'text', 'record\_delimiter': '|', 'consumer\_strategy': 'LATEST', 'file\_prefix': ''}, 'task\_name': 'test\_1', 'partitions': [{'state': 'RUNNING', 'discard': 0, 'last\_transfer\_offset': 500, 'partitionId': 'shardId-0000000000', 'last\_transfer\_timestamp': 1538018072564}, {'state': 'RUNNING', 'discard': 0, 'last\_transfer\_offset': 500, 'partitionId': 'shardId-0000000001', 'last\_transfer\_timestamp': 1538018072564}]}

## **6.3.12 Uploading Streaming Data in JSON Format**

Initialize a DIS SDK client instance as instructed in **[Initializing a DIS SDK Client](#page-61-0) [Instance](#page-61-0)**.

Configure the following parameter:

streamname ="dis-test1" #Name of an existing stream.

**records** of the **putRecords\_test** method in the **putRecords\_sample.py** file is the data to be uploaded. The data is uploaded in the following format:

records=[{"data": "abcdefd", "partition\_key": "1"}] #data: data to be uploaded. The value is user-definable; partition\_key: partition to which data is written. The value is user-definable. record1 = {"data": "xxx","partition\_key": partition\_key} #You can write multiple pieces of data. The data format is shown in record1. Each time a piece of data is written, the **append** method is used to transfer the data to the records.

After configuring the parameters, run the **putRecords\_sample.py** file to call **putRecords test**. The following is an example response:

 $200$ 

{'failed\_record\_count': 0, 'records': [{'partition\_id': 'shardId-0000000001', 'sequence\_number': '15'}]}

# **6.3.13 Uploading Streaming Data in Protobuf Format**

Initialize a DIS SDK client instance as instructed in **[Initializing a DIS SDK Client](#page-61-0) [Instance](#page-61-0)**.

Initialize the DIS client and add the **bodySerializeType** parameter as follows:

cli = disclient(endpoint='', ak='', sk='', projectid='', region='',bodySerializeType='protobuf')

Configure the following parameter:

streamname ="dis-test1" #Name of an existing stream.

Parameter **bodySerializeType** in the **test** method must be set to **protobuf** so that streaming data is uploaded in protobuf format.

**records** of the **protobuf\_putRecords\_test** method in the **protobuf\_putRecords\_sample.py** file is the data to be uploaded. The data is uploaded in the following format:

records=[{"data": "abcdefd", "partition\_key": "1"}] #data: data to be uploaded. The value is user-definable; partition\_key: partition to which data is written. The value is user-definable. record1 = {"data": "xxx","partition\_key": partition\_key}

#You can write multiple pieces of data. The data format is shown in record1. Each time a piece of data is written, the **append** method is used to transfer the data to the records.

After configuring the parameters, run the **protobuf\_putRecords\_sample.py** file to call **protobuf\_putRecords\_test**. The following is an example response:

```
200
{'failed_record_count': 0, 'records': [{'partition_id': 'shardId-0000000001', 'sequence_number': '15'}]}
```
## **6.3.14 Downloading Streaming Data**

#### **Downloading Stream Data in JSON Format**

Initialize a DIS SDK client instance as instructed in **[Initializing a DIS SDK Client](#page-61-0) [Instance](#page-61-0)**.

Configure the following parameters:

streamname=" " #Name of the stream. startSeq=' 0' # Sequence number. partitionId="shardId-0000000000"

#### Run **getCursor\_test** to change the value of **cursorType** to **AT\_SEQUENCE\_NUMBER**.

After configuring the parameters, run the **getRecords\_sample.py** file to call **getRecords test**. The following is an example response:

200

#### {'next\_partition\_cursor':

'eyJnZXRJdGVyYXRvclBhcmFtIjp7InN0cmVhbS1uYW1lIjoiZGlzX3Rlc3QxIiwicGFydGl0aW9uLWlkIjoic2hhcmRJZ C0wMDAwMDAwMDAwIiwiY3Vyc29yLXR5cGUiOiJBVF9TRVFVRU5DRV9OVU1CRVIiLCJzdGFydGluZy1zZXF1Z W5jZS1udW1iZXIiOiI2In0sImdlbmVyYXRlVGltZXN0YW1wIjoxNTU0NzA2NTc5MzA5fQ', 'records': [{'sequence\_number': '4', 'data': b'xxxxx', 'partitionKey': '0', 'timestamp': 1554705842558, 'timestamp\_type': 'CreateTime'}, {'sequence\_number': '5', 'data': b'xxxxx', 'partitionKey': '0', 'timestamp': 1554705842558, 'timestamp\_type': 'CreateTime'}]}

#### **Downloading Streaming Data in Protobuf Format**

Initialize a DIS SDK client instance as instructed in **[Initializing a DIS SDK Client](#page-61-0) [Instance](#page-61-0)**.

Initialize the DIS client and add the **bodySerializeType** parameter as follows: cli = disclient(endpoint='', ak='', sk='', projectid='', region='',bodySerializeType='protobuf')

Configure the following parameters:

```
streamname=" " #Name of the stream.
partitionId="shardId-0000000000"
```
Run **getCursor\_test** to change the value of **cursorType** to **AT\_SEQUENCE\_NUMBER**.

#### $\Box$  Note

The **test\_0** method is used to obtain a cursor and the **test** method is used to download data. Compared to **test\_0**, **test** has the **bodySerializeType="protobuf"** parameter, which is not provided in **test\_0**.

After configuring the parameters, run the **protobuf\_getrecords\_sample.py** file to call **getRecords\_test**. The following is an example response:

200 {'next\_partition\_cursor':

'eyJnZXRJdGVyYXRvclBhcmFtIjp7InN0cmVhbS1uYW1lIjoiZGlzX3Rlc3QxIiwicGFydGl0aW9uLWlkIjoic2hhcmRJZ C0wMDAwMDAwMDAwIiwiY3Vyc29yLXR5cGUiOiJBVF9TRVFVRU5DRV9OVU1CRVIiLCJzdGFydGluZy1zZXF1Z W5jZS1udW1iZXIiOiI2In0sImdlbmVyYXRlVGltZXN0YW1wIjoxNTU0NzA2NTc5MzA5fQ', 'records': [{'sequence\_number': '4', 'data': b'xxxxx', 'partitionKey': '0', 'timestamp': 1554705842558, 'timestamp\_type': 'CreateTime'}, {'sequence\_number': '5', 'data': b'xxxxx', 'partitionKey': '0', 'timestamp': 1554705842558, 'timestamp\_type': 'CreateTime'}]}

## **6.3.15 Creating an Application**

Initialize a DIS SDK client instance as instructed in **[Initializing a DIS SDK Client](#page-61-0) [Instance](#page-61-0)**.

Configure the following parameter:

appName = "" #Application name.

After configuring the parameter, run the **createApp** sample.py file to call **createApp\_test**. If response code 201 is returned, the application is successfully created.

#### **6.3.16 Deleting an Application**

Initialize a DIS SDK client instance as instructed in **[Initializing a DIS SDK Client](#page-61-0) [Instance](#page-61-0)**.

Configure the following parameter:

appName = "" #Name of the application to be deleted.

After configuring the parameter, run the **deleteApp\_sample.py** file to call **deleteApp\_test**. If response code 204 is returned, the application is successfully deleted.

## **6.3.17 Viewing Application Details**

Initialize a DIS SDK client instance as instructed in **[Initializing a DIS SDK Client](#page-61-0) [Instance](#page-61-0)**.

Configure the following parameter:

appname= "app1" #Name of the application to be queried.

After configuring the parameter, run the **describeApp\_sample.py** file to call **describeApp\_test**.

The following is an example response:

200

{'app\_name': 'app1', 'app\_id': 'OPKQuggQVtfqhyvK0cs', 'create\_time': 1532425956631}

## **6.3.18 Querying an Application List**

Initialize a DIS SDK client instance as instructed in **[Initializing a DIS SDK Client](#page-61-0) [Instance](#page-61-0)**.

In the listApp test method, limit specifies the maximum number of apps that can be returned in a single request. The value range is 1 to 100.

Configure the following parameter:

startAppName="app1" #Application name. The application list is returned from the current stream and does not contain the application.

After configuring the parameter, run the **listApp\_sample.py** file to call **Applist\_test**.

The following is an example response:

200

```
{'has_more_app': False, 'apps': [{'app_id': 'kpvGNrFYfKjpqTSdPIX', 'create_time': 1543301301992, 'app_name': 
'sadfghjkl'}, {'app_id': 'MtPG1lD1E7IesDuOcNt', 'create_time': 1542765418080, 'app_name': 
'testAppName2'}]}
```
## **6.3.19 Adding a Checkpoint**

Initialize a DIS SDK client instance as instructed in **[Initializing a DIS SDK Client](#page-61-0) [Instance](#page-61-0)**.

Configure the following parameters:

```
streamname=" " #Name of the stream.
appName="xx" #Name of an existing application.
partitionId="shardId-0000000000" #Unique identifier of the partition.
seqNumber="0" #Sequence number.
metadata="" #Metadata information of the consumer application. The maximum length of the metadata 
information is 1,000 characters.
```
#### $\Box$  Note

Before obtaining the partition ID, import the stream name and then refer to the instructions in **[Querying Stream Details](#page-63-0)**.

After configuring the parameters, run the **commitCheckpoint\_sample.py** file to call **commitCheckpoint\_test**. If response code 201 is returned, the checkpoint is successfully added.

## **6.3.20 Querying a Checkpoint**

Initialize a DIS SDK client instance as instructed in **[Initializing a DIS SDK Client](#page-61-0) [Instance](#page-61-0)**.

Configure the following parameters\:

```
streamname=" " #Name of the stream.
appName="xx" #Name of an existing application.
partitionId="shardId-0000000000" #Unique identifier of the partition.
```
#### $\Box$  Note

Before obtaining the partition ID, import the stream name and then refer to the instructions in **[Querying Stream Details](#page-63-0)**.

After configuring the parameters, run the **getCheckpoint\_sample.py** file to call **getCheckpoint test**. The following is an example response:

```
{ 
  "sequence_number": "10", 
  "metadata": "metadata" 
}
```
# **6.3.21 Changing Partition Quantity**

Initialize a DIS SDK client instance as instructed in **[Initializing a DIS SDK Client](#page-61-0) [Instance](#page-61-0)**.

Configure the following parameters:

streamname = "" #Name of the running stream. target\_partition\_count = "3"  $#$ Number of the target partitions.

After configuring the parameters, run the **changepartitionQuantity\_sample.py** file to call **changepartitionQuantity\_test**. The following is an example response:

```
{ 
 "stream_name":"stream_name_test", 
 "current_partition_count":2 
 "target_partition_count":5 
 }
```
## **6.3.22 Obtaining a Data Cursor**

Initialize a DIS SDK client instance as instructed in **[Initializing a DIS SDK Client](#page-61-0) [Instance](#page-61-0)**.

Configure the following parameters:

```
partitionId="shardId-0000000000" 
streamname ="dis-test1" #Name of an existing stream.
Configure the five cursors as follows:
# startSeq and AT_SEQUENCE_NUMBER/AFTER_SEQUENCE_NUMBER are used together.
r = cli.getCursor(streamname, partitionId, cursorType='AT_SEQUENCE_NUMBER', startSeq="0")
# r = cli.getCursor(streamname, partitionId, cursorType='AFTER_SEQUENCE_NUMBER', startSeq="0")
# timestamp and AT_TIMESTAMP are used together.
# r = cli.getCursor(streamname, partitionId, cursorType='AT_TIMESTAMP',timestamp=1554694135190)
# r = cli.getCursor(streamname, partitionId, cursorType='TRIM_HORIZON')
# r = cli.getCursor(streamname, partitionId, cursorType='LATEST')
After configuring the parameters, run the getCursor_sample.py file to call
getCursor_test. The following is an example response:
```
200

{"partition\_cursor":

"eyJnZXRJdGVyYXRvclBhcmFtIjp7InN0cmVhbS1uYW1lIjoiSCIsInBhcnRpdGlvbi1pZCI6InNoYXJkSWQtMDAwMD AwMDAwMCIsImN1cnNvci10eXBlIjoiQVRfU0VRVUVOQ0VfTlVNQkVSIiwic3RhcnRpbmctc2VxdWVuY2UtbnVt YmVyIjoiMCJ9LCJnZW5lcmF0ZVRpbWVzdGFtcCI6MTUzMjQyNDg4NzE1NH0"}

# **7 Error Codes**

# **7.1 DIS Server-Side Error Codes**

If an error occurs when you use the SDK, an error code is displayed on the DIS console.

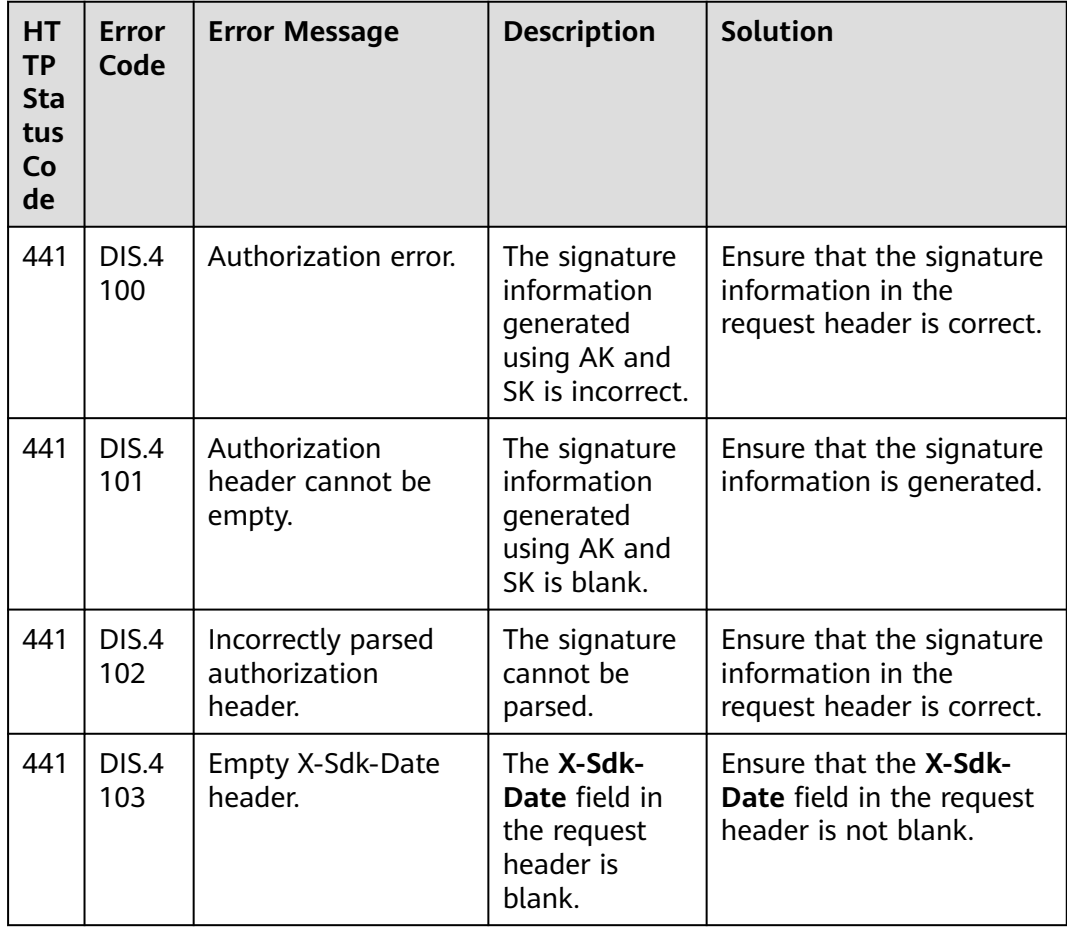

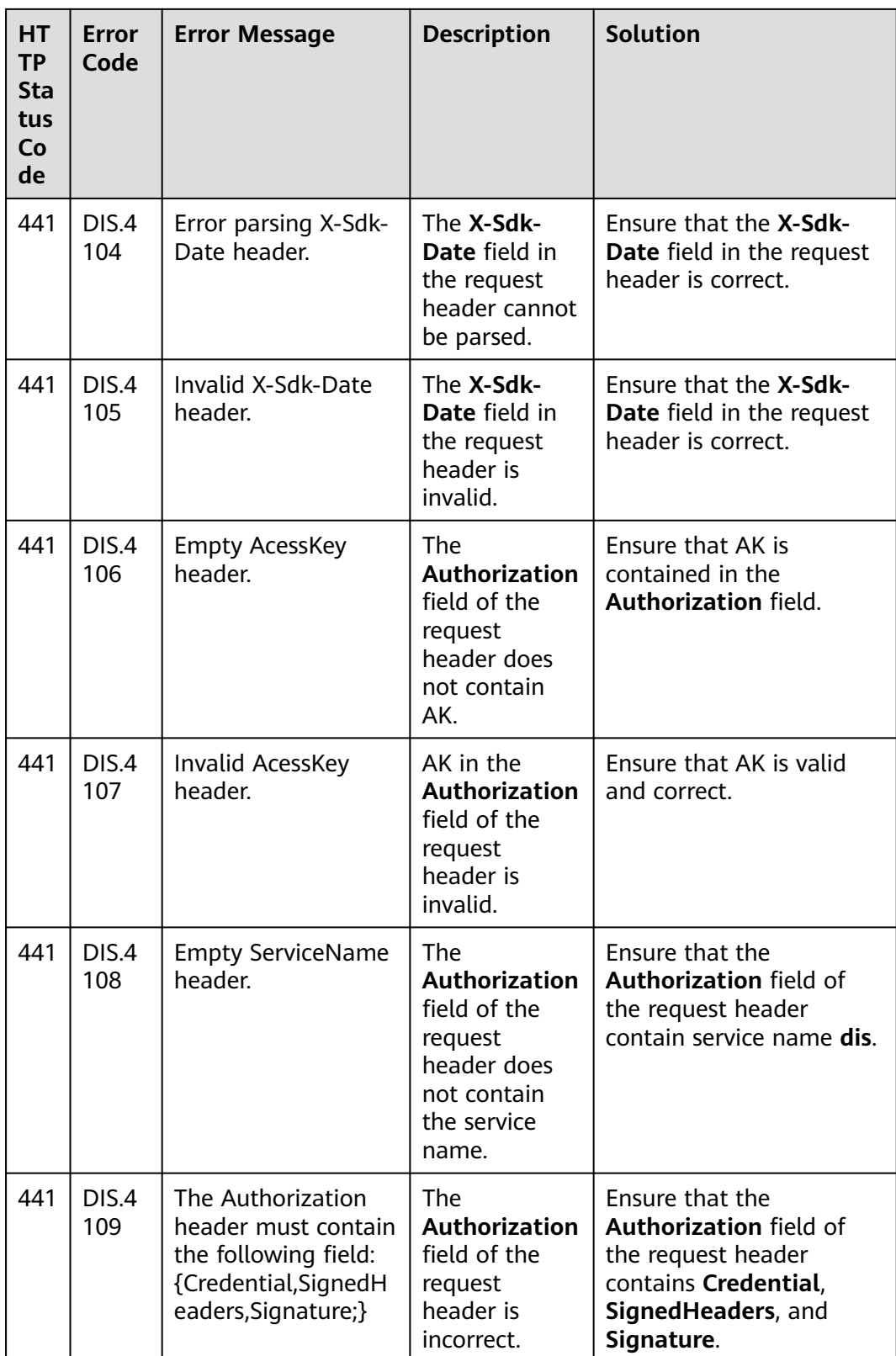

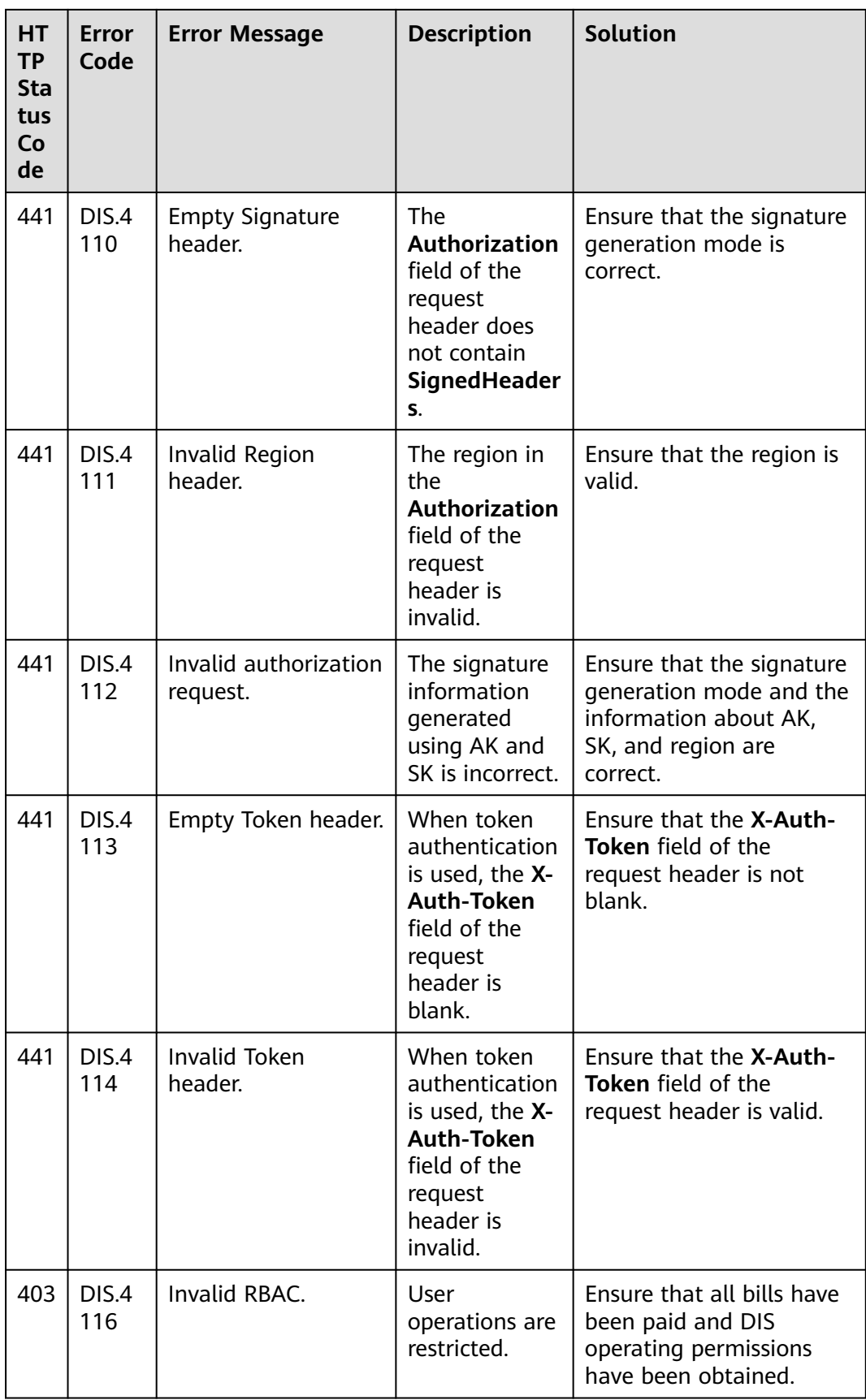
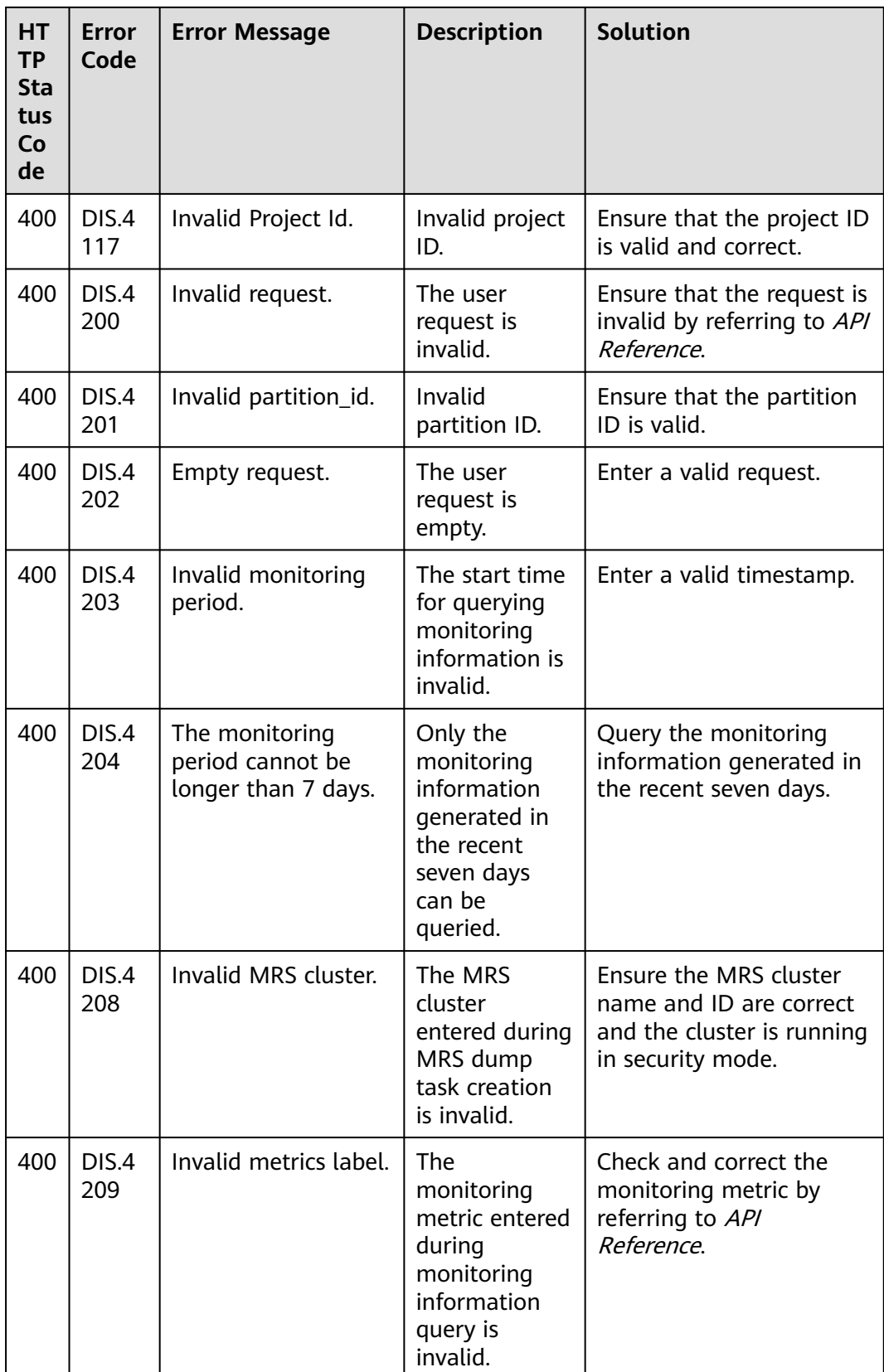

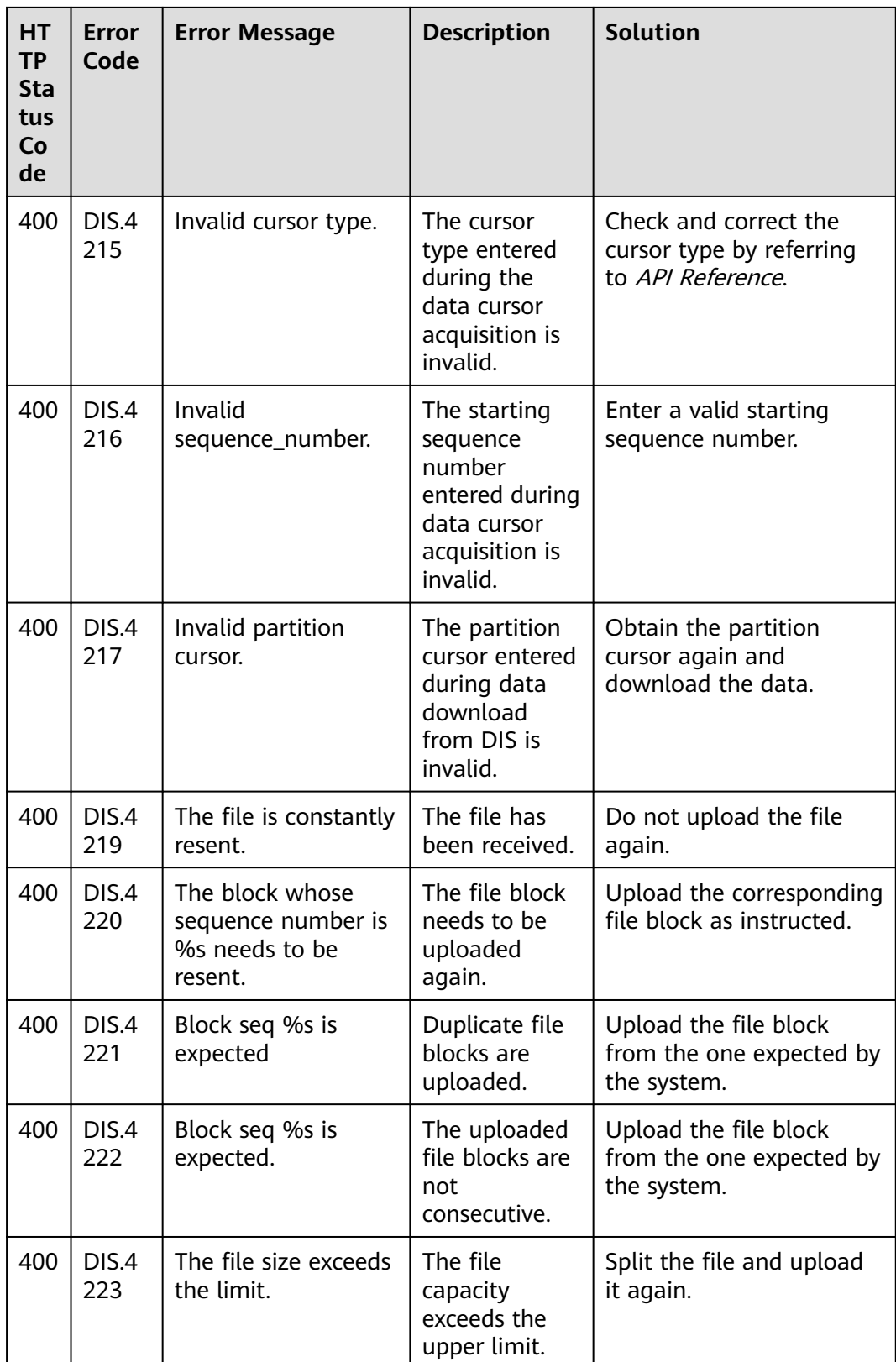

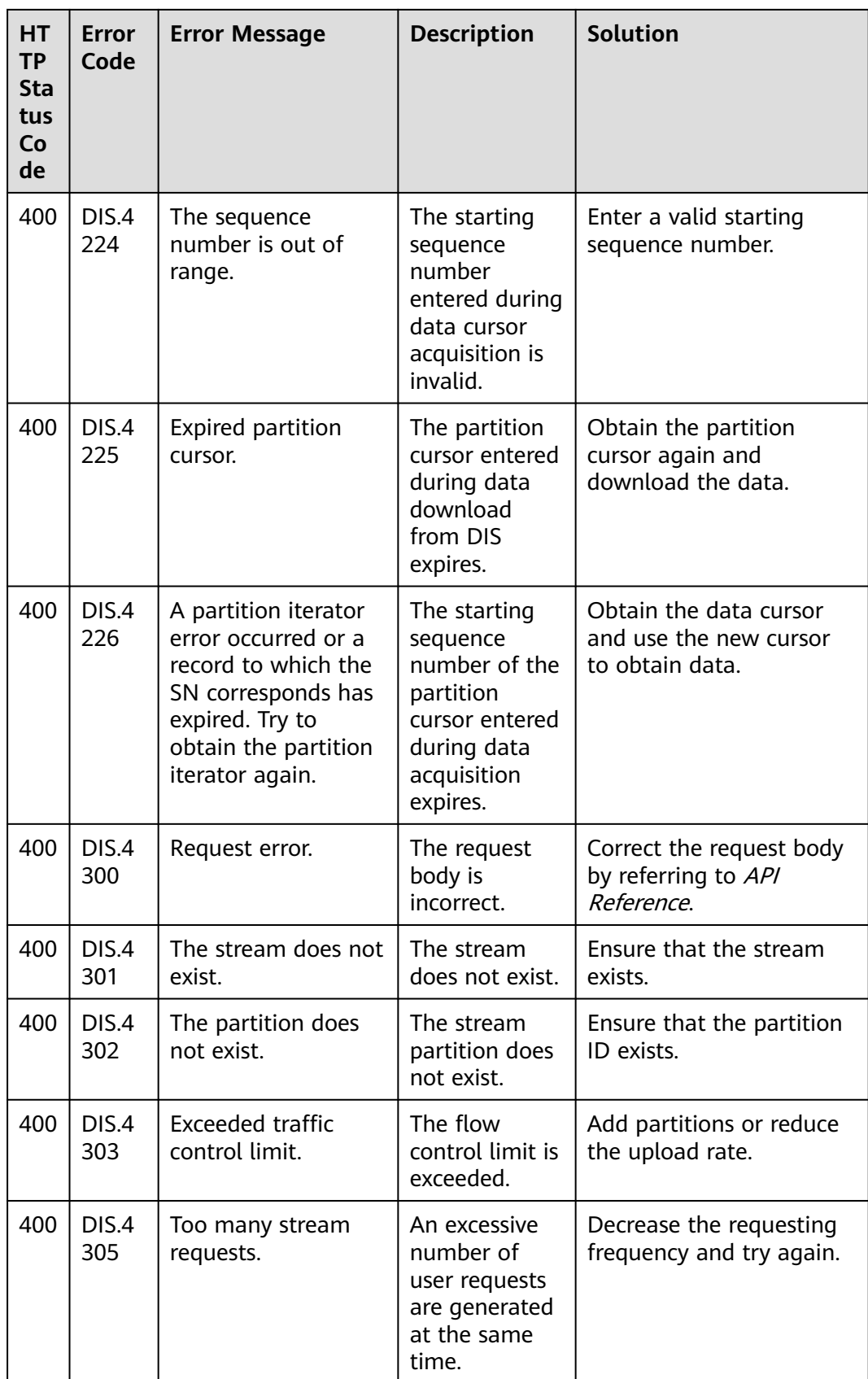

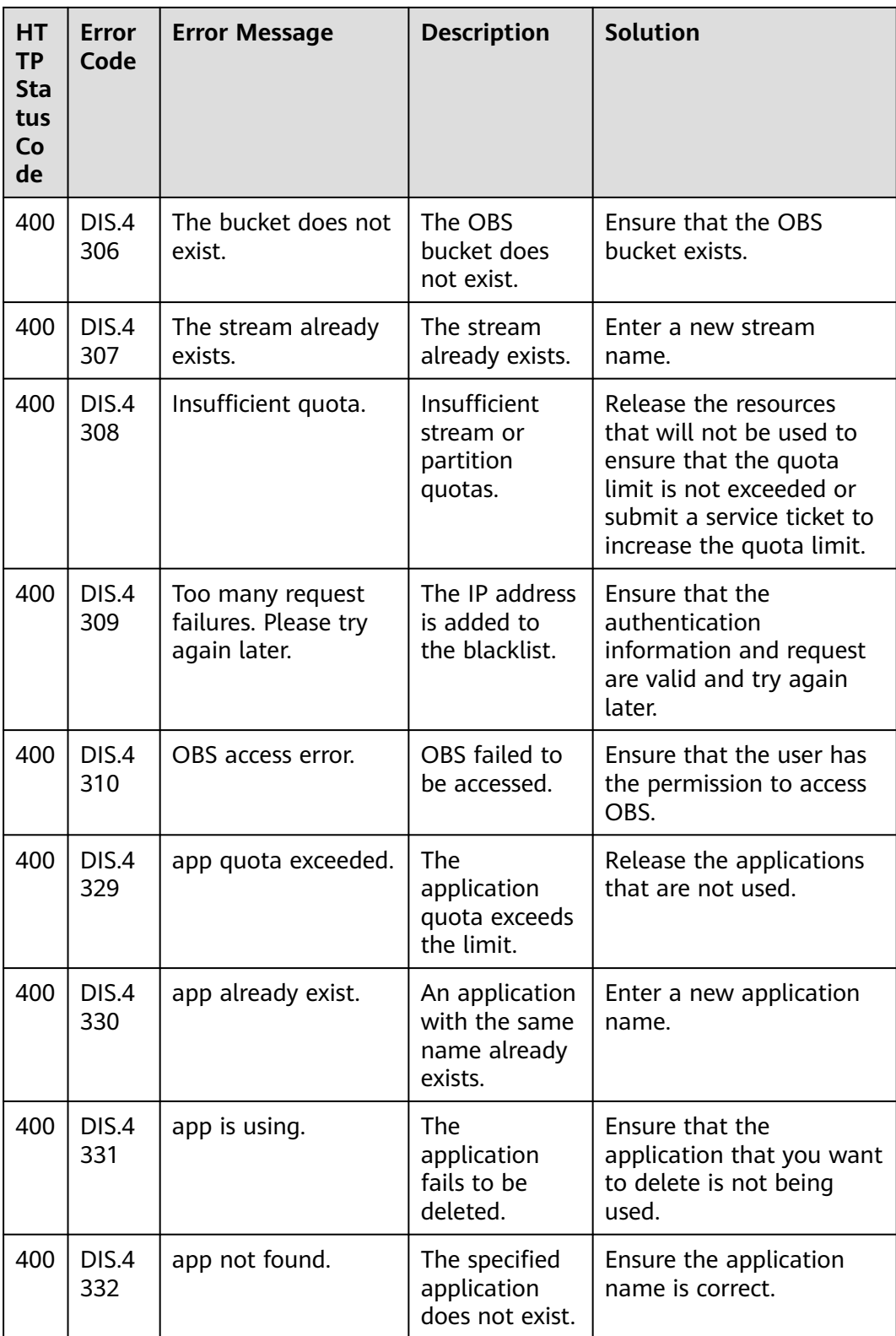

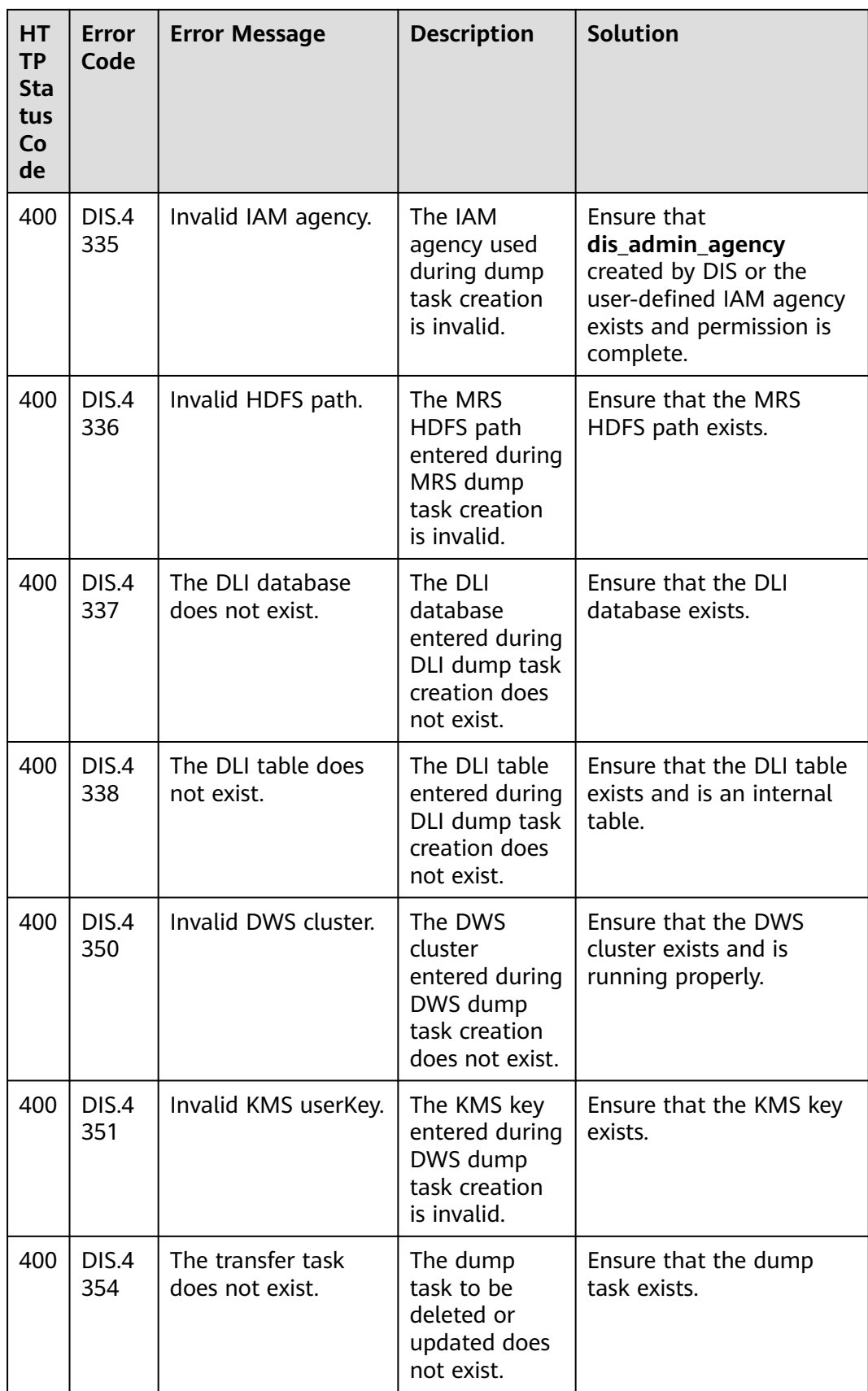

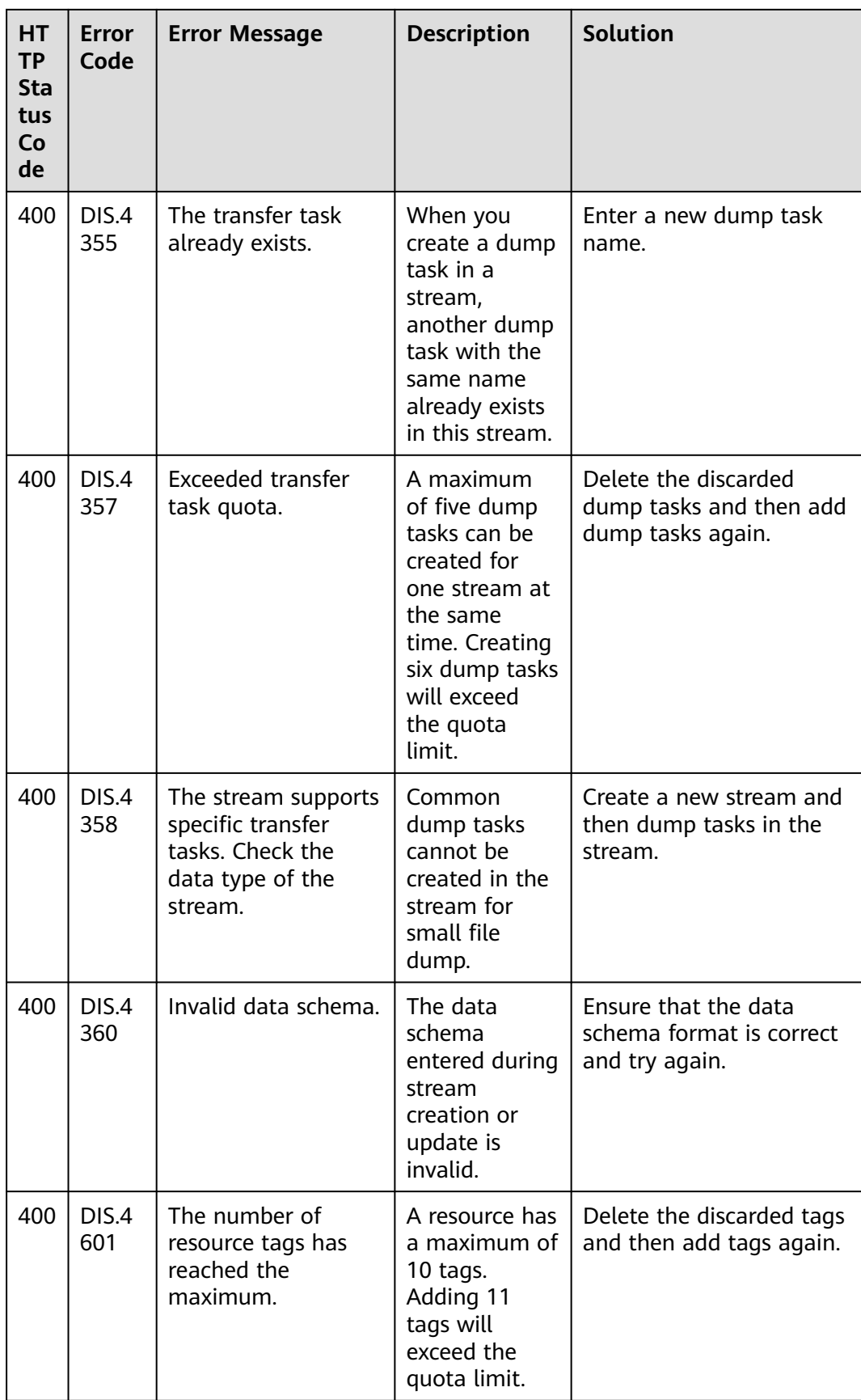

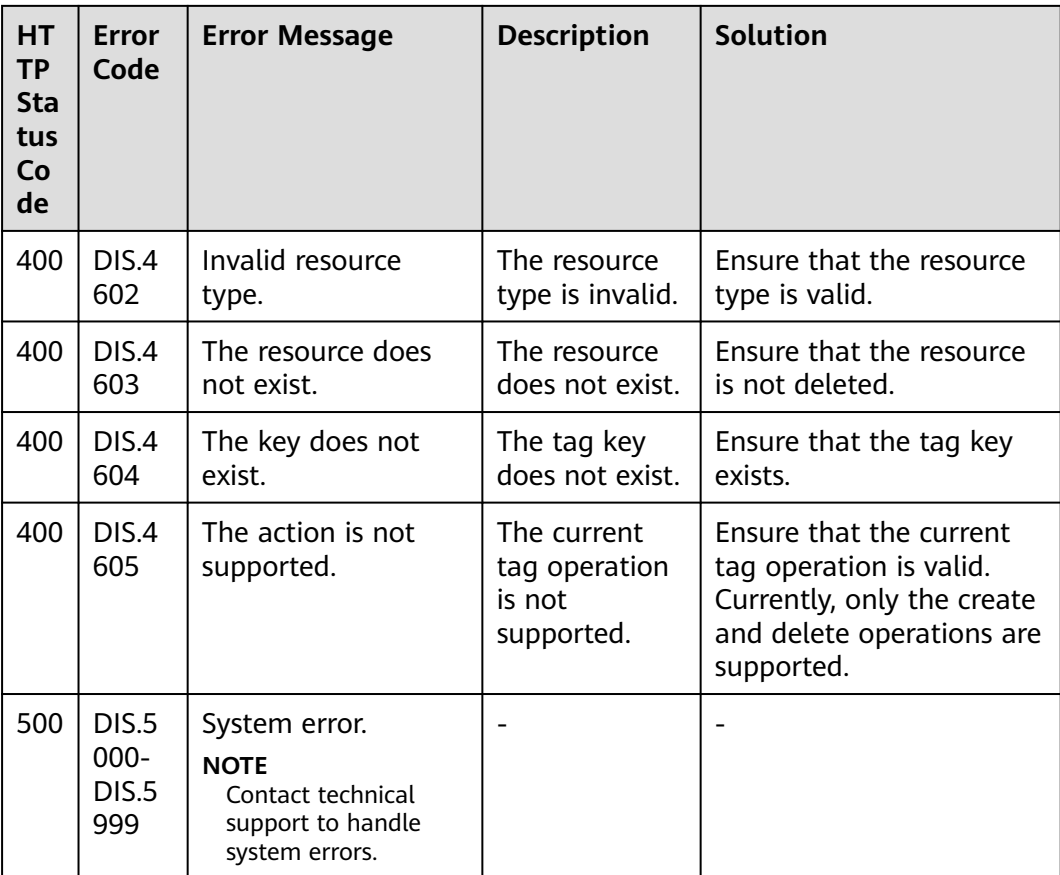

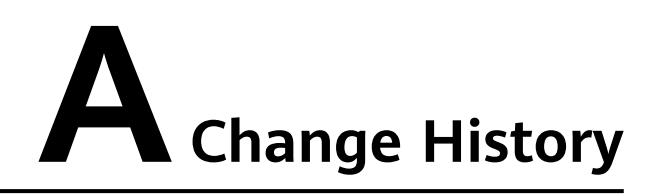

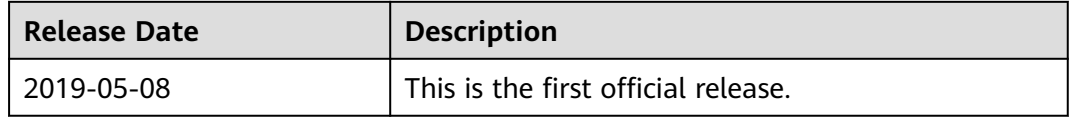